#### About this Manual

We've added this manual to the Agilent website in an effort to help you support your product. This manual is the best copy we could find; it may be incomplete or contain dated information. If we find a more recent copy in the future, we will add it to the Agilent website.

## **Support for Your Product**

Agilent no longer sells or supports this product. Our service centers may be able to perform calibration if no repair parts are needed, but no other support from Agilent is available. You will find any other available product information on the Agilent Test & Measurement website, <a href="https://www.tm.agilent.com">www.tm.agilent.com</a>.

#### **HP References in this Manual**

This manual may contain references to HP or Hewlett-Packard. Please note that Hewlett-Packard's former test and measurement, semiconductor products and chemical analysis businesses are now part of Agilent Technologies. We have made no changes to this manual copy. In other documentation, to reduce potential confusion, the only change to product numbers and names has been in the company name prefix: where a product number/name was HP XXXX the current name/number is now Agilent XXXX. For example, model number HP8648A is now model number Agilent 8648A.

# Programmer's Guide

Publication number 16550-97000 First edition, May 1993

For Safety information, Warranties, and Regulatory information, see the pages behind the index

• Copyright Hewlett-Packard Company 1987, 1990, 1993 All Rights Reserved

HP 16550A 100-MHz State/ 500-MHz Timing Logic Analyzer

#### In This Book

This guide, combined with the HP 16500B/16501A Programmer's Guide, provides you with the information needed to program the HP 16550A logic analyzer module. Each module has its own reference to supplement the mainframe manual since not all mainframes will be configured with the same modules.

This manual is organized in three parts. Part 1 consists of chapters 1 and 2 which contain general information and instructions to help you get started.

Chapter 1 also contains:

- Mainframe system commands that are frequently used with the logic analyzer module
- HP 16550A Logic Analyzer command tree
- Alphabetic command-to-subsystem directory

Chapter 2 contains module level commands.

Part 2 consists of chapters 3 through 15 which contain the subsystem commands for the logic analyzer and chapter 16 which contains information on the SYSTem:DATA and SYSTem:SETup commands for this module.

| 1  | Programming the HP 16550B   |  |
|----|-----------------------------|--|
| 2  | Module Level Commands       |  |
| 3  | MACHine Subsystem           |  |
| 4  | WLISt Subsystem             |  |
| 5  | SFORmat Subsystem           |  |
| 6  | STRigger (STRace) Subsystem |  |
| 7  | SLISt Subsystem             |  |
| 8  | SWAVeform Subsystem         |  |
| 9  | SCHart Subsystem            |  |
| 10 | COMPare Subsystem           |  |
| 11 | TFORmat Subsystem           |  |
| 12 | TTRigger (TTRace) Subsystem |  |
| 13 | TWAVeform Subsystem         |  |
| 14 | TLISt Subsystem             |  |

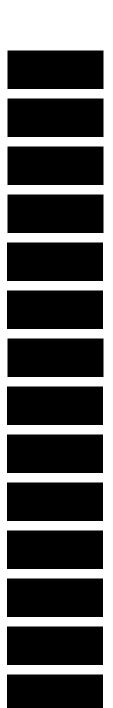

Part 3, chapter 17, contains program examples of actual tasks that show you how to get started in programming the HP HP 16550A logic analyzer. These examples are written in HP BASIC 6.2; however, the program concepts can be used in any other popular programming language that allows communications with either the HP-IB or RS-232C buses.

Error messages for the HP 16550A are included in generic system error messages and are in the HP 16500B/16501A Programmer's Guide.

| 15 | SYMBol Subsystem        |  |
|----|-------------------------|--|
| 16 | DATA and SETup Commands |  |
| 17 | Programming Examples    |  |
|    | Index                   |  |

#### Contents

## 1 Programming the HP 16550A

Selecting the Module 1–3
Programmer's the Logic Analyzer 1–3
Mainframe Commands 1–5
Command Set Organization 1–8
Module Status Reporting 1–13
MESE<N> 1–14
MESR<N> 1–16

#### 2 Module Level Commands

ARMLine 2-5 MACHine 2-5 WLISt 2-6

#### 3 MACHine Subsystem

MACHine 3-4 ARM 3-5 ASSign 3-6 LEVelarm 3-7 NAME 3-8 REName 3-8 RESource 3-9 TYPE 3-10

#### 4 WLISt Subsystem

WLISt 4-4
DELay 4-5
INSert 4-6
LINE 4-7
MINus 4-8
OSTate 4-9
OTIMe 4-9
OVERlay 4-10
PLUS 4-11
RANGE 4-12

REMove 4–12 XOTime 4–13 XSTate 4–13 XTIMe 4–14

#### 5 SFORmat Subsystem

SFORmat 5–6 CLOCk 5–6 LABel 5–7 MASTer 5–9 MODE 5–10 MOPQual 5–10 MQUal 5–11 REMove 5–12 SETHold 5–12 SLAVe 5–14 SOPQual 5–15 SQUal 5–16 THReshold 5–16

## 6 STRigger (STRace) Subsystem

Qualifier 6–7
STRigger (STRace) 6–9
ACQuisition 6–9
BRANch 6–10
CLEar 6–12
FIND 6–13
RANGe 6–14
SEQuence 6–16
STORe 6–17
TAG 6–18
TAKenbranch 6–19
TCONtrol 6–20
TERM 6–21
TIMER 6–22
TPOSition 6–23

Contents-2

#### 7 SLISt Subsystem

SLISt 7-7 COLumn 7–7 CLRPattern 7–8 DATA 7-9 LINE 7-9 MMODe 7-10 OPATtern 7-11 OSEarch 7-12 OSTate 7-13 OTAG 7-14 OVERlay 7-15 REMove 7-15 RUNTil 7-16 TAVerage 7-17 TMAXimum 7-18 TMINimum 7–18 VRUNs 7-19 XOTag 7-19 XOTime 7-20 XPATtern 7-20 XSEarch 7-21 XSTate 7-22 XTAG 7-23

#### 8 SWAVeform Subsystem

SWAVeform 8-4 ACCumulate 8-5 ACQuisition 8-5 CENTER 8-6 CLRPattern 8-6 CLRStat 8-7 DELay 8-7 INSert 8-8 RANGE 8-8 REMove 8-9 TAKenbranch 8-9 TPOSition 8-10

#### 9 SCHart Subsystem

SCHart 9–4 ACCumulate 9–4 HAXis 9–5 VAXis 9–6

### 10 COMPare Subsystem

COMPare 10-4
CLEar 10-5
CMASk 10-5
COPY 10-6
DATA 10-6
FIND 10-8
LINE 10-9
MENU 10-10
RANGe 10-10
RUNTII 10-11
SET 10-13

#### 11 TFORmat Subsystem

TFORmat 11–4 ACQMode 11–5 LABel 11–6 REMove 11–7 THReshold 11–8

#### 12 TTRigger (TTRace) Subsystem

Qualifier 12–6 TTRigger (TTRace) 12–8 ACQuisition 12–8 BRANch 12–9 CLEar 12–12 FIND 12–12

Contents-4

GLEDge 12–14 RANGe 12–15 SEQuence 12–17 SPERiod 12–18 TCONtrol 12–19 TERM 12–20 TIMER 12–21 TPOSition 12–22

#### 13 TWAVeform Subsystem

TWAVeform 13-7 ACCumulate 13-7 ACQuisition 13-8 CENTer 13-8 CLRPattern 13-9 CLRStat 13-9 DELay 13-10 INSert 13-11 MINus 13-12 MMODe 13-13 OCONdition 13-14 OPATtern 13-15 OSEarch 13-16 OTIMe 13-17 OVERlay 13-17 PLUS 13-18 RANGe 13-19 REMove 13-19 **RUNTII** 13–20 SPERiod 13-21 TAVerage 13-22 TMAXimum 13-22 TMINimum 13-23 TPOSition 13-23 VRUNs 13-24 XCONdition 13-25 XOTime 13–25

XPATtern 13–26 XSEarch 13–27 XTIMe 13–28

### 14 TLISt Subsystem

TLISt 14-7 COLumn 14-7 CLRPattern 14-8 DATA 14-9 LINE 14-9 MMODe 14-10 OCONdition 14-11 OPATtern 14-12 OSEarch 14-13 OSTate 14-14 OTAG 14-14 REMove 14-15 **RUNTII** 14–16 TAVerage 14–17 TMAXimum 14–17 TMINimum 14–18 VRUNs 14-18 XCONdition 14-19 XOTag 14-19 XOTime 14-20 XPATtern 14-20 XSEarch 14-21 XSTate 14-22 XTAG 14-23

#### 15 SYMBol Subsystem

SYMBol 15-5 BASE 15-5 PATTern 15-6 RANGe 15-7 REMove 15-8 WIDTh 15-8

Contents-6

#### 16 DATA and SETup Commands

Introduction 16–2
Data Format 16–3
SYSTem:DATA 16–4
Section Header Description 16–6
Section Data 16–6
Data Preamble Description 16–11
Time Tag Data Description 16–13
Glitch Data Description 16–15
SYSTem:SETup 16–17

#### 17 Programming Examples

Making a Timing analyzer measurement 17–3
Making a State analyzer measurement 17–5
Making a State Compare measurement 17–9
Transferring the logic analyzer configuration 17–14
Transferring the logic analyzer acquired data 17–17
Checking for measurement completion 17–21
Sending queries to the logic analyzer 17–22

Index

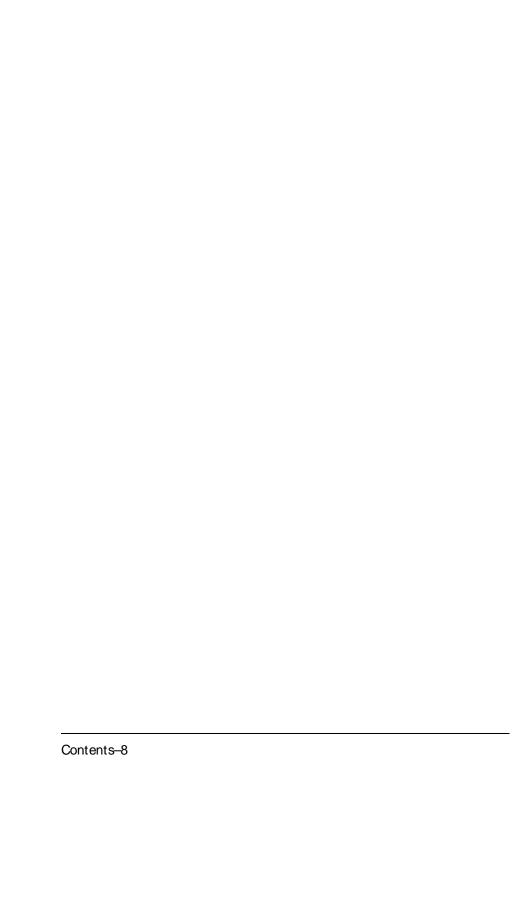

## Part 1

- 1 Introduction to Programming 1-12 Module Level Commands 2-1

General Information 1

Programming the HP 16550A

## Introduction

This chapter introduces you to the basic command structure used to program the logic analyzer. Also included is an example program that sets up the timing analyzer for a basic timing measurement. Additional program examples are in chapter 17.

## Selecting the Module

Before you can program the logic analyzer, you must first "select" it. This directs your commands to the logic analyzer.

To select the module, use the system command: SELect followed by the numeric reference for the slot location of the logic analyzer (1 through 10 refers to slot A through J respectively). For example, if the logic analyzer is in slot E, then the command:

:SELect 5

would select this module. For more information on the select command, refer to the HP 16500B/16501A Programmer's Guide manual.

## Programmer's the Logic Analyzer

A typical logic analyzer program will do the following:

- select the appropriate module
- name a specified analyzer
- specify the analyzer type
- assign pods
- assign labels
- sets pod thresholds
- specify a trigger condition
- set up the display
- specify acquisition type
- start acquiring data

The following example program sets up the logic analyzer to make a simple timing analyzer measurement.

#### **Example**

```
10
     OUTPUT XXX; ":SELECT 3"
20
     OUTPUT XXX; ":MACH1:NAME 'TIMING'"
30
     OUTPUT XXX;":MACH1:TYPE TIMING"
40
     OUTPUT XXX;":MACH1:ASSIGN 1"
50
     OUTPUT XXX; ":MACH1:TFORMAT:LABEL 'COUNT', POS, 0, 0, 255"
     OUTPUT XXX; ": MACH1: TTRIGGER: TERM A, 'COUNT', '#HFF'"
     OUTPUT XXX; ":MACH1:TWAVEFORM:RANGE 1E-6"
80
     OUTPUT XXX;":MENU 3,5"
90
     OUTPUT XXX;":MACH1:TWAVEFORM:INSERT 'COUNT'"
100
     OUTPUT XXX;":RMODE SINGLE"
110
     OUTPUT XXX;":START"
120
```

The three Xs (XXX) after the "OUTPUT" statements in the previous example refer to the device address required for programming over either HP-IB or RS-232C. Refer to your controller manual and programming language reference manual for information on initializing the interface.

#### **Program Comments**

Line 10 selects the logic analyzer in slot C.

Line 20 names machine (analyzer) 1 "TIMING".

Line 30 specifies machine 1 is a timing analyzer.

Line 40 assigns pods 1 and 2 to machine 1.

Line 50 sets up the Timing Format menu by assigning the label COUNT, and assigning a polarity and channels to the label.

Line 60 selects the trigger pattern for the timing analyzer.

Line 70 sets the range to 100 ns (10 times s/div).

Line 80 changes the onscreen display to the Timing Waveforms menu.

Line 90 inserts the label "COUNT" in the Timing Waveform menu.

Line 100 specifies the Single run mode.

Line 110 starts data acquisition.

For more information on the specific logic analyzer commands, refer to chapters 2 through 16.

#### Mainframe Commands

These commands are part of the HP 16500B/16501A mainframe system and are mentioned here only for reference. For more information on these commands, refer to the HP 16500B/16501A Programmer's Guide.

#### CARDcage? Query

The CARDcage query returns a string of integers which identifies the modules that are installed in the mainframe. The returned string is in two parts. The first five two-digit numbers identify the card type. The identification number for the HP 16550A logic analyzer is 32. A "— 1" in the first part of the string indicates no card is installed in the slot.

The five, single-digit numbers in the second part of the string indicate which slots have cards installed, which card has the controlling software for the module, and where the master card is located.

#### **Example**

12,11,-1,-1,32,2,2,0,0,5

A returned string of 12, 11, -1, -1, 32, 2, 2, 0, 0, 5 means that an oscilloscope time base card (ID number 11) is loaded in slot B and the oscilloscope acquisition card (ID number 12) is loaded in slot A. The next two slots (C and D) are empty (-1). Slot E contains a logic analyzer module (ID number 32).

The next group of numbers (2,2,0,0,5) indicate that a two-card module is installed in slots A and B with the master card in slot B. The "0" indicates an empty slot, or the module software is not recognized or, is not loaded. The last digit (5) in this group indicates a single module card is loaded in slot E. Complete information for the CARDcage query is in the HP 16500B/16501A Programmer's Guide manual.

#### MENU Command/query

The MENU command selects a new displayed menu. The first parameter (X) specifies the desired module. The optional, second parameter specifies the desired menu in the module. It defaults to 0 if it is not specified). The query returns the currently selected and displayed menu.

For the HP 16550A Logic Analyzer:

- X,0 State/Timing Configuration
- X,1 Format 1
- X,2 Format 2
- X,3 Trigger 1
- X,4 Trigger 2
- X,5 Waveform 1
- X,6 Waveform 2
- X,7 Listing 1
- X,8 Listing 2
- X,9 Mixed Display
- X,10 Compare 1
- X,11 Compare 2
- X,12 Chart 1
- X,13 Chart 2

The menus of an "OFF" machine are not available when only one analyzer is turned on. The Mixed Display is available only when one or both analyzers are state analyzers.

#### SELect Command/query

The SELect command selects which module or intermodule will have parser control. SELect 0 selects the intermodule, SELect 1 through 5 selects modules A through E respectively. Values – 1 and – 2 select software options 1 and 2. The SELect query returns the currently selected module.

#### STARt Command

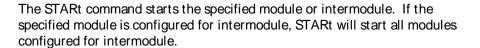

#### **STOP Command**

The STOP command stops the specified module or intermodule. If the specified module is configured for intermodule, STOP will stop all modules configured for intermodule.

STARt and STOP are Overlapped Commands. Overlapped Commands allow execution of subsequent commands while the logic analyzer operations initiated by the Overlapped Command are still in progress. For more information, see \*OPC and \*WAI commands in Chapter 5 of the HP 16500B/16501A Programmer's Guide.

#### RMODe Command/query

The RMODe command specifies the run mode (single or repetitive) for a module or intermodule. If the selected module is configured for intermodule, the intermodule run mode will be set by this command. The RMODe query returns the current setting.

#### SYSTem: ERRor? Query

The SYSTem:ERRor query returns the oldest error in the error queue. In order to return all the errors in the error queue, a simple FOR/NEXT loop can be written to query the queue until all errors are returned. Once all errors are returned, the query will return zeros.

#### SYSTem:PRINt Command/query

The SYSTem:PRINt command initiates a print of the screen or listing buffer over the current printer communication interface. The SYSTem:PRINt query sends the screen or listing buffer data over the current controller communication interface.

#### MMEMory Subsystem

The MMEMory Subsystem provides access to both internal disc drives for loading and storing configurations.

#### INTermodule Subsystem

The INTermodule Subsystem commands are used to specify intermodule arming between multiple modules.

Figure 1-1

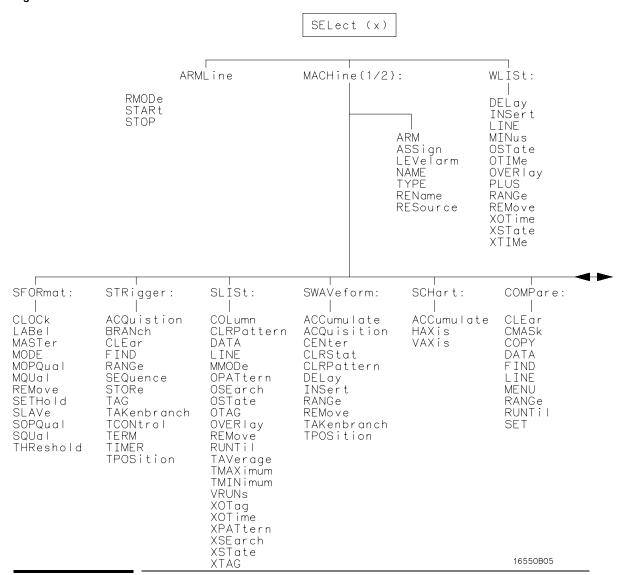

Command Set Organization

The command set for the HP 16550A is divided into module-level commands and subsystem commands. Module-level commands are listed in Chapter 2, "Module Level Commands" and each of the subsystem commands are covered in their individual chapters starting with Chapter 3, "MACHine Subsystem."

Each of these chapters contains a description of the subsystem, syntax diagrams, and the commands in alphabetical order. The commands are shown in long form and short form using upper and lowercase letters. For example, LABel indicates that the long form of the command is LABEL and the short form is LAB. Each of the commands contain a description of the command and its arguments, the command syntax, and a programming example.

Figure 1-1 on the following page shows the command tree for the HP 16550A logic analyzer module. The (x) following the SELect command at the top of the tree represents the slot number where the logic analyzer module is installed. The number may range from 1 through 10, representing slots A through J, respectively.

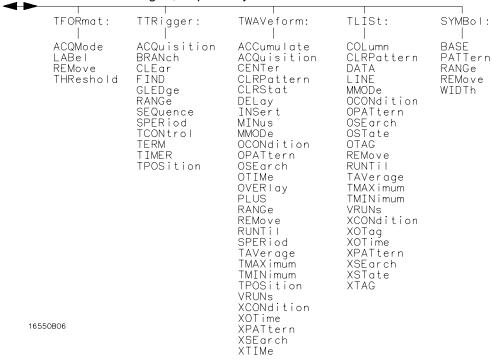

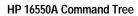

| Command     | Where Used                               | Command    | Where Used                                                             |
|-------------|------------------------------------------|------------|------------------------------------------------------------------------|
| ACCumulate  | SCHart, SWAVeform, TWAVeform             | MASTer     | SFORmat                                                                |
| ACQMode     | TFORmat                                  | MENU       | COMPare                                                                |
| ACQuisition | STRigger, SWAVeform, TTRigger, TWAVeform | MINus      | TWAVeform, WLISt                                                       |
| ARM         | MACHine                                  | MMODe      | SLISt, TLISt, TWAVeform                                                |
| ARMline     | Module Level Commands                    | MODE       | SFORmat                                                                |
| ASSign      | MACHine                                  | MOPQual    | SFORmat                                                                |
| BASE        | SYMBol                                   | MQUal      | SFORmat                                                                |
| BRANch      | STRigger, TTRigger                       | NAME       | MACHine                                                                |
| CENter      | SWAVeform, TWAVeform                     | OCONdition | TLISt, TWAVeform                                                       |
| CLEar       | COMPare, STRigger, TTRigger              | OPATtern   | SLISt, TLISt, TWAVeform                                                |
| CLOCk       | SFORmat                                  | OSEarch    | SLISt, TLISt, TWAVeform                                                |
| CLRPattern  | SLISt, SWAVeform, TLISt, TWAVeform       | OSTate     | SLISt, TLISt, WLISt                                                    |
| CLRStat     | SWAVeform, TWAVeform                     | OTAG       | SLISt, TLISt                                                           |
| CMASk       | COMPare                                  | OTIMe      | TWAVeform, WLISt                                                       |
| COLumn      | SLISt, TLISt                             | OVERlay    | SLISt, TWAVeform, WLISt                                                |
| COPY        | COMPare                                  | PATTern    | SYMBol                                                                 |
| DATA        | COMPare, SLISt, TLISt                    | PLUS       | TWAVeform, WLISt                                                       |
| DELay       | SWAVeform, TWAVeform, WLISt              | RANGe      | COMPare, STRigger,, SWAVeform, SYMBol,                                 |
| FIND        | COMPare, STRigger, TTRigger              | REMove     | TFORmat, TWAVeform, WLISt                                              |
| GLEDge      | TTRigger                                 |            | SFORmat, SLISt, SWAVeform, SYMBol,<br>TFORmat, TLISt, TWAVeform, WLISt |
| HAXis       | SCHart                                   | REName     | MACHine                                                                |
| INSert      | SWAVeform, TWAVeform, WLISt              | RESource   | MACHine                                                                |
| LABel       | SFORmat, TFORmat                         | RUNTII     | COMPare, SLISt, TLISt, TWAVeform                                       |
| LEVelarm    | MACHine                                  | SEQuence   | STRigger, TTRigger                                                     |
| LINE        | COMPare, SLISt, TLISt, WLISt             | SET        | COMPare                                                                |
|             |                                          |            |                                                                        |

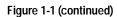

| Command     | Where Used              | Command    | Where Used                              |
|-------------|-------------------------|------------|-----------------------------------------|
| SETHold     | SFORmat                 | TPOSition  | STRigger, SWAVeform,                    |
| SLAVe       | SFORmat                 |            | TTRigger, TWAVeform                     |
| SOPQual     | SFORmat                 | TYPE       | MACHine                                 |
| SPERiod     | TFORmat, TWAVeform      | VAXis      | SCHart                                  |
| SQUal       | SFORmat                 | VRUNs      | SLISt, TLISt, TWAVeform                 |
| STORe       | STRigger                | WIDTh      | SYMBol                                  |
| TAG         | STRigger                | XCONdition | TLISt, TWAVeform                        |
| TAKenbranch |                         | XOTag      | SLISt, TLISt                            |
|             | STRigger, SWAVeform     | XOTime     | SLISt, TLISt, TWAVeform,                |
| TAVerage    | SLISt, TLISt, TWAVeform |            | WLISt                                   |
| TCONtrol    | STRigger, TTRigger      | XPATtern   | SLISt, TLISt, TWAVeform                 |
| TERM        | STRigger, TTRigger      | XSEarch    | SLISt, TLISt, TWAVeform                 |
| THReshold   | SFORmat, TFORmat        | XSTate     | SLISt, TLISt, WLISt                     |
| TIMER       | STRigger, TTRigger      | XTAG       | SLISt, TLISt                            |
| TMAXimum    | SLISt, TLISt, TWAVeform | XTIMe      | TWAVeform, WLISt                        |
| TMINimum    | SLISt, TLISt, TWAVeform |            | , , , , , , , , , , , , , , , , , , , , |
|             |                         |            |                                         |

#### **HP 16550A Command Tree (continued)**

#### Table 1-1

## **Alphabetical Command-to-Subsystem Directory**

#### Table 1-1 (continued)

## **Alphabetical Command-to-Subsystem Directory**

Figure 1-2

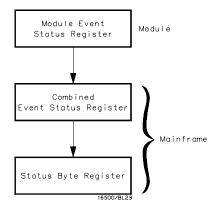

## Module Status Reporting

Each module reports its status to the Module Event Status Register (MESR<N>), which in turn reports to the Combined Event Status Register (CESR) in the HP 16500B/16501A mainframe (see HP 16500B/16501A Programmer's Guide chapter 6). The Module Event Status Register is enabled by the Module Event Status Enable Register (MESE<N>).

The MESE<N> and MESR<N> instructions are not used in conjunction with the SELect command, so they are not listed in the HP 16550A's command tree.

The following descriptions of the MESE<N> and MESR<N> instructions provide the module specific information needed to enable and interpret the contents of the registers.

**Module Status Reporting** 

#### MESE<N>

#### Command

:MESE<N><enable\_mask>

The MESE<N> command sets the Module Event Status Enable register bits. The MESE register contains a mask value for the bits enabled in the MESR register. A one in the MESE will enable the corresponding bit in the MESR, a zero will disable the bit.

The first parameter <N> specifies the module (1 through 10 refers to the module in slot A through J). The second parameter specifies the enable value.

Refer to table 1-2 for information about the Module Event Status register bits, bit weights, and what each bit masks for the module. Complete information for status reporting is in chapter 6 of the HP 16500B/16501A Programmer's Guide manual.

<N>

{1|2|3|4|5|6|7|8|9|10} number of slot in which the module resides

<enable\_mask>

integer from 0 to 255

Example

OUTPUT XXX; ": MESE5 1"

Query

:MESE<N>?

The MESE query returns the current setting.

**Returned Format** 

[:MESE<N>]<enable\_mask><NL>

**Example** 

- 10 OUTPUT XXX;":MESE5?"
- 20 ENTER XXX; Mes
- 30 PRINT Mes
- 40 END

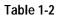

## Module Event Status Enable Register (A "1" enables the MESR bit)

| Bit | Weight | Enables                 |
|-----|--------|-------------------------|
| 7   | 128    | Not used                |
| 6   | 64     | Not used                |
| 5   | 32     | Not used                |
| 4   | 16     | Not used                |
| 3   | 8      | Pattern searches failed |
| 2   | 4      | Trigger found           |
| 1   | 2      | RNT-Run until satisfied |
| 0   | 1      | MC-Measurement complete |

The Module Event Status Enable Register contains a mask value for the bits to be enabled in the Module Event Status Register (MESR). A one in the MESE enables the corresponding bit in the MESR, and a zero disables the bit.

#### MESR<N>

Query :MESR<N>?

The MESR<N> query returns the contents of the Module Event Status register. When you read the MESR, the value returned is the total bit weights of all bits that are set at the time the register is read. Reading the register clears the Module Event Status Register.

Table 1-3 shows each bit in the Module Event Status Register and their bit

weights for this module.

The parameter 1 through 10 refers to the module in slot A through J

respectively.

Returned Format [MESR<N>]<status><NL>

 $<N> {1|2|3|4|5|6|7|8|9|10}$  number of slot in which the module resides

<status>  $integer\ from\ 0\ to\ 255$ 

Example 10 OUTPUT XXX; ":MESR5?"

20 ENTER XXX; Mer

30 PRINT Mer

40 END

## Table 1-3

## **Module Event Status Register**

| Bit | Weight | Condition                                                                    |
|-----|--------|------------------------------------------------------------------------------|
| 7   | 128    | Not used                                                                     |
| 6   | 64     | Not used                                                                     |
| 5   | 32     | Not used                                                                     |
| 4   | 16     | Not used                                                                     |
| 3   | 8      | 1 = One or more pattern searches failed<br>0 = Pattern searches did not fail |
| 2   | 4      | 1 = Trigger found<br>0 = Trigger not found                                   |
| 1   | 2      | 1 = Run until satisfied<br>0 = Run until not satisfied                       |
| 0   | 1      | 1 = Measurement complete<br>0 = Measurement not complete                     |

# Module Level Commands

# Introduction

The logic analyzer Module level commands access the global functions of the HP 16550A logic analyzer module. These commands are:

- ARMLine
- MACHine
- WLISt

Figure 2-1

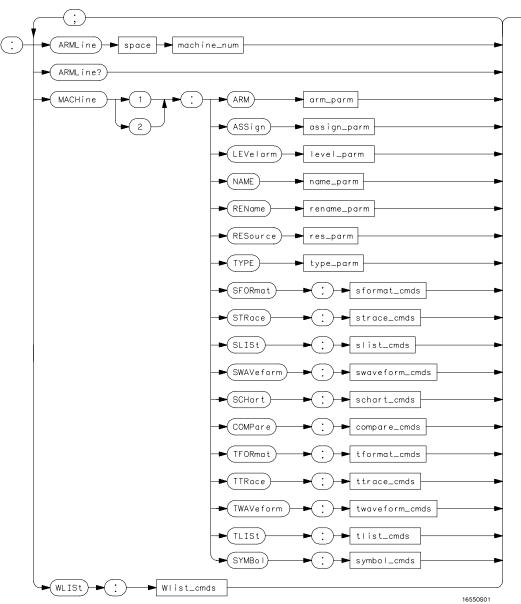

**Module Level Syntax Diagram** 

# Table 2-1

#### **Module Level Parameter Values**

| Parameter      | Type of Parameter or Command       | Reference      |  |
|----------------|------------------------------------|----------------|--|
| machine_num    | MACHine{1 2}                       |                |  |
| arm_parm       | arm parameters                     | see chapter 3  |  |
| assign_parm    | assignment parameters              | see chapter 3  |  |
| level_parm     | level parameters                   | see chapter 3  |  |
| name_parm      | name parameters                    | see chapter 3  |  |
| rename_parm    | rename parameters                  | see chapter 3  |  |
| res_parm       | resource parameters                | see chapter 3  |  |
| type_parm      | type parameters                    | see chapter 3  |  |
| sformat_cmds   | state format subsystem commands    | see chapter 5  |  |
| strace_cmds    | state trace subsystem commands     | see chapter 6  |  |
| slist_cmds     | state list subsystem commands      | see chapter 7  |  |
| swaveform_cmds | state waveform subsystem commands  | see chapter 8  |  |
| schart_cmds    | state chart subsystem commands     | see chapter 9  |  |
| compare_cmds   | compare subsystem commands         | see chapter 10 |  |
| tformat_cmds   | timing format subsystem commands   | see chapter 11 |  |
| ttrace_cmds    | timing trace subsystem commands    | see chapter 12 |  |
| twaveform_cmds | timing waveform subsystem commands | see chapter 13 |  |
| tlist_cmds     | timing listing subsystem commands  | see chapter 14 |  |
| symbol_cmds    | symbol subsystem commands          | see chapter 15 |  |

### **ARMLine**

Command

:ARMLine {MACHine<N>}

The ARMLine command selects which machine generates the arm out signal on the IMB (intermodule bus). This command is only valid when two analyzers are on. However, the query is always valid.

 $< N> \{1|2\}$ 

Example

OUTPUT XXX;":ARMLINE MACHINE1"

Query :ARMLine?

Returned Format [:ARMLine]{MACHine<N>}<NL>

**Example** OUTPUT XXX;":ARMLine?"

#### **MACHine**

Command

:MACHine<N>

The MACHine command selects which of the two machines (analyzers) the subsequent commands or queries will refer to. MACHine is also a subsystem containing commands that control the logic analyzer system level functions. Examples include pod assignments, analyzer names, and analyzer type. See chapter 3 for details about the MACHine Subsystem.

<N>

{1|2}

**Example** 

OUTPUT XXX; ": MACHINE1: NAME 'DRAMTEST'"

## **WLISt**

Command

:WLISt

The WLISt selector accesses the commands used to place markers and query marker positions in Timing/State Mixed mode. The WLISt subsystem also contains commands that allows you to insert waveforms from other time-correlated machines and modules. The details of the WLISt subsystem are in chapter 4.

**Example** 

OUTPUT XXX;":WLIST:OTIME 40.0E-6"

# MACHine Subsystem

# Introduction

The MACHine subsystem contains the commands that control the machine level of operation of the logic analyzer. The functions of three of these commands reside in the State/Timing Configuration menu. These commands are:

- ARM
- ASSign
- LEVelarm
- NAME
- TYPE

Even though the functions of the following commands reside in the Format menu they are at the machine level of the command tree and are therefore located in the MACHine subsystem. These commands are:

- REName
- RESource

Figure 3-1

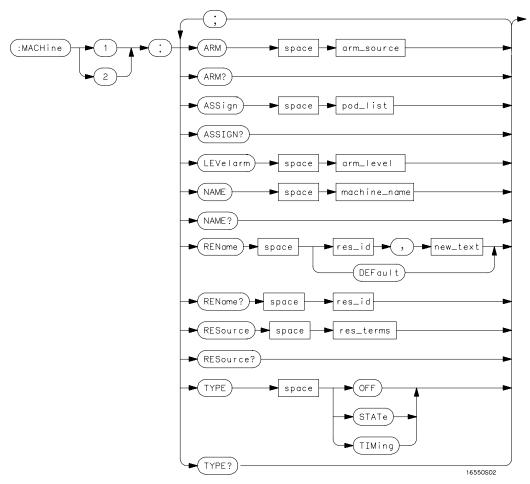

Machine Subsystem Syntax Diagram

Table 3-1

#### **Machine Subsystem Parameter Values**

| Parameter    | Value                                                                            |
|--------------|----------------------------------------------------------------------------------|
| arm_source   | $\{ \texttt{RUN} \   \ \texttt{INTermodule} \   \ \texttt{MACHine} \ \{1 2\} \}$ |
| pod_list     | {NONE   <pod_num>[, <pod_num>]}</pod_num></pod_num>                              |
| pod_num      | {1   2   3   4   5   6   7   8   9   10   11   12}                               |
| arm_level    | integer from 1 to 11 representing sequence level                                 |
| machine_name | string of up to 10 alphanumeric characters                                       |
| res_id       | <pre><state_terms> for state analyzer or</state_terms></pre>                     |
|              | { <state_terms> GLEDge{1 2}} for timing analyzer</state_terms>                   |
| new_text     | string of up to 8 alphanumeric characters                                        |
| state_terms  | ${\tt A B C D E F G H I J RANGE\{1 2\} TIMER\{1 2\}\}}$                          |
| res_terms    | { <res_id>[,<res_id>]}</res_id></res_id>                                         |

# **MACHine**

Selector

:MACHine<N>

The MACHine <N> selector specifies which of the two analyzers (machines) available in the HP 16550A the commands or queries following will refer to. Because the MACHine<N> command is a root level command, it will normally appear as the first element of a compound header.

<N>

{1|2} (the machine number)

**Example** 

OUTPUT XXX; ":MACHINE1:NAME 'TIMING'"

|                           | ARM                                                                                                    |
|---------------------------|----------------------------------------------------------------------------------------------------|
| Command                   | :MACHine{1 2}:ARM <arm_source></arm_source>                                                                                                    |
|                           | The ARM command specifies the arming source of the specified analyzer (machine). The RUN option disables the arm source. For example, if you do not want to use either the intermodule bus or the other machine to arm the current machine, you specify the RUN option. |
| <arm_source></arm_source> | {RUN INTermodule MACHine{1 2}}                                                                                                    |
| Example                   | OUTPUT XXX;":MACHINE1:ARM MACHINE2"                                                                                                    |
| Query                     | :MACHine{1 2}:ARM?                                                                                                    |
|                           | The ARM query returns the source that the current analyzer (machine) will be armed by.                                                                                                    |
| Returned Format           | [:MACHine{1 2}:ARM] <arm_source></arm_source>                                                                                                    |
| Example                   | OUTPUT XXX;":MACHINE:ARM?"                                                                                                    |

# **ASSign**

Command :MACHine{1|2}:ASSign <pod\_list>

The ASSign command assigns pods to a particular analyzer (machine). The ASSign command will assign two pods for each pod number you specify because pade must be assigned to analyze in pairs.

because pods must be assigned to analyzers in pairs.

<pod\_list> {NONE | <pod >#[, <pod >#]...}

<pod># {1|2|3|4|5|6|7|8|9|10|11|12}

**Example** OUTPUT XXX;":MACHINE1:ASSIGN 5, 2, 1"

Query :MACHine{1|2}:ASSign?

The ASSign query returns which pods are assigned to the current analyzer

(machine).

Returned Format [:MACHine{1|2}:ASSign] <pod\_list><NL>

**Example** OUTPUT XXX; ":MACHINE1:ASSIGN?"

#### **LEVelarm**

Command :MACHine{1|2}:LEVelarm <arm\_level>

> The LEVelarm command allows you to specify the sequence level for a specified machine that will be armed by the Intermodule Bus or the other machine. This command is only valid if the specified machine is on and the

arming source is not set to RUN with the ARM command.

integer from 1 to 11 representing sequence level <arm\_level>

**Example** OUTPUT XXX;":MACHINE1:LEVELARM 2"

:MACHine{1|2}:LEVelarm? Query

The LEVelarm query returns the current sequence level receiving the arming

for a specified machine.

**Returned Format** [:MACHine{1|2}:LEVelarm] <arm\_level><NL>

**Example** OUTPUT XXX; ": MACHINE1: LEVELARM? "

#### NAME

Command

:MACHine{1|2}:NAME <machine\_name>

The NAME command allows you to assign a name of up to 10 characters to a particular analyzer (machine) for easier identification.

<machine name>

string of up to 10 alphanumeric characters

**Example** 

OUTPUT XXX; ": MACHINE1: NAME 'DRAMTEST' "

Query

:MACHine $\{1 \mid 2\}$ :NAME?

The NAME query returns the current analyzer name as an ASCII string.

**Returned Format** 

 $[:MACHine{1|2}:NAME]$  <machine name><NL>

**Example** 

OUTPUT XXX; ": MACHINE1: NAME? "

### **REName**

Command

:MACHine{1|2}:REName {<res\_id>, <new\_text> |
DEFault}

The REName command allows you to assign a specific name of up to eight characters to terms A through J, Range 1 and 2, and Timer 1 and 2 in the state analyzer. In the timing analyzer, GLEDge (glitch/edge) 1 and 2 can be renamed in addition to the terms available in the state analyzer. The DEFault option sets all resource term names to the default names assigned when turning on the instrument.

<res\_id> <state\_terms> for state analyzer

or

{<state\_terms>|GLEDge{1|2}} for timing analyzer

<new\_text> string of up to 8 alphanumeric characters

Example OUTPUT XXX; ":MACHINE1:RENAME A, 'DATA'"

Query :MACHine{1|2}:RENAME? <res\_id>

The REName query returns the current names for specified terms assigned

to the specified analyzer.

Returned Format [:MACHine{1|2}:RENAME] <res\_id>, <new\_text><NL>

**Example** OUTPUT XXX;":MACHINE1:RENAME? D"

#### **RESource**

Command :MACHine{1|2}:RESource <res\_terms>

The RESource command allows you to assign resource terms A through J, Range 1 and 2, and Timer 1 and 2 to a particular analyzer (machine 1 or 2).

In the timing analyzer only, two additional resource terms are available. These terms are GLEDge (Glitch/Edge) 1 and 2. These terms will always be assigned to the the machine that is configured as the timing analyzer.

<res\_terms> {A|B|C|D|E|F|G|H|I|J|TIMer1|TIMer2|RANGe1|RANGe2}

Example OUTPUT XXX; ": MACHINE1: RESOURCE A, C, RANGE1"

Query :MACHine{1|2}:RESOURCE?

The RESource query returns the current resource terms assigned to the

specified analyzer.

Returned Format [:MACHine{1|2}:RESOURCE] <res\_terms>[,<res\_terms>,...]<NL>

**Example** OUTPUT XXX; ":MACHINE1:RESOURCE?"

#### **TYPE**

Command :MACHine{1|2}:TYPE <analyzer type>

The TYPE command specifies what type a specified analyzer (machine) will be. The analyzer types are state or timing. The TYPE command also allows you to turn off a particular machine.

Only one timing analyzer can be specified at a time.

<analyzer
type>

{OFF|STATe|TIMing}

**Example** OUTPUT XXX;":MACHINE1:TYPE STATE"

Query :MACHine{1|2}:TYPE?

The TYPE query returns the current analyzer type for the specified analyzer.

Returned Format [:MACHine{1|2}:TYPE] <analyzer type><NL>

**Example** OUTPUT XXX;":MACHINE1:TYPE?"

# Part 2

- 3 MACHine Subsystem 3-1
- 4 WLISt Subsystem 4-1
- 5 SFORmat Subsystem 5-1
- 6 STRigger (STRace) Subsystem 6-1
  7 SLIST Subsystem 7-1
  8 SWAVeform Subsystem 8-1

- 9 SCHart Subsystem 9-1
- 10 COMPare Subsystem 10-1
- 11 TFORmat Subsystem 11-1
- 12 TTRigger (TTRace) Subsystem 12-1
- 13 TWAVeform Subsystem 13-1
- 14 TLISt Subsystem 14-115 SYMBol Subsystem 15-1
- 16 DATA and SETup Commands 16-1

Commands

4

WLISt Subsystem

# Introduction

The commands in the WLISt (Waveforms/LISting) subsystem control the X and O marker placement on the waveforms portion of the Timing/State mixed mode display. The XSTate and OSTate queries return what states the X and O markers are on. Because the markers can only be placed on the timing waveforms, the queries return what state (state acquisition memory location) the marked pattern is stored in.

In order to have mixed mode, one machine must be a state analyzer with time tagging on (use MACHine<N>:STRigger:TAG TIME).

- DELay
- INSert
- LINE
- MINus
- OSTate
- OTIMe
- OVERlay
- PLUS
- RANGe
- REMove
- XOTime
- XSTate
- XTIMe

Figure 4-1

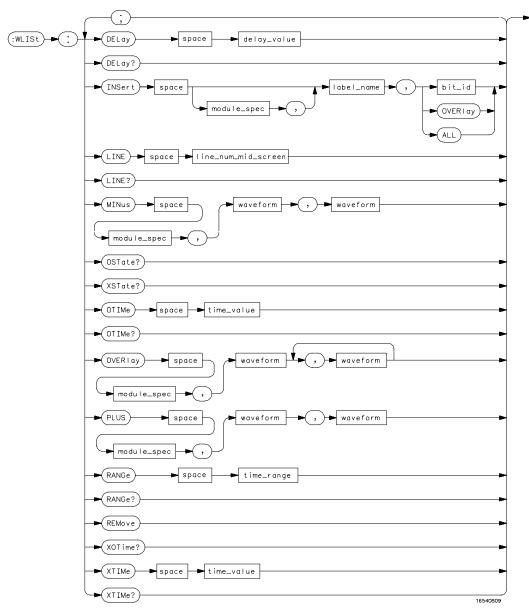

WLISt Subsystem Syntax Diagram

#### Table 4-1

#### **WLISt Subsystem Parameter Values**

| Parameter           | Value                                                                           |
|---------------------|---------------------------------------------------------------------------------|
| delay_value         | real number between -2500 s and +2500 s                                         |
| module_spec         | $\{1   2   3   4   5   6   7   8   9   10\}$ (slot where time card is installed |
| bit_id              | integer from 0 to 31                                                            |
| label_name          | string of up to 6 alphanumeric characters                                       |
| line_num_mid_screen | integer from -8191 to +8191                                                     |
| waveform            | string containing <acquisition_spec> <math>\{1   2\}</math></acquisition_spec>  |
| time_value          | real number                                                                     |
| time_range          | real number between 10 ns and 10 ks                                             |
|                     |                                                                                 |

# **WLISt**

Selector

:WLISt

The WLISt (Waveforms/LISting) selector is used as a part of a compound header to access the settings normally found in the Mixed Mode menu. Because the WLISt command is a root level command, it will always appear as the first element of a compound header.

The WLISt subsystem is only available when one or more state analyzers with time tagging on are specified.

**Example** 

OUTPUT XXX;":WLIST:XTIME 40.0E-6"

# **DELay**

Command

:MACHine{1|2}:WLISt:DELay <delay\_value>

The DELay command specifies the amount of time between the timing trigger and the horizontal center of the the timing waveform display. The allowable values for delay are – 2500 s to +2500 s. If the acquisition mode is automatic, then in glitch acquisition mode, as delay becomes large in an absolute sense, the sample rate is adjusted so that data will be acquired in the time window of interest. In transitional acquisition mode, data may not fall in the time window since the sample period is fixed and the amount of time covered in memory is dependent on how frequent the input signal transitions occur.

<delay\_value>

real number between - 2500 s and +2500 s

**Example** 

OUTPUT XXX; ": MACHINE1: WLIST: DELAY 100E-6"

Query

:MACHine{1 | 2}:WLISt:DELay?

The DELay query returns the current time offset (delay) value from the

trigger.

**Returned Format** 

[:MACHine{1|2}:WLISt:DELay] <time\_value><NL>

**Example** 

OUTPUT XXX; ":MACHINE1:WLIST:DELAY?"

#### **INSert**

Command

:MACHine{1|2}:WLISt:INSert
[<module\_spec>,]<label\_name>
[,{<bit\_id>|OVERlay|ALL}]

The INSert command inserts waveforms in the timing waveform display. The waveforms are added from top to bottom up to a maximum of 96 waveforms. Once 96 waveforms are present, each time you insert another waveform, it replaces the last waveform.

Time-correlated waveforms from the oscilloscope and high speed timing modules can also be inserted in the logic analyzer's timing waveforms display. Oscilloscope waveforms occupy the same display space as three logic analyzer waveforms. When inserting waveforms from the oscilloscope or high-speed timing modules, the optional first parameter must be used, which is the module specifier. 1 through 10 corresponds to modules A through J. If you do not specify the module, the selected module is assumed.

The second parameter specifies the label name that will be inserted. The optional third parameter specifies the label bit number, overlay, or all. If a number is specified, only the waveform for that bit number is added to the screen.

If you specify OVERlay, all the bits of the label are displayed as a composite overlaid waveform. If you specify ALL, all the bits are displayed sequentially. If you do not specify the third parameter, ALL is assumed.

<module\_spec>

{1|2|3|4|5|6|7|8|9|10}

<label name>

string of up to 6 alphanumeric characters

<bit\_id>

integer from 0 to 31

Example

OUTPUT XXX;":MACHINE1:WLIST:INSERT 3, 'WAVE',10"

### Inserting Oscilloscope Waveforms

Command :MACHine{1 | 2}:WLISt:INSert

<module\_spec>,<label\_name>

This inserts a waveform from an oscilloscope to the timing waveforms

display.

{1|2|3|4|5|6|7|8|9|10} slot in which timebase card is installed <module\_spec>

<label\_name> string of one alpha and one numeric character

**Example** OUTPUT XXX; ":MACHINE1:WLIST:INSERT 5, 'C1'"

## LINE

Command :MACHine{1|2}:WLISt:LINE <line\_num\_mid\_screen>

> The LINE command allows you to scroll the timing analyzer listing vertically. The command specifies the state line number relative to the trigger that the

analyzer highlights at the center of the screen.

<line\_num\_mid\_</pre> screen>

integer from - 8191 to +8191

**Example** OUTPUT XXX;":MACHINE1:WLIST:LINE 0" Query :MACHine{1|2}:WLISt:LINE?

The LINE query returns the line number for the state currently in the box at

center screen.

Returned Format [:MACHine{1|2}:WLISt:LINE] <line\_num\_mid\_screen><NL>

**Example** OUTPUT XXX;":MACHINE1:WLIST:LINE?"

#### **MINus**

Command :WLISt:MINus <module\_spec>,<waveform>,<waveform>

The MINus command inserts time-correlated A–B (A minus B) oscilloscope waveforms on the screen. The first parameter is the module specifier where the oscilloscope module resides, where 1 through 10 refers to slots A through J. The next two parameters specify which waveforms will be subtracted from each other.

MINus is only available for oscilloscope waveforms.

<module\_spec> {1|2|3|4|5|6|7|8|9|10}

<waveform> string containing <acquisition\_spec>{1|2}

<acquisition\_  $\{A|B|C|D|E|F|G|H|I|J\}$  (slot where acquisition card is located) spec>

Example OUTPUT XXX; ":WLIST:MINUS 2,'A1','A2'"

### **OSTate**

Query :WLISt:OSTate?

The OSTate query returns the state where the O Marker is positioned. If

data is not valid, the query returns 32767.

Returned Format [:WLISt:OSTate] <state\_num><NL>

<state\_num> integer

**Example** OUTPUT XXX;":WLIST:OSTATE?"

## **OTIMe**

Command :WLISt:OTIMe <time\_value>

The OTIMe command positions the O Marker on the timing waveforms in the mixed mode display. If the data is not valid, the command performs no

action.

<time\_value> real number

**Example** OUTPUT XXX;":WLIST:OTIME 40.0E-6"

Query :WLISt:OTIMe?

The OTIMe query returns the O Marker position in time. If data is not valid,

the query returns 9.9E37.

Returned Format [:WLISt:OTIMe] <time\_value><NL>

**Example** OUTPUT XXX;":WLIST:OTIME?"

# **OVERlay**

Command :MACHine{1|2}:WLISt:OVERlay <module\_number>,

<label>[, <label>]...

The OVERlay command overlays two or more oscilloscope waveforms and adds the resultant waveform to the current waveform display. The first parameter of the command syntax specifies which slot contains the oscilloscope time base card. The next parameters are the labels of the

waveforms that are to be overlaid.

<module\_spec> {1|2|3|4|5|6|7|8|9|10}

<waveform> string containing <acquisition\_spec>{1|2}

<acquisition\_ {A|B|C|D|E|F|G|H|I|J} (slot where acquisition card is located)

spec>

Example OUTPUT XXX; ":MACHINE1:WLIST:OVERLAY 4, 'C1','C2'"

### **PLUS**

Command :WLISt:PLUS <module\_spec>,<waveform>,<waveform>

The PLUS command inserts time-correlated A+B oscilloscope waveforms on the screen. The first parameter is the module specifier where the oscilloscope module resides, where 1 through 10 refers to slots A through J. The next two parameters specify which waveforms will be subtracted from each other.

PLUS is only available for oscilloscope waveforms.

<module\_spec> {1|2|3|4|5|6|7|8|9|10}

spec>

**Example** 

<waveform> string containing <acquisition\_spec> $\{1 | 2\}$ 

 $\verb| <acquisition_ {A|B|C|D|E|F|G|H|I|J}| (slot where acquisition card is located)| \\$ 

OUTPUT XXX; ":WLIST:PLUS 2,'A1','A2'"

|                           | RANGe                                                                                                    |
|---------------------------|----------------------------------------------------------------------------------------------------|
| Command                   | :MACHine{1 2}:WLISt:RANGe <time_value></time_value>                                                                                                    |
| l                         | The RANGe command specifies the full-screen time in the timing waveform menu. It is equivalent to ten times the seconds per division setting on the display. The allowable values for RANGe are from 10 ns to 10 ks. |
| <time_range></time_range> | real number between 10 ns and 10 ks                                                                                                    |
| Example                   | OUTPUT XXX;":MACHINE1:WLIST:RANGE 100E-9"                                                                                                    |
| Query                     | :MACHine{1   2}:WLISt:RANGe?                                                                                                    |
|                           | The RANGe query returns the current full-screen time.                                                                                                    |
| Returned Format           | $[:MACHine\{1   2\}:WLISt:RANGe] < time_value > < NL >$                                                                                                    |
| Example                   | OUTPUT XXX; ":MACHINE1:WLIST:RANGE?"                                                                                                    |
|                           | • -                                                                                                    |
|                           | REMove                                                                                                    |
| Command                   | :MACHine{1 2}:WLISt:REMove                                                                                                    |
|                           | The REMove command deletes all waveforms from the display.                                                                                                    |

OUTPUT XXX;":MACHINE1:WLIST:REMOVE"

**Example** 

## **XOTime**

Query :MACHine{1|2}:WLISt:XOTime?

The XOTime query returns the time from the X marker to the O marker. If

data is not valid, the query returns 9.9E37.

Returned Format [:MACHine{1|2}:WLISt:XOTime] <time\_value><NL>

<time\_value> real number

**Example** OUTPUT XXX;":MACHINE1:WLIST:XOTIME?"

#### **XSTate**

Query :WLISt:XSTate?

The XSTate query returns the state where the X Marker is positioned. If

data is not valid, the query returns 32767.

Returned Format [:WLISt:XSTate] <state\_num><NL>

<state\_num> integer

**Example** OUTPUT XXX;":WLIST:XSTATE?"

Command :WLISt:XTIMe <time\_value>

The XTIMe command positions the X Marker on the timing waveforms in the mixed mode display. If the data is not valid, the command performs no

action.

<time\_value> real number

**Example** OUTPUT XXX;":WLIST:XTIME 40.0E-6"

Query :WLISt:XTIMe?

The XTIMe query returns the X Marker position in time. If data is not valid,

the query returns 9.9E37.

Returned Format [:WLISt:XTIMe] <time\_value><NL>

**Example** OUTPUT XXX;":WLIST:XTIME?"

SFORmat Subsystem

# Introduction

The SFORmat subsystem contains the commands available for the State Format menu in the HP 16550A logic analyzer module. These commands are:

- CLOCk
- LABel
- MASTer
- MODE
- MOPQual
- MQUal
- REMove
- SETHold
- SLAVe
- SOPQual
- SQUal
- THReshold

Figure 5-1

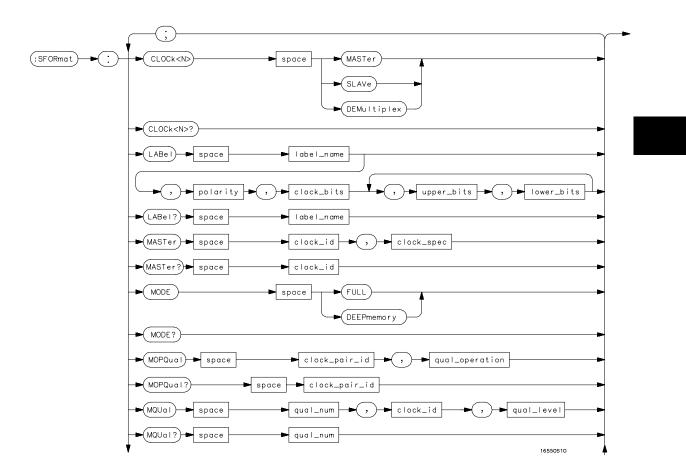

SFORmat Subsystem Syntax Diagram

Figure 5-1 (continued)

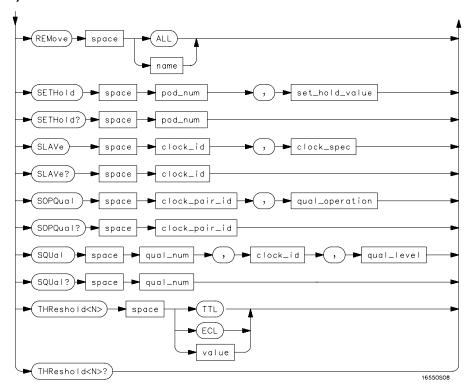

SFORmat Subsystem Syntax Diagram (continued)

Table 5-1 SFORmat Subsystem Parameter Values

| Parameter      | Value                                                                               |  |  |
|----------------|-------------------------------------------------------------------------------------|--|--|
| <n></n>        | {{1   2   3   4   5   6} {7   8   9   10   11   12}}                                |  |  |
| label_name     | string of up to 6 alphanumeric characters                                           |  |  |
| polarity       | {POSitive   NEGative}                                                               |  |  |
| clock_bits     | format (integer from 0 to 63) for a clock (clocks are assigned in decreasing order) |  |  |
| upper_bits     | format (integer from 0 to 65535) for a pod (pods are assigned in decreasing order)  |  |  |
| lower_bits     | format (integer from 0 to 65535) for a pod (pods are assigned in decreasing order)  |  |  |
| clock_id       | {J   K   L   M   N   P}                                                             |  |  |
| clock_spec     | {OFF   RISing   FALLing   BOTH}                                                     |  |  |
| clock_pair_id  | {1   2}                                                                             |  |  |
| qual_operation | {AND   OR}                                                                          |  |  |
| qual_num       | {1   2   3   4}                                                                     |  |  |
| qual_level     | {OFF   LOW   HIGH}                                                                  |  |  |
| pod_num        | {1   2   3   4   5   6   7   8   9   10   11   12}                                  |  |  |
| set_hold_value | {0   1   2   3   4   5   6   7   8   9}                                             |  |  |
| value          | voltage (real number) -6.00 to +6.00                                                |  |  |

| SE  |     | R | m | at         |
|-----|-----|---|---|------------|
| 'JI | ` ' | м |   | <i>a</i> ı |

Selector

:MACHine{1|2}:SFORmat

The SFORmat (State Format) selector is used as a part of a compound header to access the settings in the State Format menu. It always follows the MACHine selector because it selects a branch directly below the MACHine level in the command tree.

**Example** 

OUTPUT XXX; ": MACHINE2: SFORMAT: MASTER J, RISING"

#### **CLOCk**

Command

:MACHine{1 | 2}:SFORmat:CLOCk<N> <clock\_mode>

The CLOCk command selects the clocking mode for a given pod when the pod is assigned to the state analyzer. When the MASTer option is specified, the pod will sample all 16 channels on the master clock. When the SLAVe option is specified, the pod will sample all 16 channels on the slave clock. When the DEMultiplex option is specified, only one pod of a pod pair can acquire data. The 16 bits of the selected pod will be clocked by the demultiplex master for labels with bits assigned under the Master pod. The same 16 bits will be clocked by the demultiplex slave for labels with bits assigned under the Slave pod. The master clock always follows the slave clock when both are used.

<N>

{{1|2|3|4|5|6}|{7|8|9|10|11|12}} 1 through 6 for one card or 1 through 12 for a two-card set

<clock mode>

{MASTer | SLAVe | DEMultiplex}

**Example** 

OUTPUT XXX; ": MACHINE1: SFORMAT: CLOCK2 MASTER"

Query :MACHine{1|2}:SFORmat:CLOCk<N>?

The CLOCk query returns the current clocking mode for a given pod.

Returned Format

[:MACHine{1|2}:SFORmat:CLOCK<N>] <clock\_mode><NL>

Example

OUTPUT XXX; ":MACHINE1:SFORMAT:CLOCK2?"

## **LABel**

Command

```
:MACHine{1|2}:SFORmat:LABel
<name>,[<polarity>,<clock_bits>, <upper_bits>,
<lower_bits>[,<upper_bits>,<lower_bits>]...]
```

The LABel command allows you to specify polarity and assign channels to new or existing labels. If the specified label name does not match an existing label name, a new label will be created.

The order of the pod-specification parameters is significant. The first one listed will match the highest numbered pod assigned to the machine you're using. Each pod specification after that is assigned to the next highest numbered pod. This way they match the left-to-right descending order of the pods you see on the Format display. Not including enough pod specifications results in the lowest numbered pod(s) being assigned a value of zero (all channels excluded). If you include more pod specifications than there are pods for that machine, the extra ones will be ignored. However, an error is reported anytime when more than 13 pod specifications are listed.

The polarity can be specified at any point after the label name.

Because pods contain 16 channels, the format value for a pod must be between 0 and 65535 ( $2^{16}-1$ ). When giving the pod assignment in binary (base 2), each bit will correspond to a single channel. A "1" in a bit position means the associated channel in that pod is assigned to that pod and bit. A "0" in a bit position means the associated channel in that pod is excluded from the label. For example, assigning #B1111001100 is equivalent to entering ".....\*\*\*..\*\*.." through the touchscreen.

A label can not have a total of more than 32 channels assigned to it.

string of up to 6 alphanumeric characters <name> {POSitive | NEGative} <polarity> <clock\_bits> format (integer from 0 to 63) for a clock (clocks are assigned in decreasing format (integer from 0 to 65535) for a pod (pods are assigned in decreasing <upper\_bits> order) <lower\_bits> format (integer from 0 to 65535) for a pod (pods are assigned in decreasing order) **Examples** OUTPUT XXX;":MACHINE2:SFORMAT:LABEL 'STAT', POSITIVE, 0,127,40312" OUTPUT XXX; ": MACHINE2: SFORMAT: LABEL 'SIG 1', #B11, #B0000000111111111, #B000000000000000000 " Query :MACHine{1|2}:SFORmat:LABel? <name> The LABel query returns the current specification for the selected (by name) label. If the label does not exist, nothing is returned. The polarity is always returned as the first parameter. Numbers are always returned in decimal format. **Returned Format**  $[:MACHine{1|2}:SFORmat:LABel] < name>, < polarity>$ [, <assignment>]...<NL>

OUTPUT XXX;":MACHINE2:SFORMAT:LABEL? 'DATA'"

**Example** 

## **MASTer**

Command :MACHine{1|2}:SFORmat:MASTer

<clock\_id>, <clock\_spec>

The MASTer clock command allows you to specify a master clock for a given machine. The master clock is used in all clocking modes (Master, Slave, and Demultiplexed). Each command deals with only one clock (J,K,L,M,N,P); therefore, a complete clock specification requires six commands, one for each clock. Edge specifications (RISing, FALLing, or BOTH) are ORed.

At least one clock edge must be specified.

 $<clock_id> \{J|K|L|M|N|P\}$ 

<clock\_spec> {OFF|RISing|FALLing|BOTH}

Example OUTPUT XXX;":MACHINE2:SFORMAT:MASTER J, RISING"

Ouery :MACHine{1|2}:SFORmat:MASTer? <clock\_id>

The MASTer query returns the clock specification for the specified clock.

Returned Format [:MACHine{1|2}:SFORmat:MASTer] <clock\_id>,<clock\_spec><NL>

**Example** OUTPUT XXX; ":MACHINE2:SFORMAT:MASTER? <clock\_id>"

|     | _          | _   | _ |
|-----|------------|-----|---|
| NΛ  | <i>(</i> ) | 1 N | ᆫ |
| IVI | . ,        |     |   |

Command

:MACHine{1|2}:SFORmat:MODE <acq\_mode>

The MODE command allows you to select the acquistion mode of the state analyzer. The modes are either full-channel with 4 Kbit of memory depth per channel or half-channel with 8 Kbit of memory depth per channel.

<acq\_mode>

{FULL|DEEPmemory}

**Example** 

OUTPUT XXX;":MACHine1:SFORMAT:MODE FULL"

Query

:MACHine{1|2}:SFORmat:MODE?

The MODE query returns the current acquistion mode.

**Returned Format** 

**Example** 

OUTPUT XXX; ": MACHINE1: SFORMAT: MODE? "

# **MOPQual**

Command

:MACHine{1|2}:SFORmat:MOPQual <clock\_pair\_id>,<qual\_operation>

The MOPQual (master operation qualifier) command allows you to specify either the AND or the OR operation between master clock qualifier pair 1 and 2, or between master clock qualifier pair 3 and 4. For example, you can specify a master clock operation qualifier 1 AND 2.

<qual\_ {AND|OR}

operation>

**Example** OUTPUT XXX;":MACHINE1:SFORMAT:MOPQUAL 1,AND"

Query :MACHine{1|2}:SFORmat:MOPQUal? <clock\_pair\_id>

The MOPQual query returns the operation qualifier specified for the master

clock.

Returned Format [:MACHine{1|2}:SFORmat:MOPQUal <clock\_pair\_id>]

<qual\_operation><NL>

**Example** OUTPUT XXX; ":MACHine1:SFORMAT:MOPQUAL? 1"

**MQUal** 

Command :MACHine{1|2}:SFORmat:MQUal

<qual\_num>, <clock\_id>, <qual\_level>

The MQUal (master qualifier) command allows you to specify the level

qualifier for the master clock.

<qual\_num> {1|2|3|4}

 $<clock_id> \{J|K|L|M|N|P\}$ 

<qual\_level> {OFF|LOW|HIGH}

**Example** OUTPUT XXX;":MACHINE2:SFORMAT:MQUAL 1,J,LOW"

Query :MACHine{1|2}:SFORmat:MQUal? <qual\_num>

The MQUal query returns the qualifier specified for the master clock.

Returned Format  $[:MACHine{1|2}:SFORmat:MQUal] < qual_level><NL>$ 

**Example** OUTPUT XXX; ":MACHINE2:SFORMAT:MQUAL? 1"

## **REMove**

Command :MACHine{1|2}:SFORmat:REMove {<name>|ALL}

The REMove command allows you to delete all labels or any one label for a

given machine.

<name> string of up to 6 alphanumeric characters

Examples OUTPUT XXX;":MACHINE2:SFORMAT:REMOVE 'A'"
OUTPUT XXX;":MACHINE2:SFORMAT:REMOVE ALL"

# **SETHold**

Command

:MACHine{1|2}:SFORmat:SETHold
<pod\_num>,<set\_hold\_value>

The SETHold (setup/hold) command allows you to set the setup and hold specification for the state analyzer.

Even though the command requires integers to specify the setup and hold, the query returns the current settings in a string. For example, if you send the integer 0 for the setup and hold value, the query will return 3.5/0.0 ns as an ASCII string when you have one clock and one edge specified.

<pod\_num>

 $\{1|2|3|4|5|6\}$  for a single board or  $\{1|2|3|4|5|6|7|8|9|10|11|12\}$  for a pair of boards

<set\_hold\_
 value>

integer  $\{0|1|2|3|4|5|6|7|8|9\}$  representing the following setup and hold values:

Table 5-2

#### Setup and hold values

| For one clock and one edge | For one clock and both edges | Multiple Clocks |
|----------------------------|------------------------------|-----------------|
| 0 = 3.5/0.0 ns             | 0 = 4.0/0.0                  | 0 = 4.5/0.0     |
| 1 = 3.0/0.5 ns             | 1 = 3.5/0.5                  | 1 = 4.0/0.5     |
| 2 = 2.5/1.0 ns             | 2 = 3.0/1.0                  | 2 = 3.5/1.0     |
| 3 = 2.0/1.5 ns             | 3 = 2.5/1.5                  | 3 = 3.0/1.5     |
| 4 = 1.5/2.0 ns             | 4 = 2.0/2.0                  | 4 = 2.5/2.0     |
| 5 = 1.0/2.5 ns             | 5 = 1.5/2.5                  | 5 = 2.0/2.5     |
| 6 = 0.5/3.0 ns             | 6 = 1.0/3.0                  | 6 = 1.5/3.0     |
| 7 = 0.0/3.5 ns             | 7 = 0.5/3.5                  | 7 = 1.0/3.5     |
| N/A                        | 8 = 0.0/4.0                  | 8 = 0.5/4.0     |
| N/A                        | N/A                          | 9 = 0.0/4.5     |

OUTPUT XXX;":MACHINE2:SFORMAT:SETHOLD 1,2"

Query

:MACHine{1 | 2}:SFORMAT:SETHOLD? <pod\_num>

Returned Format

The SETHold query returns the current setup and hold settings.

[:MACHine{1|2}:SFORmat:SETHold <pod\_num>] <set\_hold\_value><NL>

**Example** 

OUTPUT XXX;":MACHINE2:SFORMAT:SETHOLD? 3"

|                           | SLAVe                                                                                                    |
|---------------------------|----------------------------------------------------------------------------------------------------|
| Command                   | :MACHine{1 2}:SFORmat:SLAVe <clock_id>,<clock_spec></clock_spec></clock_id>                                                                                                    |
|                           | The SLAVe clock command allows you to specify a slave clock for a given machine. The slave clock is only used in the Slave and Demultiplexed clocking modes. Each command deals with only one clock (J,K,L,M,N,P); therefore, a complete clock specification requires six commands, one for each clock. Edge specifications (RISing, FALLing, or BOTH) are ORed. When slave clock is being used at least one edge must be specified. |
| <clock_id></clock_id>     | {J K L M N P}                                                                                                    |
| <clock_spec></clock_spec> | {OFF RISing FALLing BOTH}                                                                                                    |
| Example                   | OUTPUT XXX;":MACHINE2:SFORMAT:SLAVE J, RISING"                                                                                                    |
| Query                     | :MACHine{1 2}:SFORmat:SLAVe? <clock_id></clock_id>                                                                                                    |
| Returned Format           | The SLAVe query returns the clock specification for the specified clock. $[:\texttt{MACHine}\{1 2\}:\texttt{SFORmat}:\texttt{SLAVe}] \ \ \ \ \ \ \ \ \ \ \ \ \ \ \ \ \ \ \$                                                                                                    |
| Example                   | OUTPUT XXX;":MACHINE2:SFORMAT:SLAVE? K"                                                                                                    |

# **SOPQual**

Command :MACHine{1 | 2}:SFORmat:SOPQual

<clock\_pair\_id>,<qual\_operation>

The SOPQual (slave operation qualifier) command allows you to specify either the AND or the OR operation between slave clock qualifier pair 1 and 2, or between slave clock qualifier pair 3 and 4. For example you can specify

a slave clock operation qualifer 1 AND 2.

<clock\_pair\_
id>

{1|2}

<qual\_ operation> {AND|OR}

**Example** 

OUTPUT XXX;":MACHine2:SFORMAT:SOPQUAL 1,AND"

Query

:MACHine{1 | 2}:SFORmat:SOPQual? <clock\_pair\_id>

The SOPQual query returns the operation qualifier specified for the slave

clock.

**Returned Format** 

[:MACHine{1|2}:SFORmat:SOPQual <clock\_pair\_id>]

<qual\_operation><NL>

**Example** 

OUTPUT XXX; ": MACHINE2: SFORMAT: SOPQUAL? 1"

# **SQUal**

Command :MACHine{1 | 2}:SFORmat:SQUal

<qual\_num>, <clock\_id>, <qual\_level>

The SQUal (slave qualifier) command allows you to specify the level qualifier

for the slave clock.

<qual\_num>

{1|2|3|4}

<clock\_id>

{J|K|L|M|N|P}

<qual\_level>

{OFF|LOW|HIGH}

**Example** 

OUTPUT XXX; ": MACHINE2: SFORMAT: SQUAL 1, J, LOW"

Query

:MACHine{1 | 2}:SFORmat:SQUal?<qual\_num>

The SQUal query returns the qualifier specified for the slave clock.

**Returned Format** 

 $[:MACHine{1|2}:SFORmat:SQUal] < clock_id>, < qual_level> < NL>$ 

**Example** 

OUTPUT XXX; ": MACHINE2: SFORMAT: SQUAL? 1"

## **THReshold**

Command

:MACHine{1 | 2}:SFORmat:THReshold<N>

{TTL|ECL|<value>}

The THReshold command allows you to set the voltage threshold for a given pod to ECL, TTL, or a specific voltage from -6.00 V to +6.00 V in 0.05 voltincrements.

<N> pod number {1 | 2 | 3 | 4 | 5 | 6 | 7 | 8 | 9 | 10 | 11 | 12}

<value> voltage (real number) -6.00 to +6.00

TTL default value of +1.6 V ECL default value of -1.3 V

**Example** OUTPUT XXX;":MACHINE1:SFORMAT:THRESHOLD1 4.0"

Ouery  $:MACHine\{1|2\}:SFORmat:THReshold<N>?$ 

The THReshold query returns the current threshold for a given pod.

**Example** OUTPUT XXX;":MACHINE1:SFORMAT:THRESHOLD4?"

6

STRigger (STRace) Subsystem

# Introduction

The STRigger subsystem contains the commands available for the State Trigger menu in the HP 16550A logic analyzer module. The State Trigger subsystem will also accept the STRace selector as used in previous HP 16500-Series Logic Analyzer modules to eliminate the need to rewrite programs containing STRace as the selector keyword. The STRigger subsystem commands are:

- ACQuisition
- BRANch
- CLEar
- FIND
- RANGe
- SEQuence
- STORe
- TAG
- TAKenbranch
- TCONtrol
- TERM
- TIMER
- TPOSition

Figure 6-1

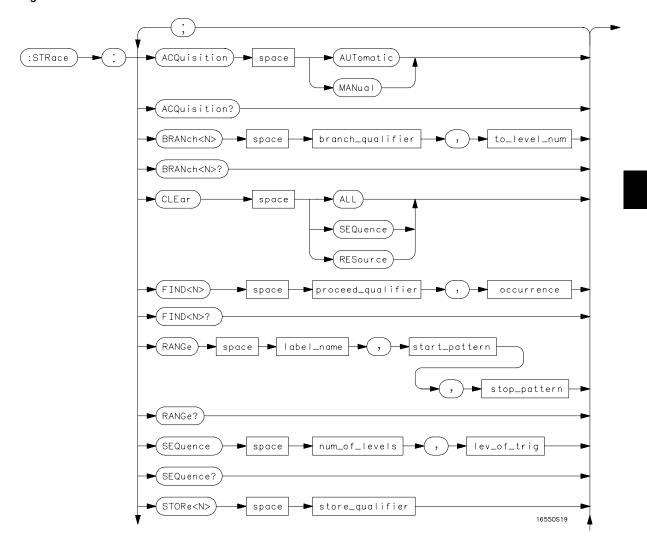

STRigger Subsystem Syntax Diagram

Figure 6-1 (continued)

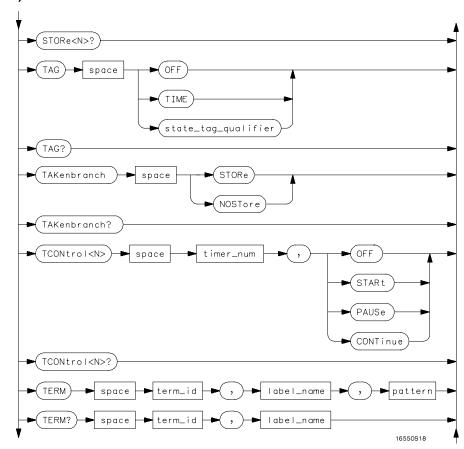

STRigger Subsystem Syntax Diagram (continued)

Figure 6-1 (continued)

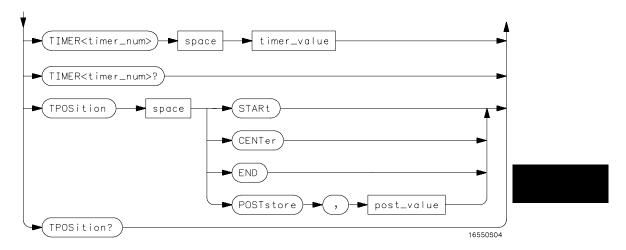

STRigger Subsystem Syntax Diagram (continued)

# Table 6-1 STRigger Subsystem Parameter Values

| Parameter           | Value                                                                                                    |
|---------------------|----------------------------------------------------------------------------------------------------|
| branch_qualifier    | <qualifier></qualifier>                                                                                                |
| to_lev_num          | integer from 1 to last level                                                                                           |
| proceed_qualifier   | <qualifier></qualifier>                                                                                                |
| occurrence          | number from 1 to 1048575                                                                                               |
| label_name          | string of up to 6 alphanumeric characters                                                                              |
| start_pattern       | "{#B{0 1}  <br>#Q{0 1 2 3 4 5 6 7}  <br>#H{0 1 2 3 4 5 6 7 8 9 A B C D E F}  <br>{0 1 2 3 4 5 6 7 8 9} } "             |
| stop_pattern        | "{#B{0 1}  <br>#Q{0 1 2 3 4 5 6 7}  <br>#H{0 1 2 3 4 5 6 7 8 9 A B C D E F}  <br>{0 1 2 3 4 5 6 7 8 9} }"              |
| num_of_levels       | integer from 2 to 12                                                                                                   |
| lev_of_trig         | integer from 1 to (number of existing sequence levels - 1)                                                             |
| store_qualifier     | <qualifier></qualifier>                                                                                                |
| state_tag_qualifier | <qualifier></qualifier>                                                                                                |
| timer_num           | {1 2}                                                                                                    |
| timer_value         | 400 ns to 500 seconds                                                                                                  |
| term_id             | $\{A B C D E F G H I J\}$                                                                                              |
| pattern             | "{#B{0 1 X}  <br>#Q{0 1 2 3 4 5 6 7 X}  <br>#H{0 1 2 3 4 5 6 7 8 9 A B C D E F X}  <br> <br>  {0 1 2 3 4 5 6 7 8 9} }" |
| qualifier           | see "Qualifier" on page 6-5                                                                                            |
| post_value          | integer from 0 to 100 representing percentage                                                                          |

## Qualifier

The qualifier for the state trigger subsystem can be terms A through J, Timer 1 and 2, and Range 1 and 2. In addition, qualifiers can be the NOT boolean function of terms, timers, and ranges. The qualifier can also be an expression or combination of expressions as shown below and figure 6-2, "Complex Qualifier," on page 6-11.

The following parameters show how qualifiers are specified in all commands of the STRigger subsystem that use <qualifier>.

```
<qualifier>
                  { "ANYSTATE" | "NOSTATE" | "<expression>" }
  <expression>
                  {<expression1a>|<expression1b>|<expression1a> OR
                    <expression1b>|<expression1a> AND <expression1b>}
<expression1a>
                  {<expression1a_term>|(<expression1a_term>[ OR
                    <expressionla_term>]* )|(<expressionla_term>[ AND
                  <expression1a_term>]* )}
                  { <expression2a> | <expression2b> | <expression2c> | <expression2d> }
<expression1a_</pre>
          term>
<expression1b>
                  {<expression1b_term>|( <expression1b_term>[ OR
                    <expression1b_term>]* )|(<expression1b_term>[ AND
                  <expression1b_term>]* )}
                  {<expression2e>|<expression2f>|<expression2g>|<expression2h>}
<expression1b
          term>
<expression2a>
                  {<term3a> | <term3b> | (<term3a> <boolean_op> <term3b>) }
                  {<term3c>|<range3a>|(<term3c> <boolean_op> <range3a>)}
<expression2b>
<expression2c>
                  {<term3d>}
<expression2d>
                  {<term3e>|<timer3a>|(<term3e> <boolean_op> <timer3a>)}
                  {<term3f>|<term3g>|(<term3f> <boolean_op> <term3g>)}
<expression2e>
                  {<term3h>|<range3b>|(<term3h> <boolean_op> <range3b>)}
<expression2f>
<expression2g>
                  {<term3i>}
<expression2h>
                  {<term3j>|<timer3b>|(<term3e> <boolean_op> <timer3b>)}
                  {AND | NAND | OR | NOR | XOR | NXOR}
  <boolean op>
      <term3a>
                  { A | NOTA }
```

```
<term3b>
           { B | NOTB }
 <term3c>
           { C | NOTC }
 <term3d>
           { D | NOTD }
 <term3e>
           { E | NOTE }
 <term3f>
           { F | NOTF }
 <term3g>
           { G | NOTG }
 <term3h>
           { H | NOTH }
           { I | NOTI }
 <term3i>
 <term3j> { J | NOTJ }
<range3a>
          { IN_RANGE1 | OUT_RANGE1 }
<range3b>
           { IN_RANGE2 | OUT_RANGE2 }
<timer3a>
           { TIMER1< | TIMER1>}
<timer3b>
           { TIMER2< | TIMER2>}
```

#### **Qualifier Rules**

The following rules apply to qualifiers:

- Qualifiers are quoted strings and, therefore, need quotes.
- Expressions are evaluated from left to right.
- Parenthesis are used to change the order evaluation and, therefore, are optional.
- An expression must map into the combination logic presented in the combination pop-up menu within the STRigger menu (see figure 6-2 on page 6-11).

#### **Examples**

```
'A'
'( A OR B )'
'(( A OR B ) AND C )'
'(( A OR B ) AND C AND IN_RANGE2 )'
'(( A OR B ) AND ( C AND IN_RANGE1 ))'
'IN_RANGE1 AND ( A OR B ) AND C'
```

|                 | STRigger (STRace)                                                                                                    |
|-----------------|----------------------------------------------------------------------------------------------------|
| Selector        | :MACHine{1 2}:STRigger                                                                                                    |
|                 | The STRigger (STRace) (State Trigger) selector is used as a part of a compound header to access the settings found in the State Trace menu. It always follows the MACHine selector because it selects a branch directly below the MACHine level in the command tree. |
| Example         | OUTPUT XXX;":MACHINE1:STRIGGER:TAG TIME"                                                                                                    |
|                 |                                                                                                    |
|                 | ACQuisition                                                                                                    |
| Command         | :MACHine{1 2}:STRigger:ACQuisition {AUTOmatic MANual}                                                                                                    |
|                 | The ACQuisition command allows you to specify the acquisition mode for the State analyzer.                                                                                                    |
| Example         | OUTPUT XXX;":MACHINE1:STRIGGER:ACQUISITION AUTOMATIC"                                                                                                    |
| Query           | $:$ MACHine $\{1 2\}:$ STRigger: ACQuisition?                                                                                                    |
| Returned Format | The ACQuisition query returns the current acquisition mode specified. $[:MACHine\{1 2\}:STRigger:ACQuisition] \ \{AUTOmatic MANual\} < NL>$                                                                                                    |
|                 |                                                                                                    |

OUTPUT XXX;":MACHINE1:STRIGGER:ACQUISITION?"

Example

## **BRANch**

#### Command

```
:MACHine{1|2}:STRigger:BRANch<N>
<branch_qualifier>,<to_level_number>
```

The BRANch command defines the branch qualifier for a given sequence level. When this branch qualifier is matched, it will cause the sequence to jump to the specified sequence level.

The terms used by the branch qualifier (A through J) are defined by the TERM command. The meaning of IN\_RANGE and OUT\_RANGE is determined by the RANGE command.

Within the limitations shown by the syntax definitions, complex expressions may be formed using the AND and OR operators. Expressions are limited to what you could manually enter through the State Trigger menu. Regarding parentheses, the syntax definitions on the next page show only the required ones. Additional parentheses are allowed as long as the meaning of the expression is not changed. Figure 6-2 shows a complex expression as seen in the State Trigger menu.

#### **Example**

The following statements are all correct and have the same meaning. Notice that the conventional rules for precedence are not followed. The expressions are evaluated from left to right.

```
OUTPUT XXX;":MACHINE1:TTRIGGER:BRANCH1 'C AND D OR F OR G', 1"
OUTPUT XXX;":MACHINE1:TTRIGGER:BRANCH1 '((C AND D) OR (F OR G))', 1"
OUTPUT XXX;":MACHINE1:TTRIGGER:BRANCH1 'F OR (C AND D) OR G',1"
```

<N> integer from 1 to <number\_of\_levels>

<to\_level\_ i number>

integer from 1 to <number\_of\_levels>

<number\_of\_
levels>

integer from 2 to the number of existing sequence levels (maximum 12)

 <qualifier> see "Qualifier" on page 5

OUTPUT XXX;":MACHINE1:STRIGGER:BRANCH1 'ANYSTATE', 3"
OUTPUT XXX;":MACHINE2:STRIGGER:BRANCH2 'A', 7"
OUTPUT XXX;":MACHINE1:STRIGGER:BRANCH3 '((A OR B) OR NOTG)', 1"

Query

:MACHine{1|2}:STRigger:BRANch<N>?

The BRANch query returns the current branch qualifier specification for a

given sequence level.
[:MACHine{1|2}:STRigger:BRANch<N>]

**Example** OUTPUT XXX; ":MACHINE1:STRIGGER:BRANCH3?"

Figure 6-2

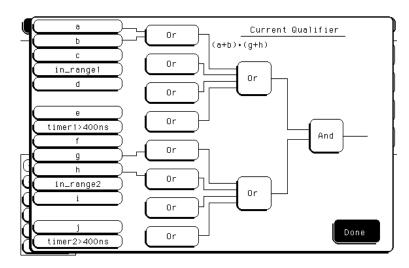

#### Complex qualifier

Figure 6-2 is a front panel representation of the complex qualifier (a  $\mbox{Or}$  b) And (g  $\mbox{Or}$  h).

STRigger (STRace) Subsystem CLEar

#### **Example**

The following example would be used to specify this complex qualifier.

OUTPUT XXX;":MACHINE1:STRIGGER:BRANCH1 '((A OR B) AND (G OR H))', 2"

Terms A through E, RANGE 1, and TIMER 1 must be grouped together and terms F through J, RANGE 2, and TIMER 2 must be grouped together. In the first level, terms from one group may not be mixed with terms from the other. For example, the expression ((A OR IN\_RANGE2) AND (C OR H)) is not allowed because the term C cannot be specified in the E through J group.

In the first level, the operators you can use are AND, NAND, OR, NOR, XOR, NXOR. Either AND or OR may be used at the second level to join the two groups together. It is acceptable for a group to consist of a single term. Thus, an expression like (B AND G) is legal, since the two operands are both simple terms from separate groups.

## **CLEar**

#### Command

:MACHine{1|2}:STRigger:CLEar {All|SEQuence|RESource}

The CLEar command allows you to clear all settings in the State Trigger menu and replace them with the default, clear only the Sequence levels, or clear only the resource term patterns.

#### **Example**

OUTPUT XXX; ":MACHINE1:STRIGGER:CLEAR RESOURCE"

## **FIND**

#### Command

```
:MACHine{1 | 2}:STRigger:FIND<N>
cproceed_qualifier>,<occurrence>
```

The FIND command defines the proceed qualifier for a given sequence level. The qualifier tells the state analyzer when to proceed to the next sequence level. When this proceed qualifier is matched the specified number of times, the sequencer will proceed to the next sequence level. In the sequence level where the trigger is specified, the FIND command specifies the trigger qualifier (see SEQuence command).

The terms A through J are defined by the TERM command. The meaning of IN\_RANGE and OUT\_RANGE is determined by the RANGe command. Expressions are limited to what you could manually enter through the State Trigger menu. Regarding parentheses, the syntax definitions below show only the required ones. Additional parentheses are allowed as long as the meaning of the expression is not changed. See figure 6-2 for a detailed example.

<N>

integer from 1 to (number of existing sequence levels – 1)

<occurrence>

integer from 1 to 1048575

qualifier>

<qualifier> see "Qualifier" on page 6-5

#### **Examples**

```
OUTPUT XXX;":MACHINE1:STRIGGER:FIND1 'ANYSTATE', 1"
OUTPUT XXX;":MACHINE1:STRIGGER:FIND3 '((NOTA AND NOTB) OR G)',
1"
```

Query :MACHine{1|2}:STRigger:FIND4?

The FIND query returns the current proceed qualifier specification for a

given sequence level.

Returned Format [:MACHine{1|2}:STRigger:FIND<N>]

cproceed\_qualifier>,<occurrence><NL>

**Example** OUTPUT XXX; ":MACHINE1:STRIGGER:FIND<N>?"

#### **RANGe**

Command :MACHine{1 | 2}:STRigger:RANGE

<label\_name>,<start\_pattern>, <stop\_pattern>

The RANGe command allows you to specify a range recognizer term for the specified machine. Since a range can only be defined across one label and, since a label must contain 32 or less bits, the value of the start pattern or stop pattern will be between  $(2^{32})$  – 1 and 0.

Because a label can only be defined across a maximum of two pods, a range term is only available across a single label; therefore, the end points of the range cannot be split between labels.

When these values are expressed in binary, they represent the bit values for the label at one of the range recognizers' end points. Don't cares are not allowed in the end point pattern specifications.

anowed in the one point pattern epochicatio

<label\_name> string of up to 6 alphanumeric characters

<start\_pattern> "{#B{0|1}...|

#Q{0|1|2|3|4|5|6|7}...|

#H{0|1|2|3|4|5|6|7|8|9|A|B|C|D|E|F} . . . |

{0|1|2|3|4|5|6|7|8|9}...}"

<stop\_pattern> "{#B{0|1}...|

#Q{0|1|2|3|4|5|6|7}...|

#H{0|1|2|3|4|5|6|7|8|9|A|B|C|D|E|F} . . . |

{0|1|2|3|4|5|6|7|8|9}...}"

| SF       | $\Omega$ | uer              | nce |
|----------|----------|------------------|-----|
| $\smile$ | œ        | $\alpha \circ i$ | 100 |

Command

:MACHine{1|2}:STRigger:SEQuence

<number\_of\_levels>,<level\_of\_trigger>

The SEQuence command redefines the state analyzer trace sequence. First, it deletes the current trace sequence. Then it inserts the number of levels specified, with default settings, and assigns the trigger to be at a specified sequence level. The number of levels can be between 2 and 12 when the analyzer is armed by the RUN key.

<number\_of\_
levels>

integer from 2 to 12

<level\_of\_
 trigger>

integer from 1 to (number of existing sequence levels - 1)

**Example** 

OUTPUT XXX;":MACHINE1:STRIGGER:SEQUENCE 4,3"

Query

:MACHine{1|2}:STRigger:SEQuence?

Returned Format

The SEQuence query returns the current sequence specification.

maı

[:MACHine{1|2}:STRigger:SEQuence] <number\_of\_levels>,

<level\_of\_trigger><NL>

**Example** 

OUTPUT XXX; ":MACHINE1:STRIGGER:SEQUENCE?"

## **STORe**

Command

:MACHine{1|2}:STRigger:STORe<N> <store\_qualifier>

The STORe command defines the store qualifier for a given sequence level. Any data matching the STORe qualifier will actually be stored in memory as part of the current trace data. The qualifier may be a single term or a complex expression. The terms A through J are defined by the TERM command. The meaning of IN\_RANGE1 and 2 and OUT\_RANGE1 and 2 is determined by the RANGe command.

Expressions are limited to what you could manually enter through the State Trigger menu. Regarding parentheses, the syntax definitions below show only the required ones. Additional parentheses are allowed as long as the meaning of the expression is not changed.

A detailed example is provided in figure 6-2 on page 6-11.

<N>

an integer from 1 to the number of existing sequence levels (maximum 12)

<store\_
qualifier>

<qualifier> see "Qualifier" on page 6-5

**Examples** 

```
OUTPUT XXX;":MACHINE1:STRIGGER:STORE1 'ANYSTATE'"

OUTPUT XXX;":MACHINE1:STRIGGER:STORE2 'OUT_RANGE1'"

OUTPUT XXX;":MACHINE1:STRIGGER:STORE3 '(NOTC AND NOTD AND NOTH)'"
```

Query

```
:MACHine{1 | 2}:STRigger:STORe<N>?
```

The STORe query returns the current store qualifier specification for a given sequence level <N>.

**Returned Format** 

```
[:MACHine{1|2}:STRigger:STORe<N>] <store_qualifier><NL>
```

Example

OUTPUT XXX; ": MACHINE1: STRIGGER: STORE4?"

## **TAG**

Command

```
:MACHine{1|2}:STRigger:TAG
{OFF|TIME|<state_tag_qualifier>}
```

The TAG command selects the type of count tagging (state or time) to be performed during data acquisition. State tagging is indicated when the parameter is the state tag qualifier, which will be counted in the qualified state mode. The qualifier may be a single term or a complex expression. The terms A through J are defined by the TERM command. The terms IN\_RANGE1 and 2 and OUT\_RANGE1 and 2 are defined by the RANGE command.

Expressions are limited to what you could manually enter through the State Trigger menu. Regarding parentheses, the syntax definitions below show only the required ones. Additional parentheses are allowed as long as the meaning of the expression is not changed. A detailed example is provided in figure 6-2 on page 6-11.

<state\_tag\_
qualifier>

<qualifier> see "Qualifier" on page 6-5

**Examples** 

```
OUTPUT XXX;":MACHINE1:STRIGGER:TAG OFF"

OUTPUT XXX;":MACHINE1:STRIGGER:TAG TIME"

OUTPUT XXX;":MACHINE1:STRIGGER:TAG '(IN_RANGE OR NOTF)'"

OUTPUT XXX;":MACHINE1:STRIGGER:TAG '((IN_RANGE OR A) AND E)'"
```

Query

```
:MACHine{1|2} :STRigger:TAG?
```

The TAG query returns the current count tag specification.

**Returned Format** 

```
[:MACHine{1|2}:STRigger:TAG]
{OFF|TIME|<state_tag_qualifier>}<NL>
```

**Example** 

OUTPUT XXX; ": MACHINE1: STRIGGER: TAG? "

|                 | TAKenbranch                                                                                                    |
|-----------------|----------------------------------------------------------------------------------------------------|
| Command         | :MACHine{1 2}:STRigger:TAKenbranch {STORe NOSTore}                                                                                                    |
|                 | The TAKenbranch command allows you to specify whether the state causing the branch is stored or not stored for the specified machine. The state causing the branch is defined by the BRANch command. |
| Example         | OUTPUT XXX;":MACHINE2:STRIGGER:TAKENBRANCH STORE"                                                                                                    |
| Query           | :MACHine{1 2}:STRigger:TAKenbranch?                                                                                                    |
| Returned Format | The TAKenbranch query returns the current setting. $ \label{eq:current}                                    $                                                                                         |
| Example         | OUTPUT XXX;":MACHINE2:STRIGGER:TAKENBRANCH?                                                                                                    |

|                         | TCONtrol                                                                                                    |
|-------------------------|----------------------------------------------------------------------------------------------------|
| Command                 | :MACHine{1 2}:STRigger:TCONtrol <n> <timer_num>, {OFF STARt PAUSe CONTinue}</timer_num></n>                                                                                                    |
|                         | The TCONtrol (timer control) command allows you to turn off, start, pause, or continue the timer for the specified level. The time value of the timer is defined by the TIMER command. There are two timers and they are available for either machine but not both machines simultaneously. |
| <n></n>                 | integer from 1 to the number of existing sequence levels (maximum 12)                                                                                                    |
| <timer_num></timer_num> | {1 2}                                                                                                    |
| Example                 | OUTPUT XXX;":MACHINE2:STRIGGER:TCONTROL6 1, PAUSE"                                                                                                    |
| Query                   | :MACHine{1 2}:STRigger:TCONTROL <n>? <timer_num></timer_num></n>                                                                                                    |
|                         | The TCONtrol query returns the current TCONtrol setting of the specified level.                                                                                                    |
| Returned Format         | <pre>[:MACHine{1 2}:STRigger:TCONTROL<n> <timer_num>] {OFF STARt PAUSe CONTinue}<nl></nl></timer_num></n></pre>                                                                                                    |
| Example                 | OUTPUT XXX;":MACHINE2:STRIGGER:TCONTROL?6 1"                                                                                                    |

## **TERM**

Command

```
:MACHine{1|2}:STRigger:TERM
<term_id>,<label_name>,<pattern>
```

The TERM command allows you to specify a pattern recognizer term in the specified machine. Each command deals with only one label in the given term; therefore, a complete specification could require several commands. Since a label can contain 32 or less bits, the range of the pattern value will be between  $2^{32}-1$  and 0. When the value of a pattern is expressed in binary, it represents the bit values for the label inside the pattern recognizer term. Because the pattern parameter may contain don't cares and be represented in several bases, it is handled as a string of characters rather than a number.

All 10 terms (A through J) are available for either machine but not both simultaneously. If you send the TERM command to a machine with a term that has not been assigned to that machine, an error message "Legal command but settings conflict" is returned.

<term\_id>

{A|B|C|D|E|F|G|H|I|J}

<label\_name>

string of up to 6 alphanumeric characters

<pattern>

```
"{#B{0|1|X}...|
#Q{0|1|2|3|4|5|6|7|X}...|
#H{0|1|2|3|4|5|6|7|8|9|A|B|C|D|E|F|X}...|
{0|1|2|3|4|5|6|7|8|9}...}"
```

#### **Example**

```
OUTPUT XXX;":MACHINE1:STRIGGER:TERM A,'DATA','255' "
OUTPUT XXX;":MACHINE1:STRIGGER:TERM B,'ABC','#BXXXX1101' "
```

:MACHine{1|2}:STRigger:TERM? <term\_id>, <label\_name> Query

The TERM query returns the specification of the term specified by term

identification and label name.

**Returned Format** [:MACHine{1|2}:STRAce:TERM]

<term\_id>, <label\_name>, <pattern><NL>

**Example** OUTPUT XXX; ": MACHINE1: STRIGGER: TERM? B, 'DATA' "

## TIMER

:MACHine{1|2}:STRigger:TIMER{1|2} <time\_value> Command

> The TIMER command sets the time value for the specified timer. The limits of the timer are 400 ns to 500 seconds in 16 ns to 500  $\mu s$  increments. The increment value varies with the time value of the specified timer. There are two timers and they are available for either machine but not both machines

simultaneously.

real number from 400 ns to 500 seconds in increments which vary from 16 <time\_value>

ns to  $500 \, \mu s$ .

Example OUTPUT XXX; ": MACHINE1: STRIGGER: TIMER1 100E-6"

:MACHine{1|2}:STRigger:TIMER{1|2}? Query

The TIMER query returns the current time value for the specified timer.

Returned Format  $[:MACHine{1|2}:STRigger:TIMER{1|2}] < time_value><NL>$ 

Example OUTPUT XXX; ":MACHINE1:STRIGGER:TIMER1?"

|                         | TPOSition                                                                                                    |
|-------------------------|----------------------------------------------------------------------------------------------------|
| Command                 | :MACHine{1 2}:STRigger:TPOSition<br>{STARt CENTer END  POSTstore, <poststore>}</poststore>                                                                                                    |
|                         | The TPOSition (trigger position) command allows you to set the trigger at the start, center, end or at any position in the trace (poststore). Poststore is defined as 0 to 100 percent with a poststore of 100 percent being the same as start position and a poststore 0 percent being the same as an end trace. |
| <poststore></poststore> | integer from 0 to 100 representing percentage of poststore.                                                                                                    |
| Examples                | OUTPUT XXX;":MACHINE1:STRIGGER:TPOSITION END" OUTPUT XXX;":MACHINE1:STRIGGER:TPOSITION POSTstore,75"                                                                                                    |
| Query                   | :MACHine{1 2}:STRigger:TPOSition?                                                                                                    |
| Returned Format         | The TPOSition query returns the current trigger position setting.  [:MACHine{1 2}:STRigger:TPOSition] {STARt CENTer END  POSTstore, <poststore>}<nl></nl></poststore>                                                                                                    |

OUTPUT XXX; ": MACHINE1: STRIGGER: TPOSITION? "

Example

7

SLISt Subsystem

# Introduction

The SLISt subsystem contains the commands available for the State Listing menu in the HP 16550A logic analyzer module. These commands are:

- COLumn
- CLRPattern
- DATA
- LINE
- MMODe
- OPATtern
- OSEarch
- OSTate
- OTAG
- OVERlay
- REMove
- RUNTII
- TAVerage
- TMAXimum
- TMINimum
- VRUNs
- XOTag
- XOTime
- XPATtern
- XSEarch
- XSTate
- XTAG

Figure 7-1

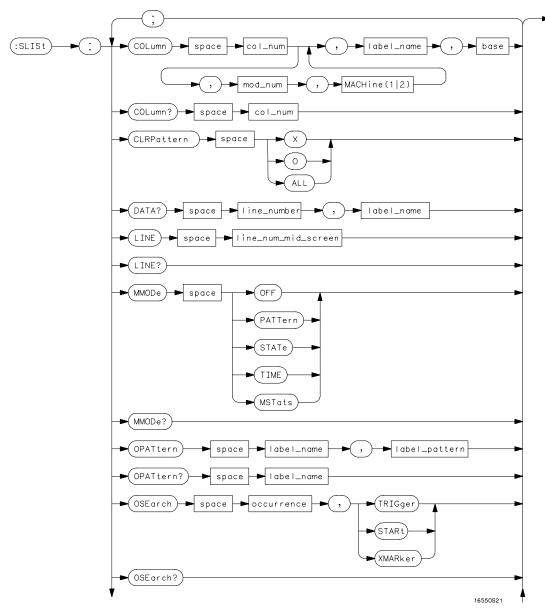

SLISt Subsystem Syntax Diagram

Figure 7-1 (continued)

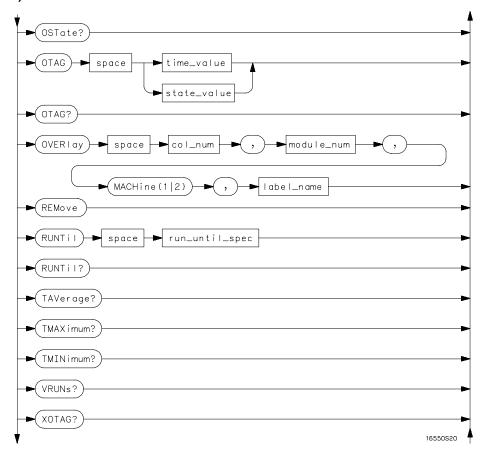

**SLISt Subsystem Syntax Diagram (continued)** 

Figure 7-1 (continued)

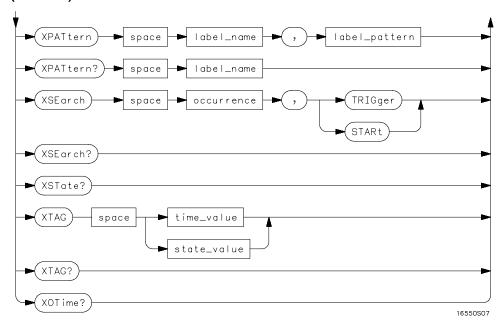

SLISt Subsystem Syntax Diagram (continued)

## Table 7-1 SLISt Subsystem Parameter Values

| Parameter           | Value                                                                                                    |
|---------------------|----------------------------------------------------------------------------------------------------|
| module_num          | {1 2 3 4 5 6 7 8 9 10}                                                                                                    |
| mach_num            | {1 2}                                                                                                    |
| col_num             | integer from 1 to 61                                                                                                    |
| line_number         | integer from -8191 to +8191                                                                                                    |
| label_name          | a string of up to 6 alphanumeric characters                                                                                            |
| base                | {BINary HEXadecimal OCTal DECimal TWOS ASCii<br> SYMBol IASSembler} for labels or<br>{ABSolute RELative} for tags                      |
| line_num_mid_screen | integer from -8191 to +8191                                                                                                    |
| label_pattern       | "{#B{0 1 X}  <br>#Q{0 1 2 3 4 5 6 7 X}  <br>#H{0 1 2 3 4 5 6 7 8 9 A B C D E F X}<br> <br>{0 1 2 3 4 5 6 7 8 9} }"                     |
| occurrence          | integer from -8191 to +8192                                                                                                    |
| time_value          | real number                                                                                                    |
| state_value         | real number                                                                                                    |
| run_until_spec      | <pre>{OFF LT,<value> GT,<value> INRange,<value>,&lt; value&gt; OUTRange,<value>,<value>}</value></value></value></value></value></pre> |
| value               | real number                                                                                                    |

### **SLISt**

Selector

 $:MACHine{1|2}:SLISt$ 

The SLISt selector is used as part of a compound header to access those settings normally found in the State Listing menu. It always follows the MACHine selector because it selects a branch directly below the MACHine level in the command tree.

**Example** 

OUTPUT XXX; ": MACHINE1: SLIST: LINE 256"

## **COLumn**

Command

```
:MACHine{1|2}:SLISt:COLumn
<col_num>[,<module_num>, MACHine{1|2}],
<label_name>,<base>
```

The COLumn command allows you to configure the state analyzer list display by assigning a label name and base to one of the 61 vertical columns in the menu. A column number of 1 refers to the left most column. When a label is assigned to a column it replaces the original label in that column.

When the label name is "TAGS," the TAGS column is assumed and the next parameter must specify RELative or ABSolute.

A label for tags must be assigned in order to use ABSolute or RELative state tagging.

<col\_num> integer from 1 to 61

<module\_num> {1|2|3|4|5|6|7|8|9|10}

<label\_name> a string of up to 6 alphanumeric characters

<base> {BINary|HEXadecimal|OCTal|DECimal|TWOS|ASCii|SYMBol|IASSembler} for

labels or

{ABSolute | RELative} for tags

Example OUTPUT XXX; ":MACHINE1:SLIST:COLUMN 4,'A',HEX"

Query :MACHine{1|2}:SLISt:COLumn? <col\_num>

The COLumn query returns the column number, label name, and base for

the specified column.

Returned Format [:MACHine{1|2}:SLISt:COLumn]

<col\_num>,<module\_num>,MACHine $\{1 | 2\}$ , <label\_name>,<base><NL>

**Example** OUTPUT XXX;":MACHINE1:SLIST:COLUMN? 4"

## **CLRPattern**

Command :MACHine{1|2}:SWAVeform:CLRPattern {X|0|ALL}

The CLRPattern command allows you to clear the patterns in the selected

Specify Patterns menu.

**Example** OUTPUT XXX; ":MACHINE1:SWAVEFORM:CLRPATTERN X"

## DATA

Query :MACHine{1|2}:SLISt:DATA?

<line\_number>,<label\_name>

The DATA query returns the value at a specified line number for a given label. The format will be the same as the one shown in the listing display.

Returned Format [:MACHine{1|2}:SLISt:DATA] <line\_number>,<label\_name>,

<pattern\_string><NL>

line\_number> integer from - 8191 to +8191

<label\_name> string of up to 6 alphanumeric characters

<pattern\_ "{#B{0|1|X}...|</pre>

string> #Q{0|1|2|3|4|5|6|7|X}...|

#H{0|1|2|3|4|5|6|7|8|9|A|B|C|D|E|F|X} . . . |

{0|1|2|3|4|5|6|7|8|9}...}"

Example

OUTPUT XXX;":MACHINE1:SLIST:DATA? 512, 'RAS'"

## LINE

Command :MACHine{1 | 2}:SLISt:LINE <line\_num\_mid\_screen>

The LINE command allows you to scroll the state analyzer listing vertically. The command specifies the state line number relative to the trigger that the

analyzer highlights at the center of the screen.

<line\_num\_mid\_</pre>

screen>

integer from - 8191 to +8191

**Example** 

OUTPUT XXX;":MACHINE1:SLIST:LINE 0"

:MACHine{1 | 2}:SLISt:LINE? Query

The LINE query returns the line number for the state currently in the box at

the center of the screen.

**Returned Format** [:MACHine{1|2}:SLISt:LINE] <line\_num\_mid\_screen><NL>

**Example** OUTPUT XXX;":MACHINE1:SLIST:LINE?"

#### **MMODe**

Command

:MACHine{1|2}:SLISt:MMODe <marker\_mode>

The MMODe command (Marker Mode) selects the mode controlling the marker movement and the display of marker readouts. When PATTern is selected, the markers will be placed on patterns. When STATe is selected and state tagging is on, the markers move on qualified states counted between normally stored states. When TIME is selected and time tagging is enabled, the markers move on time between stored states. When MSTats is selected and time tagging is on, the markers are placed on patterns, but the

readouts will be time statistics.

<marker\_mode>

{OFF|PATTern|STATe|TIME|MSTats}

**Example** 

OUTPUT XXX;":MACHINE1:SLIST:MMODE TIME"

Query :MACHine{1|2}:SLISt:MMODe?

The MMODe query returns the current marker mode selected.

Returned Format [:MACHine{1|2}:SLISt:MMODe] <marker\_mode><NL>

**Example** OUTPUT XXX; ":MACHINE1:SLIST:MMODE?"

## **OPATtern**

#### Command

```
:MACHine{1|2}:SLISt:OPATtern <label_name>,<label_pattern>
```

The OPATtern command allows you to construct a pattern recognizer term for the O Marker which is then used with the OSEarch criteria when moving the marker on patterns. Because this command deals with only one label at a time, a complete specification could require several invocations.

When the value of a pattern is expressed in binary, it represents the bit values for the label inside the pattern recognizer term. In whatever base is used, the value must be between 0 and  $2^{32} - 1$ , since a label may not have more than 32 bits. Because the <label\_pattern> parameter may contain don't cares, it is handled as a string of characters rather than a number.

<label\_name>

string of up to 6 alphanumeric characters

<label\_pattern>

```
"{#B{0|1|X} . . . |
#Q{0|1|2|3|4|5|6|7|X} . . . |
#H{0|1|2|3|4|5|6|7|8|9|A|B|C|D|E|F|X} . . . |
```

{0|1|2|3|4|5|6|7|8|9}...}"

#### **Examples**

```
OUTPUT XXX;":MACHINE1:SLIST:OPATTERN 'DATA','255' "
OUTPUT XXX;":MACHINE1:SLIST:OPATTERN 'ABC','#BXXXX1101' "
```

Query :MACHine{1|2}:SLISt:OPATtern? <label\_name>

The OPATtern query returns the pattern specification for a given label name.

Returned Format [:MACHine{1|2}:SLISt:OPATtern] <label\_name>,<label\_pattern><NL>

Example OUTPUT XXX; ":MACHINE1:SLIST:OPATTERN? 'A'"

## **OSEarch**

Command :MACHine{1|2}:SLISt:OSEarch <occurrence>,<origin>

The OSEarch command defines the search criteria for the O marker, which is then used with associated OPATtern recognizer specification when moving the markers on patterns. The origin parameter tells the marker to begin a search with the trigger, the start of data, or with the X marker. The actual occurrence the marker searches for is determined by the occurrence parameter of the OSEarch recognizer specification, relative to the origin. An occurrence of 0 places the marker on the selected origin. With a negative occurrence, the marker searches before the origin. With a positive occurrence, the marker searches after the origin.

<occurrence>

integer from - 8191 to +8191

<origin>

{TRIGger|STARt|XMARker}

**Example** 

OUTPUT XXX; ": MACHINE1: SLIST: OSEARCH +10, TRIGGER"

Query :MACHine{1|2}:SLISt:OSEarch?

The OSEarch query returns the search criteria for the O marker.

Returned Format [:MACHine{1|2}:SLISt:OSEarch] <occurrence>,<origin><NL>

**Example** OUTPUT XXX;":MACHINE1:SLIST:OSEARCH?"

**OSTate** 

Query :MACHine{1|2}:SLISt:OSTate?

The OSTate query returns the line number in the listing where the O marker resides (– 8191 to +8191). If data is not valid, the query returns 32767.

Returned Format [:MACHine{1|2}:SLISt:OSTate] <state\_num><NL>

<state\_num> an integer from - 8191 to +8191, or 32767

**Example** OUTPUT XXX;":MACHINE1:SLIST:OSTATE?"

| $\sim$ | $\Gamma \wedge$ |   |
|--------|-----------------|---|
| O      | ΙA              | U |

Command :MACHine{1|2}:SLISt:OTAG

<time\_value>|<state\_value>}

The OTAG command specifies the tag value on which the O Marker should be placed. The tag value is time when time tagging is on, or states when state tagging is on. If the data is not valid tagged data, no action is

performed.

<time\_value> real r

real number

<state\_value>

integer

Example

:OUTPUT XXX; ":MACHINE1:SLIST:OTAG 40.0E-6"

Query

:MACHine{1 | 2}:SLISt:OTAG?

The OTAG query returns the O Marker position in time when time tagging is on or in states when state tagging is on, regardless of whether the marker was positioned in time or through a pattern search. If data is not valid, the query returns 9.9E37 for time tagging, or returns 32767 for state tagging.

**Returned Format** 

[:MACHine{1|2}:SLISt:OTAG] {<time\_value>|<state\_value>}<NL>

**Example** 

OUTPUT XXX; ":MACHINE1:SLIST:OTAG?"

# **OVERlay**

Command :MACHine{1|2}:SLISt:OVERlay

<col\_num>,<module\_num>,MACHine{1|2}, <label\_name>

The OVERlay command allows you to add time-correlated labels from other

modules or machines to the state listing.

<col\_num> integer from 1 to 61

 $<Module_num> ::= {1|2|3|4|5|6|7|8|9|10}$ 

<label\_name> a string of up to 6 alphanumeric characters

**Example** OUTPUT XXX;":MACHINE1:SLIST:OVERlay,25,5,MACHINE2,'DATA'"

## **REMove**

Command :MACHine{1|2}:SLISt:REMove

The REMove command  $\,$  removes all labels, except the leftmost label, from

the listing menu.

**Example** OUTPUT XXX; ":MACHINE1:SLIST:REMOVE"

### **RUNTII**

Command

:MACHine{1|2}:SLISt:RUNTil <run\_until\_spec>

The RUNTil (run until) command allows you to define a stop condition when the trace mode is repetitive. Specifying OFF causes the analyzer to make runs until either the display's STOP field is touched, or, when the STOP command is issued.

There are four conditions based on the time between the X and O markers. Using this difference in the condition is effective only when time tags have been turned on (see the TAG command in the STRace subsystem). These four conditions are as follows:

- The difference is less than (LT) some value.
- The difference is greater than (GT) some value.
- The difference is inside some range (INRange).
- The difference is outside some range (OUTRange).

End points for the INRange and OUTRange should be at least 8 ns apart since this is the minimum time resolution of the time tag counter.

There are two conditions which are based on a comparison of the acquired state data and the compare data image. The analyzer can run until one of the following conditions is true:

- Every channel of every label has the same value (EQUal).
- Any channel of any label has a different value (NEQual).

The RUNTil instruction (for state analysis) is available in both the SLISt and COMPare subsystems.

<run\_until\_
spec>

{OFF|LT,<value>|GT,<value>|INRange,<value>,<value> |OUTRange,<value>,<value>|EQUal|NEQual}

<value>

real number from - 9E9 to +9E9

#### **Example**

OUTPUT XXX;":MACHINE1:SLIST:RUNTIL GT,800.0E-6"

Query :MACHine{1|2}:SLISt:RUNTil?

The RUNTil query returns the current stop criteria.

Returned Format [:MACHine{1|2}:SLISt:RUNTil] <run\_until\_spec><NL>

**Example** OUTPUT XXX;":MACHINE1:SLIST:RUNTIL?"

# **TAVerage**

Query :MACHine{1|2}:SLISt:TAVerage?

The TAVerage query returns the value of the average time between the X and O Markers. If the number of valid runs is zero, the query returns 9.9E37. Valid runs are those where the pattern search for both the X and O markers was successful, resulting in valid delta-time measurements.

Returned Format [:MACHine{1|2}:SLISt:TAVerage] <time\_value><NL>

<time\_value> real number

**Example** OUTPUT XXX; ":MACHINE1:SLIST:TAVERAGE?"

## **TMAXimum**

Query :MACHine{1|2}:SLISt:TMAXimum?

The TMAXimum query returns the value of the maximum time between the

X and O Markers. If data is not valid, the query returns 9.9E37.

Returned Format [:MACHine{1|2}:SLISt:TMAXimum] <time\_value><NL>

<time\_value> real number

**Example** OUTPUT XXX; ":MACHINE1:SLIST:TMAXIMUM?"

## **TMINimum**

Query :MACHine{1|2}:SLISt:TMINimum?

The TMINimum query returns the value of the minimum time between the X

and O Markers. If data is not valid, the query returns 9.9E37.

Returned Format [:MACHine{1|2}:SLISt:TMINimum] <time\_value><NL>

<time\_value> real number

**Example** OUTPUT XXX;":MACHINE1:SLIST:TMINIMUM?"

#### **VRUNs**

Query :MACHine{1|2}:SLISt:VRUNs?

The VRUNs query returns the number of valid runs and total number of runs made. Valid runs are those where the pattern search for both the X and O markers was successful resulting in valid delta time measurements.

Returned Format [:MACHine{1|2}:SLISt:VRUNs] <valid\_runs>,<total\_runs><NL>

<valid\_runs> zero or positive integer
<total\_runs> zero or positive integer

**Example** OUTPUT XXX; ": MACHINE1: SLIST: VRUNS? "

# **XOTag**

Query :MACHine{1|2}:SLISt:XOTag?

The XOTag query returns the time from the X to O markers when the marker mode is time or number of states from the X to O markers when the marker mode is state. If there is no data in the time mode the query returns 9.9E37. If there is no data in the state mode, the query returns 32767.

Returned Format [:MACHine{1|2}:SLISt:XOTag] {<XO\_time>|<XO\_states>}<NL>

<XO\_time> real number

<XO\_states> integer

**Example** OUTPUT XXX;":MACHINE1:SLIST:XOTAG?"

## **XOTime**

Query :MACHine{1|2}:SLISt:XOTime?

The XOTime query returns the time from the X to O markers when the marker mode is time or number of states from the X to O markers when the marker mode is state. If there is no data in the time mode the query returns 9.9E37. If there is no data in the state mode, the query returns 32767.

Returned Format [:MACHine{1|2}:SLISt:XOTime] {<XO\_time>|<XO\_states>}<NL>

<XO\_time> real number

<XO\_states> integer

**Example** OUTPUT XXX;":MACHINE1:SLIST:XOTIME?"

## **XPATtern**

Command :MACHine{1|2}:SLISt:XPATtern

<label\_name>,<label\_pattern>

The XPATtern command allows you to construct a pattern recognizer term for the X Marker which is then used with the XSEarch criteria when moving the marker on patterns. Since this command deals with only one label at a time, a complete specification could require several invocations.

When the value of a pattern is expressed in binary, it represents the bit values for the label inside the pattern recognizer term. In whatever base is used, the value must be between 0 and  $2^{32}-1$ , since a label may not have more than 32 bits. Because the <label\_pattern> parameter may contain don't cares, it is handled as a string of characters rather than a number.

<label\_name> string of up to 6 alphanumeric characters

<label\_pattern> "{#B{0|1|X}...|

#Q{0|1|2|3|4|5|6|7|X}...|

#H{0|1|2|3|4|5|6|7|8|9|A|B|C|D|E|F|X}...|

{0|1|2|3|4|5|6|7|8|9}...}"

Examples OUTPUT XXX;":MACHINE1:SLIST:XPATTERN 'DATA','255' "

OUTPUT XXX;":MACHINE1:SLIST:XPATTERN 'ABC','#BXXXX1101' "

Query :MACHine{1|2}:SLISt:XPATtern? <label\_name>

The XPATtern query returns the pattern specification for a given label name.

Returned Format [:MACHine{1|2}:SLISt:XPATtern] <label\_name>,<label\_pattern><NL>

**Example** OUTPUT XXX; ":MACHINE1:SLIST:XPATTERN? 'A'"

## XSEarch

Command

:MACHine{1|2}:SLISt:XSEarch <occurrence>,<origin>

The XSEarch command defines the search criteria for the X Marker, which is then with associated XPATtern recognizer specification when moving the markers on patterns. The origin parameter tells the Marker to begin a search with the trigger or with the start of data. The occurrence parameter determines which occurrence of the XPATtern recognizer specification, relative to the origin, the marker actually searches for. An occurrence of 0 places a marker on the selected origin.

<occurrence> integer from - 8191 to +8191

<origin> {TRIGger|STARt}

Example OUTPUT XXX; ": MACHINE1: SLIST: XSEARCH +10, TRIGGER"

Query :MACHine{1|2}:SLISt:XSEarch?

The XSEarch query returns the search criteria for the X marker.

Returned Format [:MACHine{1|2}:SLISt:XSEarch] <occurrence>,<origin><NL>

**Example** OUTPUT XXX;":MACHINE1:SLIST:XSEARCH?"

## **XSTate**

Query  $:MACHine\{1|2\}:SLISt:XSTate?$ 

The XSTate query returns the line number in the listing where the X marker resides (– 8191 to +8191). If data is not valid, the query returns 32767.

Returned Format [:MACHine{1|2}:SLISt:XSTate] <state\_num><NL>

<state\_num> an integer from - 8191 to +8191, or 32767

**Example** OUTPUT XXX;":MACHINE1:SLIST:XSTATE?"

## **XTAG**

Command :MACHine{1|2}:SLISt:XTAG

{<time\_value>|<state\_value>}

The XTAG command specifies the tag value on which the X Marker should be placed. The tag value is time when time tagging is on or states when state tagging is on. If the data is not valid tagged data, no action is

performed.

<time\_value> real number

<state\_value> integer

Example OUTPUT XXX; ":MACHINE1:SLIST:XTAG 40.0E-6"

Query :MACHine{1|2}:SLISt:XTAG?

The XTAG query returns the X Marker position in time when time tagging is on or in states when state tagging is on, regardless of whether the marker was positioned in time or through a pattern search. If data is not valid tagged data, the query returns 9.9E37 for time tagging, or returns 32767 for

state tagging.

Returned Format [:MACHine{1|2}:SLISt:XTAG] {<time\_value>|<state\_value>}<NL>

**Example** OUTPUT XXX;":MACHINE1:SLIST:XTAG?"

SWAVeform Subsystem

# Introduction

The commands in the State Waveform subsystem allow you to configure the display so that you can view state data as waveforms on up to 96 channels identified by label name and bit number. The 11 commands are analogous to their counterparts in the Timing Waveform subsystem. However, in this subsystem the x-axis is restricted to representing only samples (states), regardless of whether time tagging is on or off. As a result, the only commands which can be used for scaling are DELay and RANge.

The way to manipulate the X and O markers on the Waveform display is through the State Listing (SLISt) subsystem. Using the marker commands from the SLISt subsystem will affect the markers on the Waveform display.

The commands in the SWAVeform subsystem are:

- ACCumulate
- ACQuisition
- CENter
- CLRPattern
- CLRStat
- DELay
- INSert
- RANGe
- REMove
- TAKenbranch
- TPOSition

Figure 8-1

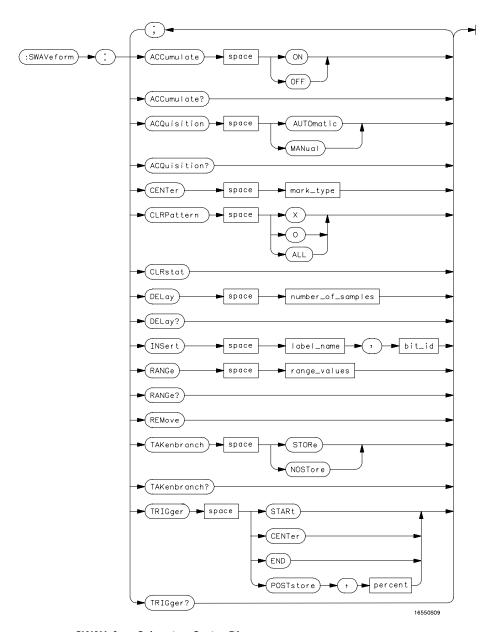

**SWAVeform Subsystem Syntax Diagram** 

#### Table 8-1

#### **SWAVeform Subsystem Parameter Values**

| Parameter         | Value                                                                |
|-------------------|----------------------------------------------------------------------|
| number_of_samples | integer from -8191 to +8191                                          |
| label_name        | string of up to 6 alphanumeric characters                            |
| bit_id            | {OVERlay  <bit_num> ALL}</bit_num>                                   |
| bit_num           | integer representing a label bit from 0 to 31                        |
| range_values      | integer from 10 to 5000 (representing (10 $\times$ states/Division)) |
| mark_type         | {X 0 X0 TRIGger}                                                     |
| percent           | integer from 0 to 100                                                |
|                   |                                                                      |

## **SWAVeform**

Selector

:MACHine{1|2}:SWAVeform

The SWAVeform (State Waveform) selector is used as part of a compound header to access the settings in the State Waveform menu. It always follows the MACHine selector because it selects a branch directly below the MACHine level in the command tree.

### **Example**

OUTPUT XXX;":MACHINE2:SWAVEFORM:RANGE 40"

| ACCumulate                                                                                                    |
|----------------------------------------------------------------------------------------------------|
| $: \texttt{MACHine} \{1   2\} : \texttt{SWAVeform} : \texttt{ACCumulate} \ \{ \{ \texttt{ON}   1\}   \{ \texttt{OFF}   0 \} \}$                                                                        |
| The ACCumulate command allows you to control whether the waveform display gets erased between individual runs or whether subsequent waveforms are allowed to be displayed over the previous waveforms. |
| OUTPUT XXX;":MACHINE1:SWAVEFORM:ACCUMULATE ON"                                                                                                    |
| MACHine{1   2}:SWAVeform:ACCumulate?                                                                                                    |
| The ACCumulate query returns the current setting. The query always shows the setting as the characters, "0" (off) or "1" (on).                                                                         |
| $[MACHine{1 2}:SWAVeform:ACCumulate] \ \{0 1\}$                                                                                                    |
| OUTPUT XXX; ": MACHINE1: SWAVEFORM: ACCUMULATE? "                                                                                                    |
| ACQuisition                                                                                                    |
| :MACHine{1 2}:SWAVeform:ACQuisition {AUTOmatic MANual}                                                                                                    |
| The ACQuisition command allows you to specify the acquisition mode for the state analyzer. The acquisition modes are automatic and manual.                                                             |
| OUTPUT XXX;":MACHINE2:SWAVEFORM:ACQUISITION AUTOMATIC"                                                                                                    |
|                                                                                                    |

Query MACHine{1|2}:SWAVeform:ACQuisition?

The ACQusition query returns the current acquisition mode.

Returned Format [MACHine{1|2}:SWAVeform:ACQuisition] {AUTOmatic | MANual} < NL>

**Example** OUTPUT XXX; ":MACHINE2:SWAVEFORM:ACQUISITION?"

**CENTer** 

Command :MACHine{1 | 2}:SWAVeform:CENTer <marker\_type>

The CENTer command allows you to center the waveform display about the specified markers. The markers are placed on the waveform in the SLISt

subsystem.

<marker\_type> {X|O|XO|TRIGger}

**Example** OUTPUT XXX;":MACHINE1:SWAVEFORM:CENTER X"

**CLRPattern** 

Command :MACHine{1|2}:SWAVeform:CLRPattern {X|0|ALL}

The CLRPattern command allows you to clear the patterns in the selected

Specify Patterns menu.

**Example** OUTPUT XXX; ":MACHINE1:SWAVEFORM:CLRPATTERN"

|                                                 | CLRStat                                                                                                    |
|-------------------------------------------------|----------------------------------------------------------------------------------------------------|
| Command                                         | :MACHine{1   2}:SWAVeform:CLRStat                                                                                                    |
|                                                 | The CLRStat command allows you to clear the waveform statistics without having to stop and restart the acquisition.                                                                                              |
| Example                                         | OUTPUT XXX;":MACHINE1:SWAVEFORM:CLRSTAT"                                                                                                    |
|                                                 |                                                                                                    |
|                                                 | DELay                                                                                                    |
| Command                                         | :MACHine{1 2}:SWAVeform:DELay <number_of_samples></number_of_samples>                                                                                                    |
|                                                 | The DELay command allows you to specify the number of samples between the State trigger and the horizontal center of the screen for the waveform display. The allowed number of samples is from – 8191 to +8191. |
| <pre><number_of_ samples=""></number_of_></pre> | integer from -8191 to +8191                                                                                                    |
| Example                                         | OUTPUT XXX;":MACHINE2:SWAVEFORM:DELAY 127"                                                                                                    |
| Query                                           | MACHine{1 2}:SWAVeform:DELay?                                                                                                    |
|                                                 | The DELay query returns the current sample offset value.                                                                                                    |
| Returned Format                                 | [MACHine{1 2}:SWAVeform:DELay] <number_of_samples><nl></nl></number_of_samples>                                                                                                    |
| Example                                         | OUTPUT XXX; ":MACHINE1:SWAVEFORM:DELAY?"                                                                                                    |

#### **INSert**

Command

MACHine{1|2}:SWAVeform:INSert <label\_name>,<bit\_id>

The INSert command allows you to add waveforms to the state waveform display. Waveforms are added from top to bottom on the screen. When 96 waveforms are present, inserting additional waveforms replaces the last waveform. Bit numbers are zero based, so a label with 8 bits is referenced as bits 0 through 7. Specifying OVERlay causes a composite waveform display of all bits or channels for the specified label.

<label name>

string of up to 6 alphanumeric characters

<bit\_id>

{OVERlay|<br/>bit\_num>ALL}

<br/><bit\_num>

integer representing a label bit from 0 to 31

**Examples** 

```
OUTPUT XXX;":MACHINE1:SWAVEFORM:INSERT 'WAVE', 19"
OUTPUT XXX;":MACHINE1:SWAVEFORM:INSERT 'ABC', OVERLAY"
OUTPUT XXX;":MACH1:SWAV:INSERT 'POD1', #B1001"
```

#### **RANGe**

Command

MACHine{1|2}:SWAVeform:RANGe <number\_of\_samples>

The RANGe command allows you to specify the number of samples across the screen on the State Waveform display. It is equivalent to ten times the states per division setting (states/Div) on the front panel. A number between 10 and 5000 may be entered.

<number\_of\_
 samples>

integer from 10 to 5000

**Example** 

OUTPUT XXX;":MACHINE2:SWAVEFORM:RANGE 80"

MACHine{1 | 2}:SWAVeform:RANGe? Query

The RANGe query returns the current range value.

**Returned Format** [MACHine{1|2}:SWAVeform:RANGe] <number\_of\_samples><NL>

**Example** OUTPUT XXX; ": MACHINE2: SWAVEFORM: RANGE? "

**REMove** 

:MACHine{1|2}:SWAVeform:REMove Command

The REMove command allows you to clear the waveform display before

building a new display.

**Example** OUTPUT XXX;":MACHINE1:SWAVEFORM:REMOVE"

**TAKenbranch** 

MACHine{1|2}:SWAVeform:TAKenbranch {STORe|NOSTore} Command

> The TAKenbranch command allows you to control whether the states that cause branching are stored or not stored. This command is only available

when the acquisition mode is set to manual.

**Example** OUTPUT XXX; ": MACHINE2: SWAVEFORM: TAKENBRANCH STORE" Query MACHine{1|2}:SWAVeform:TAKenbranch?

The TAKenbranch query returns the current setting.

Returned Format  $[MACHine{1|2}:SWAVeform:TAKenbranch]$  {STORe | NOSTore } < NL>

**Example** OUTPUT XXX;":MACHINE2:SWAVEFORM:TAKENBRANCH?"

## **TPOSition**

Command MACHine{1|2}:SWAVeform:TPOSition

{STARt | CENTer | END | POSTstore, <percent>}

The TPOSition command allows you to control where the trigger point is placed. The trigger point can be placed at the start, center, end, or at a percentage of post store. The post store option is the same as the User Defined option when setting the trigger point from the front panel.

The TPOSition command is only available when the acquisition mode is set

to manual.

<percent> integer from 1 to 100

**Example** OUTPUT XXX;":MACHINE2:SWAVEFORM:TPOSITION CENTER"

Query MACHine{1|2}:SWAVeform:TPOSition?

The TPOSition query returns the current trigger setting.

 $\begin{tabular}{ll} Returned Format & & [MACHine \{1 | 2\} : SWAVe form: TPOSition] & \{STARt | CENTer | END | POSTstore, \end{tabular} \label{lem:machine}$ 

<percent>}<NL>

**Example** OUTPUT XXX;":MACHINE2:SWAVEFORM:TPOSition?"

9

SCHart Subsystem

# Introduction

The State Chart subsystem provides the commands necessary for programming the HP 16550A's Chart display. The commands allow you to build charts of label activity, using data normally found in the Listing display. The chart's Y-axis is used to show data values for the label of your choice. The X-axis can be used in two different ways. In one, the X-axis represents states (shown as rows in the State Listing display). In the other, the X-axis represents the data values for another label. When states are plotted along the X-axis, X and O markers are available. Because the State Chart display is simply an alternative way of looking at the data in the State Listing, the X and O markers can be manipulated through the SLISt subsystem. Because the programming commands do not force the menus to switch, you can position the markers in the SLISt subsystem and see the effects in the State Chart display.

The commands in the SCHart subsystem are:

- ACCumulate
- HAXis
- VAXis

Figure 9-1

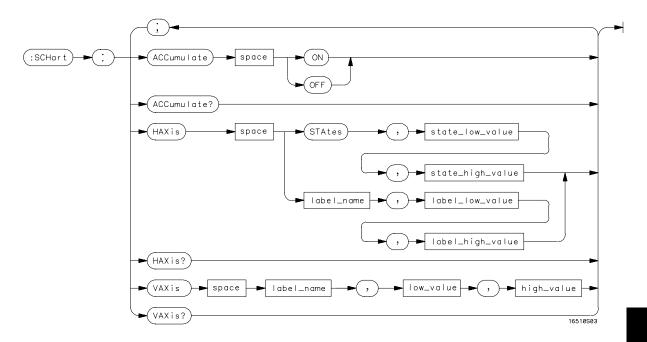

## SCHart Subsystem Syntax Diagram

Table 9-1 SCHart Subsystem Parameter Values

| Parameter        | Value                                                                          |
|------------------|--------------------------------------------------------------------------------|
| state_low_value  | integer from -8191 to + 8191                                                   |
| state_high_value | <pre>integer from <state_low_value> to +8191</state_low_value></pre>           |
| label_name       | a string of up to 6 alphanumeric characters                                    |
| label_low_value  | string from 0 to 2 <sup>32</sup> - 1 (#HFFFF)                                  |
| label_high_value | string from <label_low_value> to 2<sup>32</sup> - 1 (#HFFFF)</label_low_value> |
| low_value        | string from 0 to 2 <sup>32</sup> - 1 (#HFFFF)                                  |
| high_value       | string from low_value to 2 <sup>32</sup> - 1 (#HFFFF)                          |
|                  |                                                                                |

| CC            | ш | $\overline{}$ | r# |
|---------------|---|---------------|----|
| $\mathcal{I}$ | П | Н             | ΓT |

Selector

:MACHine{1|2}:SCHart

The SCHart selector is used as part of a compound header to access the settings found in the State Chart menu. It always follows the MACHine selector because it selects a branch below the MACHine level in the command tree.

Command tree

**Example** 

OUTPUT XXX;":MACHINE1:SCHART:VAXIS 'A', '0', '9'"

#### **ACCumulate**

Command

 $MACHine\{1|2\}:SCHart:ACCumulate \{\{ON|1\} \mid \{OFF|0\}\}$ 

The ACCumulate command allows you to control whether the chart display gets erased between each individual run or whether subsequent waveforms are allowed to be displayed over the previous waveforms.

**Example** 

OUTPUT XXX;":MACHINE1:SCHART:ACCUMULATE OFF"

Query

MACHine{1 | 2}:SCHart:ACCumulate?

The ACCumulate query returns the current setting. The query always shows the setting as the character "0" (off) or "1" (on).

**Returned Format** 

[:MACHine{1|2}:SCHart:ACCumulate] {0|1}<NL>

**Example** 

OUTPUT XXX;":MACHINE1:SCHART:ACCUMULATE?"

|                                            | HAXis                                                                                                    |
|--------------------------------------------|----------------------------------------------------------------------------------------------------|
| Command                                    | <pre>MACHine{1 2}:SCHart:HAXis {STAtes,<state_low_value>,<state_high_value> <label_ name="">,<label_low_value>,<label_high_value>}</label_high_value></label_low_value></label_></state_high_value></state_low_value></pre>                                                                 |
|                                            | The HAXis command allows you to select whether states or a label's values will be plotted on the horizontal axis of the chart. The axis is scaled by specifying the high and low values. The shortform for STATES is STA. This is an intentional deviation from the normal truncation rule. |
| <state_low_<br>value&gt;</state_low_<br>   | integer from – 8191 to +8191                                                                                                    |
| <state_high_<br>value&gt;</state_high_<br> | <pre>integer from <state_low_value> to +8191</state_low_value></pre>                                                                                                    |
| <label_name></label_name>                  | a string of up to 6 alphanumeric characters                                                                                                    |
| <label_low_<br>value&gt;</label_low_<br>   | string from 0 to 2 <sup>32</sup> – 1 (#HFFFF)                                                                                                    |
| <label_high_<br>value&gt;</label_high_<br> | string from <label_low_value> to 2<sup>32</sup>-1 (#HFFFF)</label_low_value>                                                                                                    |
| Examples                                   | OUTPUT XXX;":MACHINE1:SCHART:HAXIS STATES, -100, 100" OUTPUT XXX;":MACHINE1:SCHART:HAXIS 'READ', '-511', '511'"                                                                                                    |
| Query                                      | MACHine{1 2}:SCHart:HAXis?                                                                                                    |
|                                            | The HAXis query returns the current horizontal axis label and scaling.                                                                                                    |
| Returned Format                            | <pre>[:MACHine{1 2}:SCHart:HAXis] {STAtes,<state_low_value>,</state_low_value></pre>                                                                                                    |
| Example                                    | OUTPUT XXX;":MACHINE1:SCHART:HAXIS?"                                                                                                    |

|                           | VAXis                                                                                                    |
|---------------------------|----------------------------------------------------------------------------------------------------|
| Command                   | <pre>MACHine{1 2}:SCHart:VAXis <label_name>,<low_value>,<high_value></high_value></low_value></label_name></pre>                                                                        |
|                           | The VAXis command allows you to choose which label will be plotted on the vertical axis of the chart and scale the vertical axis by specifying the high value and low value.            |
| <label_name></label_name> | a string of up to 6 alphanumeric characters                                                                                                    |
| <low_value></low_value>   | string from 0 to 2 <sup>32</sup> -1 (#HFFFF)                                                                                                    |
| <high_value></high_value> | string from <low_value> to 2<sup>32</sup>-1 (#HFFFF)</low_value>                                                                                                    |
| Examples                  | OUTPUT XXX;":MACHINE2:SCHART:VAXIS 'SUM1', '0', '99'" OUTPUT XXX;":MACHINE1:SCHART:VAXIS 'BUS', '#H00FF', '#H0500'"                                                                     |
| Query                     | MACHine{1 2}:SCHart:VAXis?                                                                                                    |
| Returned Format           | The VAXis query returns the current vertical axis label and scaling.  [:MACHine{1 2}:SCHart:VAXis] <label_name>,<low_value>,<high_value><nl></nl></high_value></low_value></label_name> |
| Example                   | OUTPUT XXX;":MACHINE1:SCHART:VAXIS?"                                                                                                    |

10

COMPare Subsystem

# Introduction

Commands in the state COMPare subsystem provide the ability to do a bit-by-bit comparison between the acquired state data listing and a compare data image. The commands are:

- CLEar
- CMASk
- COPY
- DATA
- FIND
- LINE
- MENU
- RANGe
- RUNTil
- SET

Figure 10-1

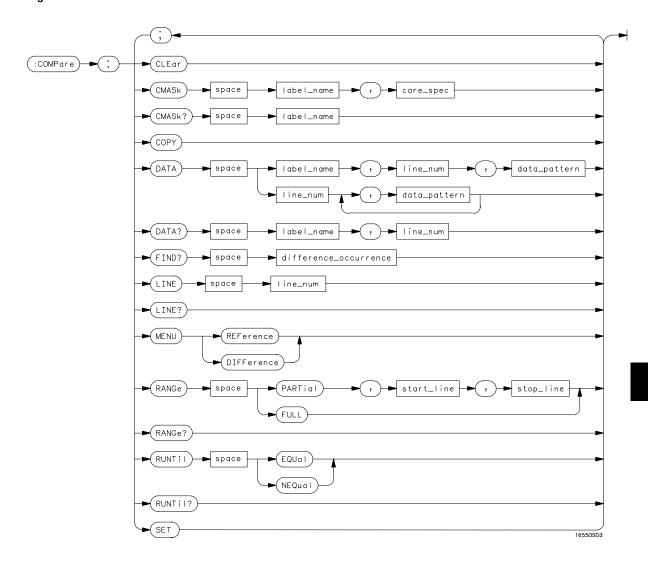

**COMPare Subsystem Syntax Diagram** 

#### **Table 10-1**

#### **COMPare Subsystem Parameter Values**

| Parameter            | Value                                                                                                    |
|----------------------|----------------------------------------------------------------------------------------------------|
| label_name           | string of up to 6 characters                                                                                         |
| care_spec            | string of characters " $\{*\mid.\}\dots$ "                                                                           |
| *                    | care                                                                                                    |
|                      | don't care                                                                                                    |
| line_num             | integer from -8191 to +8191                                                                                          |
| data_pattern         | "{#B{0 1 X}  <br>#Q{0 1 2 3 4 5 6 7 X}  <br>#H{0 1 2 3 4 5 6 7 8 9 A B C D E F X}<br>.  <br>{0 1 2 3 4 5 6 7 8 9} }" |
| difference_occurence | integer from 1 to 8192                                                                                               |
| start_line           | integer from -8191 to +8191                                                                                          |
| stop_line            | <pre>integer from <start_line> to +8191</start_line></pre>                                                           |

## **COMPare**

Selector

:MACHine $\{1 | 2\}:$ COMPare

The COMPare selector is used as part of a compound header to access the settings found in the Compare menu. It always follows the MACHine selector because it selects a branch directly below the MACHine level in the command tree.

**Example** 

OUTPUT XXX; ": MACHINE1: COMPARE: FIND? 819"

| -                         |                                                                                                    |
|---------------------------|----------------------------------------------------------------------------------------------------|
|                           | CLEar                                                                                                    |
| Command                   | :MACHine{1 2}:COMPare:CLEar                                                                                                    |
|                           | The CLEar command clears all "don't cares" in the reference listing and replaces them with zeros except when the CLEar command immediately follows the SET command (see SET command). |
| Example                   | OUTPUT XXX;":MACHINE2:COMPARE:CLEAR                                                                                                    |
|                           | CMASk                                                                                                    |
| Command                   | :MACHine{1 2}:COMPare:CMASk <label_name>,<carespec></carespec></label_name>                                                                                                    |
|                           | The CMASk (Compare Mask) command allows you to set the bits in the channel mask for a given label in the compare listing image to "compares" or "don't compares."                     |
|                           | The CMASk query returns the state of the bits in the channel mask for a given label in the compare listing image.                                                                     |
| <label_name></label_name> | a string of up to 6 alphanumeric characters                                                                                                    |
| <care_spec></care_spec>   | string of characters " { *   . } " (32 characters maximum)                                                                                                    |
| *                         | care                                                                                                    |
| •                         | don't care                                                                                                    |
| Example                   | OUTPUT XXX;":MACHINE2:COMPARE:CMASK 'DATA', '*.****'"                                                                                                    |

#### **COPY**

Command

:MACHine{1 | 2}:COMPare:COPY

The COPY command copies the current acquired State Listing for the specified machine into the Compare Listing template. It does not affect the compare range or channel mask settings.

Example

OUTPUT XXX; ":MACHINE2:COMPARE:COPY"

#### DATA

Command

```
:MACHine{1|2}:COMPare:DATA
{<label_name>,<line_num>,<data_pattern>|
<line_num>,<data_pattern>[, <data_pattern>]... }
```

The DATA command allows you to edit the compare listing image for a given label and state row. When DATA is sent to an instrument where no compare image is defined (such as at power-up) all other data in the image is set to don't cares.

Not specifying the <label\_name> parameter allows you to write data patterns to more than one label for the given line number. The first pattern is placed in the left-most label, with the following patterns being placed in a left-to-right fashion (as seen on the Compare display). Specifying more patterns than there are labels simply results in the extra patterns being ignored.

Because don't cares (Xs) are allowed in the data pattern, it must always be expressed as a string. You may still use different bases; although, don't cares cannot be used in a decimal number.

<label\_name> a string of up to 6 alphanumeric characters integer from -8191 to +8191 line\_num> <data\_pattern> "{#B{0|1|X} . . . | #Q{0|1|2|3|4|5|6|7|X}...| #H{0|1|2|3|4|5|6|7|8|9|A|B|C|D|E|F|X}...| {0|1|2|3|4|5|6|7|8|9}...}" **Examples** OUTPUT XXX;":MACHINE2:COMPARE:DATA 'CLOCK', 42, '#B011X101X'" OUTPUT XXX;":MACHINE2:COMPARE:DATA 'OUT3', 0, '#HFF40'" OUTPUT XXX;":MACHINE1:COMPARE:DATA 129, '#BXX00', '#B1101', '#B10XX'" OUTPUT XXX;":MACH2:COMPARE:DATA - 511, '4', '64', '16', 256', '8', '16'" Query :MACHine{1|2}:COMPare:DATA? <label\_name>,<line\_num> The DATA query returns the value of the compare listing image for a given label and state row. **Returned Format** [:MACHine{1 | 2}:COMPare:DATA] <label\_name>,<line\_num>, <data\_pattern><NL>

#### Example

```
10 DIM Label$[6], Response$[80]
15 PRINT "This program shows the values for a signal's Compare listing"
20 INPUT "Enter signal label: ", Label$
25 OUTPUT XXX;":SYSTEM:HEADER OFF" !Turn headers off (from responses)
30 OUTPUT XXX;":MACHINE2:COMPARE:RANGE?"
35 ENTER XXX; First, Last !Read in the range's end-points
40 PRINT "LINE #", "VALUE of "; Label$
45 FOR State = First TO Last !Print compare value for each state
50 OUTPUT XXX;":MACH2:COMPARE:DATA? '" Label$ "'," VAL$(State)
55 ENTER XXX; Response$
60 PRINT State, Response$
65 NEXT State
70 END
```

#### **FIND**

Query

:MACHine{1|2}:COMPare:FIND? <difference\_occurrence>

The FIND query is used to get the line number of a specified difference occurence (first, second, third, etc) within the current compare range, as dictated by the RANGe command (see next page). A difference is counted for each line where at least one of the current labels has a discrepancy between its acquired state data listing and its compare data image.

Invoking the FIND query updates both the Listing and Compare displays so that the line number returned is in the center of the screen.

**Returned Format** 

[:MACHine{1|2}:COMPare:FIND] <difference\_occurrence>,
<line\_number><NL>

<difference\_ integer from 1 to 8192

occurrence>

number>

integer from -8191 to +8191

**Example** OUTPUT XXX;":MACHINE2:COMPARE:FIND? 26"

LINE

Command :MACHine{1|2}:COMPare:LINE <line\_num>

The LINE command allows you to center the compare listing data about a

specified line number.

<line\_num> integer from -8191 to +8191

Example OUTPUT XXX;":MACHINE2:COMPARE:LINE -511"

Query :MACHine{1|2}:COMPare:LINE?

The LINE query returns the current line number specified.

Returned Format [:MACHine{1|2}:COMPare:LINE] <line\_num>}<NL>

**Example** OUTPUT XXX; ":MACHINE4:COMPARE:LINE?"

|   | _        |   |   |   |
|---|----------|---|---|---|
| M | $\vdash$ | N | ι | J |

Command :MACHine{1 | 2}:COMPare:MENU {REFerence | DIFFerence}

The MENU command allows you to display the reference or the difference listings in the Compare menu.

**Example** 

OUTPUT XXX;":MACHINE2:COMPARE:MENU REFERENCE"

#### **RANGe**

Command :MACHine{1|2}:COMPare:RANGe

{FULL | PARTial, <start\_line>, <stop\_line>}

The RANGe command allows you to define the boundaries for the

comparison. The range entered must be a subset of the lines in the acquire

memory.

<start\_line> integer from -8191 to +8191

<stop\_line> integer from <start\_line> to +8191

Examples OUTPUT XXX;":MACHINE2:COMPARE:RANGE PARTIAL, -511, 512"

OUTPUT XXX;":MACHINE2:COMPARE:RANGE FULL"

Query :MACHine{1|2}:COMPare:RANGe?

The RANGe query returns the current boundaries for the comparison.

**Returned Format** 

```
[:MACHine{1|2}:COMPare:RANGe] {FULL|PARTial,<start_line>,
<stop_line>}<NL>
```

#### **Example**

```
10 DIM String$[100]
20 OUTPUT 707;":SELECT 2"
30 OUTPUT 707;":MACHINE1:COMPARE:RANGE?"
40 ENTER 707;String$
50 PRINT "RANGE IS ";String$
60 END
```

#### **RUNTII**

#### Command

```
:MACHine{1|2}:COMPare:RUNTil {OFF|
LT,<value>|GT,<value>| INRange,<value>,<value>|
OUTRange,<value>,<value>|EQUal|NEQual}
```

The RUNTil (run until) command allows you to define a stop condition when the trace mode is repetitive. Specifying OFF causes the analyzer to make runs until either the display's STOP field is touched or the STOP command is issued.

There are four conditions based on the time between the X and O markers. Using this difference in the condition is effective only when time tags have been turned on (see the TAG command in the STRace subsystem). These four conditions are as follows:

- The difference is less than (LT) some value.
- The difference is greater than (GT) some value.
- The difference is inside some range (INRange).
- The difference is outside some range (OUTRange).

End points for the INRange and OUTRange should be at least 8 ns apart since this is the minimum time resolution of the time tag counter.

There are two conditions which are based on a comparison of the acquired state data and the compare data image. You can run until one of the following conditions is true:

- Every channel of every label has the same value (EQUal).
- Any channel of any label has a different value (NEQual).

The RUNTil instruction (for state analysis) is available in both the SLISt and COMPare subsystems.

<value>

real number from - 9E9 to +9E9

**Example** 

OUTPUT XXX;":MACHINE2:COMPARE:RUNTIL EQUAL"

Query

:MACHine{1 | 2}:COMPare:RUNTil?

Returned Format

The RUNTil query returns the current stop criteria for the comparison when running in repetitive trace mode.

[:MACHine{1|2}:COMPare:RUNTil] {OFF | LT,<value>|GT,<value>|
INRange,<value>,<value>|OUTRange,<value>,<value>|EQUal|NEQual}
<NL>

**Example** 

OUTPUT XXX; ":MACHINE2:COMPARE:RUNTIL?"

## SET

Command

 $:MACHine{1|2}:COMPare:SET$ 

The SET command sets every state in the reference listing to "don't cares." If you send the SET command by mistake you can immediately send the CLEar command to restore the previous data. This is the only time the CLEar command will not replace "don't cares" with zeros.

**Example** 

OUTPUT XXX;":MACHINE2:COMPARE:SET"

TFORmat Subsystem

# Introduction

The TFORmat subsystem contains the commands available for the Timing Format menu in the HP 16550A logic analyzer module. These commands are:

- ACQMode
- LABel
- REMove
- THReshold

Figure 11-1

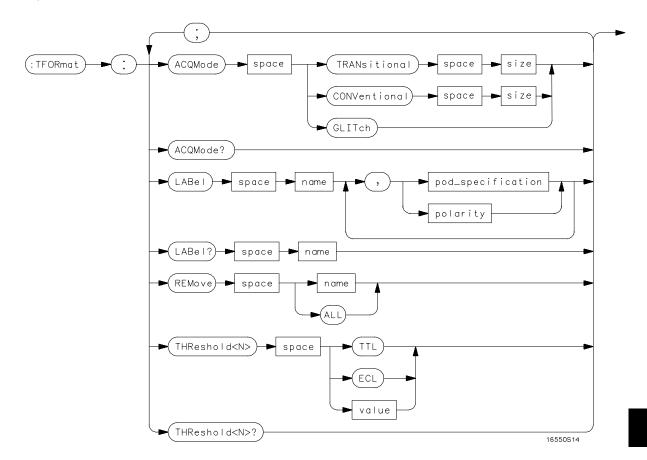

**TFORmat Subsystem Syntax Diagram** 

#### **Table 11-1**

#### **TFORmat Subsystem Parameter Values**

| Parameter         | Value                                                                              |
|-------------------|------------------------------------------------------------------------------------|
| size              | {FULL   HALF}                                                                      |
| <n></n>           | {{1   2   3   4   5   6} {7   8   9   10   11   12}}                               |
| name              | string of up to 6 alphanumeric characters                                          |
| polarity          | {POSitive   NEGative}                                                              |
| pod_specification | format (integer from 0 to 65535) for a pod (pods are assigned in decreasing order) |
| value             | voltage (real number) -6.00 to +6.00                                               |

## **TFORmat**

Selector

:MACHine{1|2}:TFORmat

The TFORmat selector is used as part of a compound header to access those settings normally found in the Timing Format menu. It always follows the MACHine selector because it selects a branch directly below the MACHine level in the language tree.

**Example** 

OUTPUT XXX;":MACHINE1:TFORMAT:ACQMODE?"

|                 | ACQMode                                                                                                    |
|-----------------|----------------------------------------------------------------------------------------------------|
| Command         | :MACHine{1 2}:TFORmat:ACQMode {TRANSitional <size> CONVentional <size> GLITch}</size></size>                               |
|                 | The ACQMode (acquisition mode) command allows you to select the acquisition mode for the timing analyzer. The options are: |
|                 | conventional mode at full-channel 250 MHz                                                                                  |
|                 | conventional mode at half-channel 500 Mhz                                                                                  |
|                 | <ul> <li>transitional mode at full-channel 125 MHz</li> </ul>                                                              |
|                 | <ul> <li>transitional mode at half-channel 250 MHz</li> </ul>                                                              |
|                 | • glitch mode.                                                                                                    |
| <size></size>   | {FULL HALF}                                                                                                    |
| Example         | OUTPUT XXX;":MACHINE2:TFORMAT:ACQMODE TRANSITIONAL HALF"                                                                   |
| Query           | :MACHine{1 2}:TFORmat:ACQMode?                                                                                             |
|                 | The ACQMode query returns the current acquisition mode.                                                                    |
| Returned Format | [:MACHine{1 2}:TFORmat:ACQMode] {TRANSitional <size> CONVentional <size> GLITch}<nl></nl></size></size>                    |
|                 |                                                                                                    |

OUTPUT XXX;":MACHINE2:TFORMAT:ACQMODE?"

Example

#### **LABel**

Command

```
:MACHine{1|2}:Tformat:LABel
<name>,[<polarity>,<clock_bits>, <upper_bits>,
<lower bits>[,<upper bits>,<lower bits>]...]
```

The LABel command allows you to specify polarity and to assign channels to new or existing labels. If the specified label name does not match an existing label name, a new label will be created.

The order of the pod-specification parameters is significant. The first one listed will match the highest numbered pod assigned to the machine you're using. Each pod specification after that is assigned to the next highest numbered pod. This way they match the left-to-right descending order of the pods you see on the Format display. Not including enough pod specifications results in the lowest numbered pods being assigned a value of zero (all channels excluded). If you include more pod specifications than there are pods for that machine, the extra ones will be ignored. However, an error is reported anytime more than 13 pod specifications are listed.

The polarity can be specified at any point after the label name.

Because pods contain 16 channels, the format value for a pod must be between 0 and 65535 (2<sup>16</sup>-1). When giving the pod assignment in binary (base 2), each bit will correspond to a single channel. A "1" in a bit position means the associated channel in that pod is assigned to that pod and bit. A "0" in a bit position means the associated channel in that pod is excluded from the label. For example, assigning #B1111001100 is equivalent to entering ".....\*\*\*\*..\* through the touchscreen.

A label can not have a total of more than 32 channels assigned to it.

<name> string of up to 6 alphanumeric characters

<polarity> {POSitive | NEGative}

format (integer from 0 to 63) for a clock (clocks are assigned in decreasing <clock\_bits>

format (integer from 0 to 65535) for a pod (pods are assigned in decreasing

<upper bits> order)

<lower bits> format (integer from 0 to 65535) for a pod (pods are assigned in decreasing order)

#### **Examples**

Query

:MACHine{1|2}:Tformat:LABel? <name>

The LABel query returns the current specification for the selected (by name) label. If the label does not exist, nothing is returned. Numbers are always returned in decimal format.

Returned Format

```
[:MACHine{1|2}:Tformat:LABel] <name>,<polarity>[,
<assignment>]...<NL>
```

**Example** 

OUTPUT XXX;":MACHINE2:TFORMAT:LABEL? 'DATA'"

### **REMove**

Command

:MACHine{1|2}:TFORmat:REMove {<name>|ALL}

The REMove command allows you to delete all labels or any one label specified by name for a given machine.

specified by flame for a given flacilitie.

<name>

string of up to 6 alphanumeric characters

#### **Examples**

OUTPUT XXX;":MACHINE1:TFORMAT:REMOVE 'A'"
OUTPUT XXX;":MACHINE1:TFORMAT:REMOVE ALL"

## **THReshold**

Command :MACHine{1|2}:TFORmat:THReshold<N>

{TTL|ECL|<value>}

The THReshold command allows you to set the voltage threshold for a given pod to ECL, TTL, or a specific voltage from – 6.00 V to +6.00 V in 0.05 volt

increments.

<N> pod number {1 | 2 | 3 | 4 | 5 | 6 | 7 | 8 | 9 | 10 | 11 | 12 }}

<value> voltage (real number) - 6.00 to +6.00

TTL default value of +1.6 VECL default value of -1.3 V

Example OUTPUT XXX; ":MACHINE1:TFORMAT:THRESHOLD1 4.0"

Query :MACHine{1|2}:TFORmat:THReshold<N>?

The THReshold query returns the current threshold for a given pod.

Returned Format [:MACHine{1|2}:TFORmat:THReshold<N>] <value><NL>

**Example** OUTPUT XXX;":MACHINE1:TFORMAT:THRESHOLD2?"

TTRigger (TTRace) Subsystem

## Introduction

The TTRigger subsystem contains the commands available for the Timing Trigger menu in the HP 16550A logic analyzer module. The Timing Trigger subsystem will also accept the TTRace selector as used in previous HP 16500-series logic analyzer modules to eliminate the need to rewrite programs containing TTRace as the selector keyword. The TTRigger subsystem commands are:

- ACQuisition
- BRANch
- CLEar
- FIND
- GLEDge
- RANGe
- SEQuence
- SPERiod
- TCONtrol
- TERM
- TIMER
- TPOSition

Figure 12-1

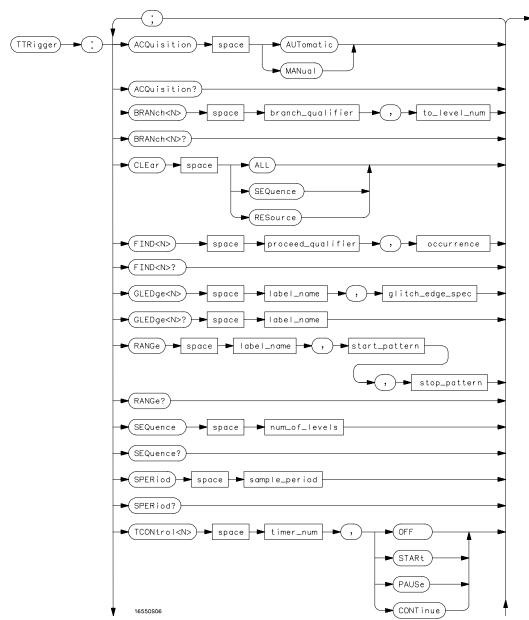

**TTRigger Subsystem Syntax Diagram** 

Figure 12-1 (continued)

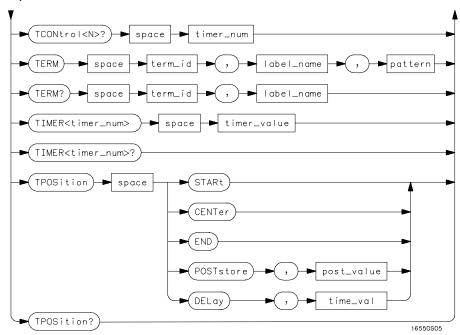

TTRigger Subsystem Syntax Diagram (continued)

## Table 12-1 TTRigger Parameter Values

| Parameter           | Value                                                                                                    |
|---------------------|----------------------------------------------------------------------------------------------------|
| branch_qualifier    | <qualifier></qualifier>                                                                                              |
| to_lev_num          | integer from 1 to last level                                                                                         |
| proceed_qualifier   | <qualifier></qualifier>                                                                                              |
| occurrence          | number from 1 to 1048575                                                                                             |
| label_name          | string of up to 6 alphanumeric characters                                                                            |
| start_pattern       | "{#B{0 1}  <br>#Q{0 1 2 3 4 5 6 7}  <br>#H{0 1 2 3 4 5 6 7 8 9 A B C D E F}  <br>{0 1 2 3 4 5 6 7 8 9} }"            |
| stop_pattern        | "{#B{0 1}  <br>#Q{0 1 2 3 4 5 6 7}  <br>#H{0 1 2 3 4 5 6 7 8 9 A B C D E F}  <br>{0 1 2 3 4 5 6 7 8 9} }"            |
| num_of_levels       | integer from 1 to 10                                                                                                 |
| lev_of_trig         | integer from 1 to (number of existing sequence levels)                                                               |
| store_qualifier     | <qualifier></qualifier>                                                                                              |
| state_tag_qualifier | <qualifier></qualifier>                                                                                              |
| timer_num           | {1 2}                                                                                                    |
| timer_value         | 400 ns to 500 seconds                                                                                                |
| term_id             | $\{A B C D E F G H I J\}$                                                                                            |
| pattern             | "{#B{0 1 X}  <br>#Q{0 1 2 3 4 5 6 7 X}  <br>#H{0 1 2 3 4 5 6 7 8 9 A B C D E F X}  <br> <br>{0 1 2 3 4 5 6 7 8 9} }" |
| qualifier           | see "Qualifier" on page 12-6                                                                                         |
| post_store          | integer from 0 to 100 representing percentage                                                                        |

time\_val

integer from 0 to 500 representing seconds

#### Qualifier

The qualifier for the timing trigger subsystem can be terms A through J, Timer 1 and 2, and Range 1 and 2. In addition, qualifiers can be the NOT boolean function of terms, timers, and ranges. The qualifier can also be an expression or combination of expressions as shown below and figure 12-2, "Complex Qualifier," on page 12-11.

The following parameters show how qualifiers are specified in all commands of the TTRigger subsystem that use <qualifier>.

```
<qualifier>
                  { "ANYSTATE" | "NOSTATE" | "<expression>" }
  <expression>
                  {<expression1a> | <expression1b> | <expression1a> OR
                    <expression1b>|<expression1a> AND <expression1b>}
                 {<expressionla_term>|(<expressionla_term>[OR
<expression1a>
                    <expressionla_term>]* )|(<expressionla_term>[ AND
                  <expression1a_term>]* )}
<expression1a_
                 {<expression2a>|<expression2b>|<expression2c>| <expression2d>}
         term>
<expression1b>
                  {<expression1b_term>|( <expression1b_term>[ OR
                    <expression1b_term>]* )|(<expression1b_term>[ AND
                  <expression1b_term>]* )}
<expression1b_
                  {<expression2e>|<expression2f>|<expression2g>| <expression2h>}
         term>
                  {<term3a>|<term3b>|(<term3a> <boolean_op> <term3b>)}
<expression2a>
<expression2b>
                  {<term3c>|<range3a>|(<term3c> <boolean_op> <range3a>)}
<expression2c>
                  {<term3d>|<gledge3a|(<term3d> <boolean_op> <gledge3a>)}
<expression2d>
                  {<term3e>|<timer3a>|(<term3e> <boolean_op> <timer3a>)}
                  {<term3f>|<term3g>|(<term3f> <boolean_op> <term3g>)}
<expression2e>
<expression2f>
                  {<term3h>|<range3b>|(<term3h> <boolean_op> <range3b>)}
                  {<term3i>|<gledge3b>|(<term3i> <boolean_op> <gledge3b>)}
<expression2q>
<expression2h>
                  {<term3j>|<timer3b>|(<term3e> <boolean_op> <timer3b>)}
```

```
<boolean_op> {AND | NAND | OR | NOR | XOR | NXOR}
    <term3a> { A | NOTA }
    <term3b>
               { B | NOTB }
    <term3c>
               { C | NOTC }
               { D | NOTD }
    <term3d>
    <term3e>
               { E | NOTE }
    <term3f>
               { F | NOTF }
    <term3g>
               { G | NOTG }
    <term3h>
              { H | NOTH }
    <term3i>
              { I | NOTI }
    <term3j>
              { J | NOTJ }
               { IN_RANGE1 | OUT_RANGE1 }
   <range3a>
   <range3b>
               { IN_RANGE2 | OUT_RANGE2 }
  <gledge3a>
               {GLEDge1 | NOT GLEDge1}
  <gledge3b>
               {GLEDge2 | NOT GLEDge2}
   <timer3a>
               { TIMER1< | TIMER1>}
   <timer3b>
               { TIMER2< | TIMER2>}
```

- \* = is optional such that it can be used zero or more times
- + = must be used at least once and can be repeated

#### Qualifier Rules

The following rules apply to qualifiers:

- Qualifiers are quoted strings and, therefore, need quotes.
- Expressions are evaluated from left to right.
- Parenthesis are used to change the order evaluation and, therefore, are optional.
- An expression must map into the combination logic presented in the combination pop-up menu within the TTRigger menu.

#### **Examples**

```
'A'
'( A OR B )'
'(( A OR B ) AND C )'
'(( A OR B ) AND C AND IN_RANGE2 )'
'(( A OR B ) AND ( C AND IN_RANGE1 ))'
'IN_RANGE1 AND ( A OR B ) AND C'
```

## TTRigger (TTRace)

Selector

:MACHine{1|2}:TTRigger

The TTRigger (TTRace) (Trace Trigger) selector is used as a part of a compound header to access the settings found in the Timing Trace menu. It always follows the MACHine selector because it selects a branch directly below the MACHine level in the command tree.

#### **Example**

OUTPUT XXX;":MACHINE1:TTRIGGER:TAG TIME"

## **ACQuisition**

Command

```
:MACHine{1|2}:TTRigger:ACQuisition {AUTOmatic|MANual}
```

The ACQuisition command allows you to specify the acquisition mode for the Timing analyzer.

#### Example

OUTPUT XXX;":MACHINE1:TTRIGGER:ACQUISITION AUTOMATIC"

Query :MACHine{1 | 2}:TTRigger:ACQuisition?

The ACQuisition query returns the current acquisition mode specified.

Returned Format [:MACHine{1 | 2}:TTRigger:ACQuisition] {AUTOmatic | MANual } < NL>

Example OUTPUT XXX; ":MACHINE1:TTRIGGER:ACQUISITION?"

#### **BRANch**

#### Command

:MACHine{1|2}:TTRigger:BRANch<N>
<branch\_qualifier>,<to\_level\_number>

The BRANch command defines the branch qualifier for a given sequence level. When this branch qualifier is matched, it will cause the sequence to jump to the specified sequence level.

The terms used by the branch qualifier (A through J) are defined by the TERM command. The meaning of IN\_RANGE and OUT\_RANGE is determined by the RANGE command.

Within the limitations shown by the syntax definitions, complex expressions may be formed using the AND and OR operators. Expressions are limited to what you could manually enter through the Timing Trigger menu. Regarding parentheses, the syntax definitions on the next page show only the required ones. Additional parentheses are allowed as long as the meaning of the expression is not changed. Figure 12-2, on page 12-11 shows a complex expression as seen in the Timing Trigger menu.

#### **Example**

The following statements are all correct and have the same meaning. Notice that the conventional rules for precedence are not followed. The expressions are evaluated from left to right.

```
OUTPUT XXX;":MACHINE1:TTRIGGER:BRANCH1 'C AND D OR F OR G', 1"
OUTPUT XXX;":MACHINE1:TTRIGGER:BRANCH1 '((C AND D) OR (F OR G))', 1"
OUTPUT XXX;":MACHINE1:TTRIGGER:BRANCH1 'F OR (C AND D) OR G',1"
```

# TTRigger (TTRace) Subsystem **BRANch**

integer from 1 to <number\_of\_levels> <N> <to\_level\_ integer from 1 to <number\_of\_levels> number> integer from 1 to the number of existing sequence levels (maximum 10) <number\_of\_ levels> <br/>branch <qualifier> see "Qualifier" on page 12-5 qualifier> **Examples** OUTPUT XXX;":MACHINE1:TTRIGGER:BRANCH1 'ANYSTATE', 3" OUTPUT XXX; ": MACHINE2: TTRIGGER: BRANCH2 'A', 7" OUTPUT XXX;":MACHINE1:TTRIGGER:BRANCH3 '((A OR B) OR NOTG)', 1" Query :MACHine{1|2}:TTRigger:BRANch<N>? The BRANch query returns the current branch qualifier specification for a given sequence level. **Returned Format** [:MACHine{1|2}:TTRigger:BRANch<N>] <branch\_qualifier>,<to\_level\_num><NL> **Example** OUTPUT XXX; ": MACHINE1: TTRIGGER: BRANCH3?"

Figure 12-2

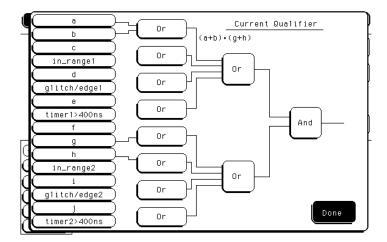

### **Complex Qualifier**

Figure 12-2 is a front-panel representation of the complex qualifier (a Or b) And (g Or h).

#### **Example**

This example would be used to specify this complex qualifier.

OUTPUT XXX;":MACHINE1:TTRIGGER:BRANCH1 '((A OR B) AND (G OR H))', 2"

Terms A through E, RANGE 1, GLITCH/EDGE1, and TIMER 1 must be grouped together and terms F through J, RANGE 2, GLITCH/EDGE2, and TIMER 2 must be grouped together. In the first level, terms from one group may not be mixed with terms from the other. For example, the expression ((A OR IN\_RANGE2) AND (C OR H)) is not allowed because the term C cannot be specified in the E through J group.

In the first level, the operators you can use are AND, NAND, OR, NOR, XOR, NXOR. Either AND or OR may be used at the second level to join the two groups together. It is acceptable for a group to consist of a single term. Thus, an expression like (B AND G) is legal since the two operands are both simple terms from separate groups.

### **CLEar**

Command

:MACHine{1|2}:TTRigger:CLEar {All|SEQuence|RESource}

The CLEar command allows you to clear all settings in the Timing Trigger menu and replace them with the default, clear only the sequence levels, or clear only the resource term patterns.

**Example** 

OUTPUT XXX; ": MACHINE1: TTRIGGER: CLEAR RESOURCE"

### **FIND**

Command

:MACHine{1|2}:TTRigger:FIND<N>
<time\_qualifier>,<condition\_mode>

The FIND command defines the time qualifier for a given sequence level. The qualifier tells the timing analyzer when to proceed to the next sequence level. When this proceed qualifier is matched the specified number of times, the sequencer will proceed to the next sequence level. In the sequence level where the trigger is specified, the FIND command specifies the trigger qualifier (see SEQuence command).

The terms A through J are defined by the TERM command. The meaning of IN\_RANGE and OUT\_RANGE is determined by the RANGe command. Expressions are limited to what you could manually enter through the Timing Trigger menu. Regarding parentheses, the syntax definitions below show only the required ones. Additional parentheses are allowed as long as the meaning of the expression is not changed. See figure 12-2 on page 12-11 for a detailed example.

<N> integer from 1 to the number of existing sequence levels (maximum 10) {{GT|LT}, <duration\_time>|OCCurrence, <occurrence>} <condition\_ mode> greater than GT less than LT<duration\_ real number from 8 ns to 5.00 seconds depending on sample period time> <occurrence> integer from 1 to 1048575 <time\_ <qualifier> see "Qualifier" on page 12-6 qualifier> **Examples** OUTPUT XXX;":MACHINE1:TTRIGGER:FIND1 'ANYSTATE', GT, 10E-6" OUTPUT XXX;":MACHINE1:TTRIGGER:FIND3 '((NOTA AND NOTB) OR G)', OCCURRENCE, 10" Query :MACHine{1|2}:TTRigger:FIND4? The FIND query returns the current time qualifier specification for a given sequence level. **Returned Format** [:MACHine{1|2}:TTRigger:FIND<N>] **Example** OUTPUT XXX; ":MACHINE1:TTRIGGER:FIND<N>?"

# **GLEDge**

#### Command

```
:MACHine{1|2}:TTRigger:GLEDge<N> <label_name>, <glitch_edge_spec>
```

The GLEDge (glitch/edge) command allows you to define edge and glitch specifications for a given label. Edge specifications can be  $\mathbb{R}$  (rising),  $\mathbb{F}$  (falling),  $\mathbb{E}$  (either), or "." (don't care). Glitch specifications consist of  $\mathbb{G}$  (glitch) or "." (don't care). Edges and glitches are sent in the same string with the right most string character specifying what the right most bit will be.

The <glitch\_edge\_spec> string length must match the exact number of bits assigned to the specified label. If the string length does not match the number of bits, the "Parameter string invalid" message is displayed.

 $< N> \{1|2\}$ 

<label name>

string of up to 6 alphanumeric characters

<glitch\_edge\_
spec>

string consisting of  $\{R|F|E|G|.|[to total number of bits]\}$ 

#### **Example**

### For 8 bits assigned and no glitch:

```
OUTPUT XXX;":MACHINE1:TTRIGGER:GLEDGE1 'DATA', '....F..E'"
For 16 bits assigned with glitch:
```

```
OUTPUT XXX;":MACHINE1:TTRIGGER:GLEDGE1 'DATA',
```

'....GGG.....F..R'"

Query :MACHine{1|2}:TTRigger:GLEDe<N>? <label\_name>

The GLEDge query returns the current specification for the given label.

Returned Format [:MACHine{1|2}:TTRigger:GLEDe<N>]

<label\_name>,<glitch\_edge\_pattern><NL>

Example

OUTPUT XXX; ": MACHINE1: TTRIGGER: GLEDGE1? 'DATA'"

### **RANGe**

#### Command

```
:MACHine{1 | 2}:TTRigger:RANGE <label_name>,<start_pattern>,<stop_pattern>
```

The RANGe command allows you to specify a range recognizer term for the specified machine. Since a range can only be defined across one label and, since a label must contain 32 or less bits, the value of the start pattern or stop pattern will be between  $(2^{32})$  – 1 and 0.

Since a label can only be defined across a maximum of two pods, a range term is only available across a single label; therefore, the end points of the range cannot be split between labels.

When these values are expressed in binary, they represent the bit values for the label at one of the range recognizers' end points. Don't cares are not allowed in the end point pattern specifications.

```
<label_name>
                     string of up to 6 alphanumeric characters
                      "{#B{0|1} . . . |
<start_pattern>
                      #Q{0|1|2|3|4|5|6|7}...|
                      #H{0|1|2|3|4|5|6|7|8|9|A|B|C|D|E|F} . . . |
                      {0|1|2|3|4|5|6|7|8|9}...}"
                      "{#B{0|1} . . . |
 <stop_pattern>
                      #Q{0|1|2|3|4|5|6|7}...|
                      #H{0|1|2|3|4|5|6|7|8|9|A|B|C|D|E|F} . . . |
                      {0|1|2|3|4|5|6|7|8|9}...}"
 Examples
                      OUTPUT XXX;":MACHINE1:TTRIGGER:RANGE 'DATA', '127', '255' "
                      OUTPUT XXX;": MACHINE1: TTRIGGER: RANGE 'ABC', '#B00001111',
                      '#HCF' "
 Query
                      :MACHine{1 | 2}:TTRigger:RANGe?
                      The RANGe query returns the range recognizer end point specifications for
                     the range.
 Returned Format
                      [:MACHine{1|2}:STRAce:RANGe] <label_name>,<start_pattern>,
                       <stop_pattern><NL>
 Example
                      OUTPUT XXX; ": MACHINE1: TTRIGGER: RANGE? "
```

## **SEQuence**

Command

:MACHine{1|2}:TTRigger:SEQuence <number\_of\_levels>

The SEQuence command defines the timing analyzer trace sequence. First, it deletes the current trace sequence. Then, it inserts the number of levels specified, with default settings. The number of levels can be between 1 and

10 when the analyzer is armed by the RUN key.

<number\_of\_ levels>

integer from 1 to 10

**Example** 

OUTPUT XXX; ": MACHINE1: TTRIGGER: SEQUENCE 4"

Query

:MACHine{1 | 2}:TTRigger:SEQuence?

The SEQuence query returns the current sequence specification.

**Returned Format** 

[:MACHine{1 | 2}:TTRigger:SEQuence] <number\_of\_levels>, <level\_of\_trigger><NL>

**Example** 

OUTPUT XXX; ": MACHINE1: TTRIGGER: SEQUENCE? "

|                                 | ODED:I                                                                                                    |
|---------------------------------|----------------------------------------------------------------------------------------------------|
|                                 | SPERiod                                                                                                    |
| Command                         | :MACHine{1 2}:TTRigger:SPERiod <sample_period></sample_period>                                                                                                    |
|                                 | The SPERiod command allows you to set the sample period of the timing analyzer in the Conventional and Glitch modes. The sample period range depends on the mode selected and is as follows: |
|                                 | • 2 ns to 8 ms for Conventional Half Channel 500 MHz                                                                                                    |
|                                 | • 4 ns to 8 ms for Conventional Full Channel 250 MHz                                                                                                    |
|                                 | 4 ns for Transitional Half Channel                                                                                                    |
|                                 | 8 ns for Transitional Full Channel                                                                                                    |
|                                 | 8 ns to 8 ms for Glitch Half Channel 125 MHz                                                                                                    |
| <sample_period></sample_period> | real number from 2 ns to 8 ms depending on mode                                                                                                    |
|                                 |                                                                                                    |
| Example                         | OUTPUT XXX;":MACHINE1:TTRIGGER:SPERIOD 50E-9"                                                                                                    |
| Query                           | :MACHine{1   2}:TTRigger:SPERiod?                                                                                                    |
|                                 | The SPERiod query returns the current sample period.                                                                                                    |
| Returned Format                 | [:MACHine{1 2}:TTRigger:SPERiod] <sample_period><nl></nl></sample_period>                                                                                                    |
| Example                         | OUTPUT XXX;":MACHINE1:TTRIGGER:SPERIOD?"                                                                                                    |

|                         | TCONtrol                                                                                                    |
|-------------------------|----------------------------------------------------------------------------------------------------|
| Command                 | :MACHine{1 2}:TTRigger:TCONtrol <n> <timer_num>, {OFF STARt PAUSe CONTinue}</timer_num></n>                                                                                            |
|                         | The TCONtrol (timer control) command allows you to turn off, start, pause, or continue the timer for the specified level. The time value of the timer is defined by the TIMER command. |
| <n></n>                 | integer from 1 to the number of existing sequence levels (maximum 10)                                                                                                    |
| <timer_num></timer_num> | {1 2}                                                                                                    |
| Example                 | OUTPUT XXX;":MACHINE2:TTRIGGER:TCONTROL6 1, PAUSE"                                                                                                    |
| Query                   | :MACHine{1 2}:TTRigger:TCONTROL <n>? <timer_num></timer_num></n>                                                                                                    |
|                         | The TCONtrol query returns the current TCONtrol setting of the specified level.                                                                                                    |
| Returned Format         | <pre>[:MACHine{1 2}:TTRigger:TCONTROL<n> <timer_num>] {OFF STARt PAUSe CONTinue}<nl></nl></timer_num></n></pre>                                                                        |
|                         |                                                                                                    |

OUTPUT XXX;":MACHINE2:TTRIGGER:TCONTROL6? 1"

**Example** 

### **TERM**

Command

```
:MACHine{1 | 2}:TTRigger:TERM
<term_id>,<label_name>,<pattern>
```

The TERM command allows you to a specify a pattern recognizer term in the specified machine. Each command deals with only one label in the given term; therefore, a complete specification could require several commands. Since a label can contain 32 or less bits, the range of the pattern value will be between  $2^{32}-1$  and 0. When the value of a pattern is expressed in binary, it represents the bit values for the label inside the pattern recognizer term. Since the pattern parameter may contain don't cares and be represented in several bases, it is handled as a string of characters rather than a number.

All 10 terms (A through J) are available to either machine but not both simultaneously. If you send the TERM command to a machine with a term that has not been assigned to that machine, an error message "Legal command but settings conflict" is returned.

<term\_id>

{A|B|C|D|E|F|G|H|I|J}

<label\_name>

string of up to 6 alphanumeric characters

<pattern>

```
"{#B{0|1|X}...|
#Q{0|1|2|3|4|5|6|7|X}...|
#H{0|1|2|3|4|5|6|7|8|9|A|B|C|D|E|F|X}...|
{0|1|2|3|4|5|6|7|8|9}...}"
```

**Example** 

```
OUTPUT XXX;":MACHINE1:TTRIGGER:TERM A,'DATA','255' "
OUTPUT XXX;":MACHINE1:TTRIGGER:TERM B,'ABC','#BXXXX1101' "
```

### **TIMER**

Command :MACHine $\{1|2\}$ :TTRigger:TIMER $\{1|2\}$  <time\_value>

The TIMER command sets the time value for the specified timer. The limits of the timer are 400 ns to 500 seconds in 16 ns to 500  $\mu$ s increments. The increment value varies with the time value of the specified timer.

ns to 500 μs.

**Example** OUTPUT XXX;":MACHINE1:TTRIGGER:TIMER1 100E-6"

Query :MACHine{1|2}:TTRigger:TIMER{1|2}?

The TIMER query returns the current time value for the specified timer.

 $\label{lem:returned Format} \textbf{Returned Format} \qquad \textbf{[:MACHine} \{1 | 2\} : \texttt{TTRigger:TIMER} \{1 | 2\} \textbf{] < time_value} > \texttt{NL} > \texttt{NL}$ 

**Example** OUTPUT XXX;":MACHINE1:TTRIGGER:TIMER1?"

|                         | TPOSition                                                                                                    |
|-------------------------|----------------------------------------------------------------------------------------------------|
| Command                 | :MACHine{1 2}:TTRigger:TPOSition<br>{STARt CENTer END DELay, <time_val> <br/>POSTstore,<poststore>}</poststore></time_val>                                                                                                    |
|                         | The TPOSition (trigger position) command allows you to set the trigger at the start, center, end or at any position in the trace (poststore). Poststore is defined as 0 to 100 percent with a poststore of 100 percent being the same as start position and a poststore 0 percent being the same as an end trace. |
| <time_val></time_val>   | real number from either (2 $\times$ sample period) or 16 ns whichever is greater to (1048575 $\times$ sample period).                                                                                                    |
| <poststore></poststore> | integer from 0 to 100 representing percentage of poststore.                                                                                                    |
| Examples                | OUTPUT XXX;":MACHINE1:TTRIGGER:TPOSITION END" OUTPUT XXX;":MACHINE1:TTRIGGER:TPOSITION POSTstore,75"                                                                                                    |
| Query                   | :MACHine{1 2}:TTRigger:TPOSition?                                                                                                    |
|                         | The TPOSition query returns the current trigger position setting.                                                                                                    |
| Returned Format         | <pre>[:MACHine{1 2}:TTRigger:TPOSition] {STARt CENTer END DELay, <time_val> POSTstore,<poststore>}<nl></nl></poststore></time_val></pre>                                                                                                    |
| Example                 | OUTPUT XXX;":MACHINE1:TTRIGGER:TPOSITION?"                                                                                                    |

13

TWAVeform Subsystem

# Introduction

The TWAVeform subsystem contains the commands available for the Timing Waveforms menu in the HP 16550A. These commands are:

- ACCumulate
- ACQuisition
- CENter
- CLRPattern
- CLRStat
- DELay
- INSert
- MINus
- MMODe
- OCONdition
- OPATtern
- OSEarch
- OTIMe
- OVERlay
- PLUS

- RANGe
- REMove
- RUNTII
- SPERiod
- TAVerage
- TMAXimum
- TMINimum
- TPOSition
- VRUNs
- XCONdition
- XOTime
- XPATtern
- XSEarch
- XTIMe

Figure 13-1

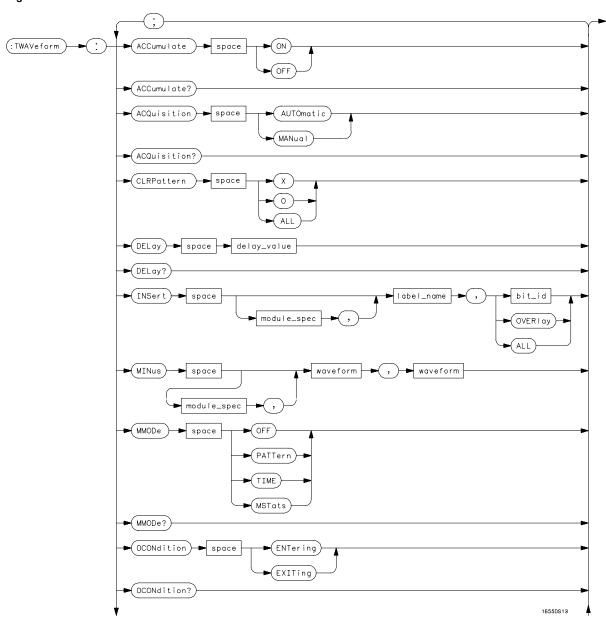

**TWAVeform Subsystem Syntax Diagram** 

Figure 13-1 (continued)

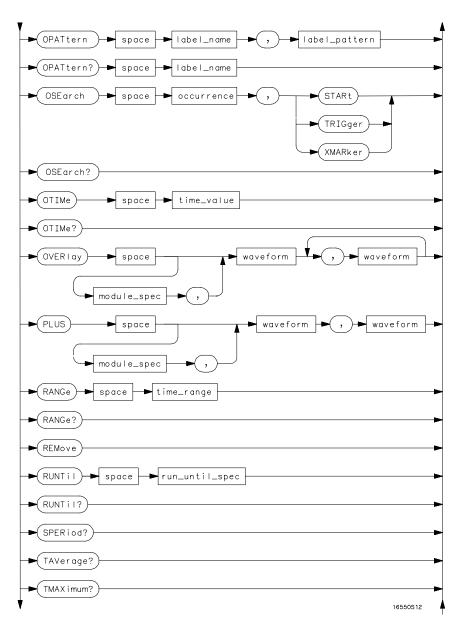

**TWAVeform Subsystem Syntax Diagram (continued)** 

Figure 13-1 (continued)

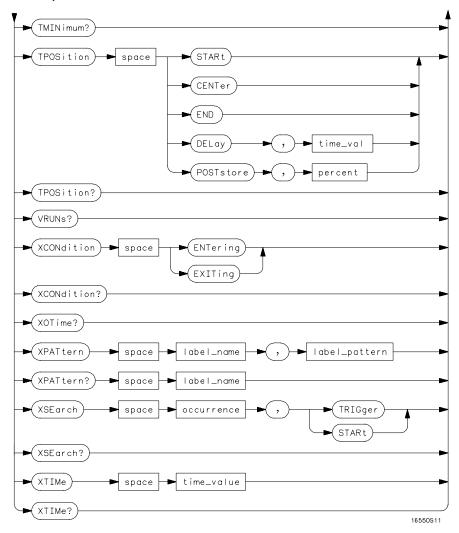

TWAVeform Subsystem Syntax Diagram (continued)

## Table 13-1 TWAVeform Parameter Values

| Parameter        | Value                                                                                                    |  |  |
|------------------|----------------------------------------------------------------------------------------------------|--|--|
| delay_value      | real number between -2500 s and +2500 s                                                                                                    |  |  |
| module_spec      | {1 2 3 4 5 6 7 8 9 10 11 12}                                                                                                    |  |  |
| bit_id           | integer from 0 to 31                                                                                                    |  |  |
| waveform         | string containing <acquisition_spec><math>\{1   2\}</math></acquisition_spec>                                                                                                    |  |  |
| acquisition_spec | $\label{eq:acquisition} \{\mathtt{A}   \mathtt{B}   \mathtt{C}   \mathtt{D}   \mathtt{E}   \mathtt{F}   \mathtt{G}   \mathtt{H}   \mathtt{I}   \mathtt{J} \} \text{ (slot where acquisition card is located)}$ |  |  |
| label_name       | string of up to 6 alphanumeric characters                                                                                                    |  |  |
| label_pattern    | "{#B{0 1 X}  <br>#Q{0 1 2 3 4 5 6 7 X}  <br>#H{0 1 2 3 4 5 6 7 8 9 A B C D E F X}  <br>[0 1 2 3 4 5 6 7 8 9} }"                                                                                                |  |  |
| occurrence       | integer                                                                                                    |  |  |
| time_value       | real number                                                                                                    |  |  |
| label_id         | string of one alpha and one numeric character                                                                                                    |  |  |
| module_num       | slot number in which the time base card is installed                                                                                                    |  |  |
| time_range       | real number between 10 ns and 10 ks                                                                                                    |  |  |
| run_until_spec   | <pre>{OFF LT,<value> GT,<value> INRange<value>,<v<br>alue&gt; OUTRange<value>,<value>}</value></value></v<br></value></value></value></pre>                                                                    |  |  |
| GT               | greater than                                                                                                    |  |  |
| LT               | less than                                                                                                    |  |  |
| value            | real number                                                                                                    |  |  |
| time_val         | real number from 0 to 500 representing seconds                                                                                                    |  |  |

|          | TWAVeform                                                                                                    |
|----------|----------------------------------------------------------------------------------------------------|
| Selector | :MACHine{1 2}:TWAVeform                                                                                                    |
|          | The TWAVeform selector is used as part of a compound header to access the settings found in the Timing Waveforms menu. It always follows the MACHine selector because it selects a branch below the MACHine level in the command tree. |
| Example  | OUTPUT XXX;":MACHINE1:TWAVEFORM:DELAY 100E-9"                                                                                                    |
|          |                                                                                                    |

| Α | CCı | ımu | late |
|---|-----|-----|------|
|   |     |     |      |

Command :MACHine{1 | 2}:TWAVeform:ACCumulate <setting>

The ACCumulate command allows you to control whether the chart display gets erased between each individual run or whether subsequent waveforms are allowed to be displayed over the previous ones.

<setting>  $\{0|OFF\}$  or  $\{1|ON\}$ 

**Example** OUTPUT XXX;":MACHINE1:TWAVEFORM:ACCUMULATE ON"

Query :MACHine{1|2}:TWAVeform:ACCumulate?

The ACCumulate query returns the current setting. The query always shows

the setting as the characters, "0" (off) or "1" (on).

 $\begin{tabular}{ll} Returned Format & [:MACHine{1|2}:TWAVeform:ACCumulate] $\{0|1\}$<nL> \\ \end{tabular}$ 

**Example** OUTPUT XXX;":MACHINE1:TWAVEFORM:ACCUMULATE?"

|                 | ACQuisition                                                                                                    |
|-----------------|----------------------------------------------------------------------------------------------------|
| Command         | :MACHine{1 2}:TWAVeform:ACQuisition {AUTOmatic MANual}                                                                                                    |
| Query           | The ACQuisition command allows you to specify the acquisition mode for the state analyzer. The acquisition modes are automatic and manual. $ \texttt{MACHine} \{1 \mid 2\} : \texttt{TWAVeform} : \texttt{ACQuisition}? $ |
|                 | The ACQuisition query returns the current acquisition mode.                                                                                                    |
| Returned Format | $[{\tt MACHine}\{1 2\}: {\tt TWAVeform}: {\tt ACQuisition}] \   \{{\tt AUTOmatic} {\tt MANual}\} < {\tt NL}> \\$                                                                                                    |
| Example         | OUTPUT XXX;":MACHINE2:TWAVEFORM:ACQUISITION?"                                                                                                    |
|                 |                                                                                                    |

# **CENTer**

Command :MACHine{1 | 2}:Twaveform:CENTer <marker\_type>

The CENTer command allows you to center the waveform display about the specified markers. The markers are placed on the waveform in the SLISt subsystem.

<marker\_type>  ${X|O|XO|TRIGger}$ 

**Example** OUTPUT XXX;":MACHINE1:TWAVEFORM:CENTER X"

|         | CLRPattern                                                                                                    |
|---------|----------------------------------------------------------------------------------------------------|
| Command | $:MACHine\{1 2\}:TWAVeform:CLRPattern\ \{X 0 ALL\}$                                                                 |
|         | The CLRPattern command allows you to clear the patterns in the selected Specify Patterns menu.                      |
| Example | OUTPUT XXX;":MACHINE1:TWAVEFORM:CLRPATTERN ALL"                                                                     |
|         |                                                                                                    |
|         | CLRStat                                                                                                    |
| Command | $:$ MACHine $\{1 \mid 2\}:$ Twaveform:CLRStat                                                                       |
|         | The CLRStat command allows you to clear the waveform statistics without having to stop and restart the acquisition. |
| Example | OUTPUT XXX;":MACHINE1:TWAVEFORM:CLRSTAT"                                                                            |

|                             | DELay                                                                                                    |
|-----------------------------|----------------------------------------------------------------------------------------------------|
| Command                     | :MACHine{1 2}:TWAVeform:DELay <delay_value></delay_value>                                                                                                    |
|                             | The DELay command specifies the amount of time between the timing trigger and the horizontal center of the the timing waveform display. The allowable values for delay are – 2500 s to +2500 s. If the acquisition mode is automatic, then in glitch acquisition mode, as delay becomes large in an absolute sense, the sample rate is adjusted so that data will be acquired in the time window of interest. In transitional acquisition mode, data may not fall in the time window since the sample period is fixed and the amount of time covered in memory is dependent on how frequent the input signal transitions occur. |
| <delay_value></delay_value> | real number between – 2500 s and +2500 s                                                                                                    |
| Example                     | OUTPUT XXX;":MACHINE1:TWAVEFORM:DELAY 100E-6"                                                                                                    |
| Query                       | :MACHine{1 2}:TWAVeform:DELay?                                                                                                    |
|                             | The DELay query returns the current time offset (delay) value from the trigger.                                                                                                    |
| Returned Format             | $[:MACHine\{1   2\}:TWAVeform:DELay] < time_value > < NL >$                                                                                                    |

OUTPUT XXX;":MACHINE1:TWAVEFORM:DELAY?"

Example

### **INSert**

Command

:MACHine{1|2}:TWAVeform:INSert
[<module\_spec>,]<label\_name>
[,{<bit\_id>|OVERlay|ALL}]

The INSert command inserts waveforms in the timing waveform display. The waveforms are added from top to bottom up to a maximum of 96 waveforms. Once 96 waveforms are present, each time you insert another waveform, it replaces the last waveform.

Time-correlated waveforms from the oscilloscope and high speed timing modules can also be inserted in the logic analyzer's timing waveforms display. Oscilloscope waveforms occupy the same display space as three logic analyzer waveforms. When inserting waveforms from the oscilloscope or high-speed timing modules, the optional first parameter must be used, which is the module specifier. 1 through 10 corresponds to modules A through J. If you do not specify the module, the selected module is assumed.

The second parameter specifies the label name that will be inserted. The optional third parameter specifies the label bit number, overlay, or all. If a number is specified, only the waveform for that bit number is added to the screen.

If you specify OVERlay, all the bits of the label are displayed as a composite overlaid waveform. If you specify ALL, all the bits are displayed sequentially. If you do not specify the third parameter, ALL is assumed.

<module\_spec>

{1|2|3|4|5|6|7|8|9|10|11|12}

<label\_name>

string of up to 6 alphanumeric characters

<bit\_id>

integer from 0 to 31

**Example** 

OUTPUT XXX;":MACHINE1:TWAVEFORM:INSERT 3, 'WAVE',10"

## Inserting Oscilloscope Waveforms

Command :MACHine{1|2}:TWAVeform:INSert

<module\_spec>,<label\_name>

This inserts a waveform from an oscilloscope to the timing waveforms

display.

<module\_spec> {1|2|3|4|5|6|7|8|9|10|11|12} slot in which timebase card is installed

<label\_name> string of one alpha and one numeric character

Example OUTPUT XXX; ": MACHINE1: TWAVEFORM: INSERT 5, 'C1'"

## **MINus**

Command :TWAVeform:MINus

<module\_spec>,<waveform>,<waveform>

The MINus command inserts time-correlated A–B (A minus B) oscilloscope waveforms on the screen. The first parameter is the module specifier where the oscilloscope module resides, where 1 through 10 refers to slots A through J. The next two parameters specify which waveforms will be

subtracted from each other.

MINus is only available for oscilloscope waveforms.

<module\_spec> {1|2|3|4|5|6|7|8|9|10}

<waveform> string containing <acquisition\_spec>{1|2}

 $\verb| <acquisition_ {A|B|C|D|E|F|G|H|I|J}| (slot where acquisition card is located)| \\$ 

spec>

Example OUTPUT XXX; ":TWAVEFORM:MINUS 2,'A1','A2'"

## **MMODe**

Command :MACHine{1 | 2}:TWAVeform:MMODe

{OFF|PATTern|TIME|MSTats}

The MMODe (Marker Mode) command selects the mode controlling marker movement and the display of the marker readouts. When PATTern is selected, the markers will be placed on patterns. When TIME is selected, the markers move on time. In MSTats, the markers are placed on patterns,

but the readouts will be time statistics.

**Example** OUTPUT XXX; ":MACHINE1:TWAVEFORM:MMODE TIME"

Ouery  $:MACHine\{1|2\}:TWAVeform:MMODe?$ 

The MMODe query returns the current marker mode.

Returned Format [:MACHine{1|2}:TWAVeform:MMODe] <marker\_mode><NL>

<marker\_mode> {OFF|PATTern|TIME|MSTats}

**Example** OUTPUT XXX; ":MACHINE1:TWAVEFORM:MMODE?"

|                 | OCONdition                                                                                                    |
|-----------------|----------------------------------------------------------------------------------------------------|
| Command         | :MACHine{1   2}:TWAVeform:OCONdition {ENTering   EXITing}                                                                                                    |
|                 | The OCONdition command specifies where the O marker is placed. The O marker can be placed on the entry or exit point of the OPATtern when in the PATTern marker mode.                                                                                                    |
| Example         | OUTPUT XXX; ":MACHINE1:TWAVEFORM:OCONDITION ENTERING"                                                                                                    |
| Query           | :MACHine{1   2}:TWAVeform:OCONdition?                                                                                                    |
| Returned Format | The OCONdition query returns the current setting. $ \label{eq:condition} \begin{tabular}{l} \begin{tabular}{l} \begin{tabular}$ |
| Example         | OUTPUT XXX;":MACHINE1:TWAVEFORM:OCONDITION?"                                                                                                    |

### **OPATtern**

Command

:MACHine{1 | 2}:TWAVeform:OPATtern < label\_name>, < label\_pattern>

The OPATtern command allows you to construct a pattern recognizer term for the O marker which is then used with the OSEarch criteria and OCONdition when moving the marker on patterns. Since this command deals with only one label at a time, a complete specification could require several invocations.

When the value of a pattern is expressed in binary, it represents the bit values for the label inside the pattern recognizer term. In whatever base is used, the value must be between 0 and  $2^{32}-1$ , since a label may not have more than 32 bits. Because the <label\_pattern> parameter may contain don't cares, it is handled as a string of characters rather than a number.

<label\_name>

string of up to 6 alphanumeric characters

<label\_pattern>

"{#B{0|1|X}...|
#O(0|1|2|3|4|5|6|7|X)

#Q{0|1|2|3|4|5|6|7|X}...|

#H{0|1|2|3|4|5|6|7|8|9|A|B|C|D|E|F|X}...|

{0|1|2|3|4|5|6|7|8|9}...}"

Example

OUTPUT XXX; ":MACHINE1:TWAVEFORM:OPATTERN 'A','511'"

Query

:MACHine{1|2}:TWAVeform:OPATtern? <label\_name>

The OPATtern query, in pattern marker mode, returns the pattern specification for a given label name. In the time marker mode, the query returns the pattern under the O marker for a given label. If the O marker is not placed on valid data, don't cares (X) are returned.

**Returned Format** 

[:MACHine{1|2}:TWAVeform:OPATtern]
<label\_name>,<label\_pattern><NL>

Example

OUTPUT XXX; ": MACHINE1: TWAVEFORM: OPATTERN? 'A'"

| <b>USE</b> al CII | OSE | arch |  |
|-------------------|-----|------|--|
|-------------------|-----|------|--|

Command

:MACHine{1|2}:TWAVeform:OSEarch

<occurrence>,<origin>

The OSEarch command defines the search criteria for the O marker which is then used with the associated OPATtern recognizer specification and the OCONdition when moving markers on patterns. The origin parameter tells the marker to begin a search with the trigger or with the X marker. The actual occurrence the marker searches for is determined by the occurrence parameter of the OPATtern recognizer specification, relative to the origin. An occurrence of 0 places a marker on the selected origin. With a negative occurrence, the marker searches before the origin. With a positive

occurrence, the marker searches after the origin.

<origin>

{STARt|TRIGger|XMARker}

<occurrence>

integer from – 8192 to +8192

**Example** 

OUTPUT XXX; ":MACHINE1:TWAVEFORM:OSEARCH +10,TRIGGER"

Query

:MACHine{1 | 2}:TWAVeform:OSEarch?

The OSE arch query returns the search criteria for the O marker.

**Returned Format** 

[:MACHine{1|2}:TWAVeform:OSEarch] <occurrence>,<origin><NL>

**Example** 

OUTPUT XXX; ":MACHINE1:TWAVEFORM:OSEARCH?"

| O. | ΤI | M | e |
|----|----|---|---|
|    |    |   |   |

Command

:MACHine{1|2}:TWAVeform:OTIMe <time\_value>

The OTIMe command positions the O marker in time when the marker mode is TIME. If data is not valid, the command performs no action.

<time\_value>

real number - 2.5 ks to +2.5 ks

**Example** 

OUTPUT XXX; ":MACHINE1:TWAVEFORM:OTIME 30.0E-6"

Query

:MACHine{1 | 2}:TWAVeform:OTIMe?

The OTIMe query returns the O marker position in time. If data is not valid,

the query returns 9.9E37.

**Returned Format** 

[:MACHine{1|2}:TWAVeform:OTIMe] <time\_value><NL>

**Example** 

OUTPUT XXX; ": MACHINE1: TWAVEFORM: OTIME? "

# **OVERlay**

Command

:MACHine{1|2}:TWAVeform:OVERlay <module\_number>, <label>[, <label>]...

The OVERlay command overlays two or more oscilloscope waveforms and adds the resultant waveform to the current waveforms display. The first parameter of the command syntax specifies which slot contains the oscilloscope time base card. The next parameters are the labels of the waveforms that are to be overlaid.

<module\_spec> {1|2|3|4|5|6|7|8|9|10}

<waveform> string containing <acquisition\_spec>{1|2}

<acquisition\_ {A|B|C|D|E|F|G|H|I|J} (slot where acquisition card is located)

spec>

Example OUTPUT XXX; ":MACHINE1:TWAVEFORM:OVERLAY 4, 'C1','C2'"

## **PLUS**

Command :TWAVeform:PLUS <module\_spec>,<waveform>,<waveform>

The PLUS command inserts time-correlated A+B oscilloscope waveforms on the screen. The first parameter is the module specifier where the

oscilloscope module resides, where 1 through 10 refers to slots A through J. The next two parameters specify which waveforms will be subtracted from

each other.

PLUS is only available for oscilloscope waveforms.

<module\_spec> {1|2|3|4|5|6|7|8|9|10}

<waveform> string containing <acquisition\_spec>{1|2}

<acquisition\_ {A|B|C|D|E|F|G|H|I|J} (slot where acquisition card is located)

spec>

Example

OUTPUT XXX; ":TWAVEFORM:PLUS 2,'A1','A2'"

|                           | RANGe                                                                                                    |  |  |  |  |  |
|---------------------------|----------------------------------------------------------------------------------------------------|--|--|--|--|--|
| Command                   | :MACHine{1 2}:TWAVeform:RANGe <time_value></time_value>                                                                                                    |  |  |  |  |  |
|                           | The RANGe command specifies the full-screen time in the timing waveform menu. It is equivalent to ten times the seconds-per-division setting on the display. The allowable values for RANGe are from 10 ns to 10 ks. |  |  |  |  |  |
| <time_range></time_range> | real number between 10 ns and 10 ks                                                                                                    |  |  |  |  |  |
| Example                   | OUTPUT XXX;":MACHINE1:TWAVEFORM:RANGE 100E-9"                                                                                                    |  |  |  |  |  |
| Query                     | :MACHine{1 2}:TWAVeform:RANGe?                                                                                                    |  |  |  |  |  |
|                           | The RANGe query returns the current full-screen time.                                                                                                    |  |  |  |  |  |
| Returned Format           | $[:MACHine\{1 \mid 2\}:TWAVeform:RANGe] < time_value > < NL>$                                                                                                    |  |  |  |  |  |
| Example                   | OUTPUT XXX; ":MACHINE1:TWAVEFORM:RANGE?"                                                                                                    |  |  |  |  |  |
|                           | REMove                                                                                                    |  |  |  |  |  |
| Command                   | :MACHine{1 2}:TWAVeform:REMove                                                                                                    |  |  |  |  |  |
|                           | The REMove command deletes all waveforms from the display.                                                                                                    |  |  |  |  |  |
| Example                   | OUTPUT XXX;":MACHINE1:TWAVEFORM:REMOVE"                                                                                                    |  |  |  |  |  |

# RUNTIL Command :MACHine{1|2}:TWAVeform:RUNTil <run\_until\_spec> The RUNTil (run until) command defines stop criteria based on the time between the X and O markers when the trace mode is in repetitive. When OFF is selected, the analyzer will run until either the STOP touch screen field is touched, or, the STOP command is sent. Run until time between X and O marker options are: • Less Than (LT) a specified time value. • Greater Than (GT) a specified time value. • In the range (INRange) between two time values. Out of the range (OUTRange) between two time values. End points for the INRange and OUTRange should be at least 2 ns apart since this is the minimum time at which data is sampled. This command affects the timing analyzer only, and has no relation to the RUNTil commands in the SLISt and COMPare subsystems. {OFF | LT, < value> | GT, < value> | INRange < value>, < value> | <run until spec> OUTRange<value>,<value>} real number <value> **Examples** OUTPUT XXX; ": MACHINE1: TWAVEFORM: RUNTIL GT, 800.0E-6" OUTPUT XXX;":MACHINE1:TWAVEFORM:RUNTIL INRANGE, 4.5, 5.5" :MACHine{1 | 2}:TWAVeform:RUNTil? Query

The RUNTil query returns the current stop criteria.

[:MACHine{1|2}:TWAVeform:RUNTil] <run\_until\_spec><NL>

**Example** OUTPUT XXX; ": MACHINE1: TWAVEFORM: RUNTIL? "

**Returned Format** 

| SPERiod                         |                                                                                                    |  |  |  |  |
|---------------------------------|----------------------------------------------------------------------------------------------------|--|--|--|--|
| Command                         | $\verb :MACHine{1 2}:TWAVeform:SPERiod < sample_period> $                                                                                                    |  |  |  |  |
|                                 | The SPERiod command allows you to set the sample period of the timing analyzer in the Conventional and Glitch modes. The sample period range depends on the mode selected and is as follows: |  |  |  |  |
|                                 | <ul> <li>2 ns to 8 ms for Conventional Half Channel 500 MHz</li> </ul>                                                                                                    |  |  |  |  |
|                                 | <ul> <li>4 ns to 8 ms for Conventional Full Channel 250 MHz</li> </ul>                                                                                                    |  |  |  |  |
|                                 | 8 ns to 8 ms for Glitch Half Channel 125 MHz                                                                                                    |  |  |  |  |
| <sample_period></sample_period> | real number from 2 ns to 8 ms depending on mode                                                                                                    |  |  |  |  |
| Example                         | OUTPUT XXX;":MACHINE1:TWAVEFORM:SPERIOD 50E-9"                                                                                                    |  |  |  |  |
| Query                           | :MACHine{1 2}:TWAVeform:SPERiod?                                                                                                    |  |  |  |  |
|                                 | The SPERiod query returns the current sample period.                                                                                                    |  |  |  |  |
| Returned Format                 | [:MACHine{1 2}:TWAVeform:SPERiod] <sample_period><nl></nl></sample_period>                                                                                                    |  |  |  |  |
| Example                         | OUTPUT XXX;":MACHINE1:TWAVEFORM:SPERIOD?"                                                                                                    |  |  |  |  |

| T. | A | ٧ | 'er | ag  | e   |
|----|---|---|-----|-----|-----|
|    | • | • | •   | ~.~ | , – |

Query :MACHine{1|2}:TWAVeform:TAVerage?

The TAVerage query returns the value of the average time between the X and O markers. If there is no valid data, the query returns 9.9E37.

Returned Format [:MACHine{1|2}:TWAVeform:TAVerage] <time\_value><NL>

<time\_value> real number

**Example** OUTPUT XXX;":MACHINE1:TWAVEFORM:TAVERAGE?"

## **TMAXimum**

Query :MACHine{1|2}:TWAVeform:TMAXimum?

The TMAXimum query returns the value of the maximum time between the X and O markers. If there is no valid data, the query returns 9.9E37.

Returned Format [:MACHine{1|2}:TWAVeform:TMAXimum] <time\_value><NL>

<time\_value> real number

**Example** OUTPUT XXX;":MACHINE1:TWAVEFORM:TMAXIMUM?"

## **TMINimum**

Query :MACHine{1 | 2}:TWAVeform:TMINimum?

The TMINimum guery returns the value of the minimum time between the X

and O markers. If there is no valid data, the query returns 9.9E37.

Returned Format [:MACHine{1|2}:TWAVeform:TMINimum] <time\_value><NL>

<time\_value> real number

**Example** OUTPUT XXX;":MACHINE1:TWAVEFORM:TMINIMUM?"

### **TPOSition**

Command MACHine{1|2}:TWAVeform:TPOSition

{STARt|CENTer|END|DELay, <time\_val>|

POSTstore, <percent>}

The TPOSition command allows you to control where the trigger point is placed. The trigger point can be placed at the start, center, end, at a percentage of post store, or at a value specified by delay. The post store option is the same as the User Defined option when setting the trigger point from the front panel.

The TPOSition command is only available when the acquisition mode is set to manual.

<time\_val> real number from 0 to 500 seconds

<percent> integer from 1 to 100

**Example** OUTPUT XXX;":MACHINE2:TWAVEFORM:TPOSITION CENTER"

Query MACHine{1|2}:TWAVeform:TPOSition?

The TPOSition query returns the current trigger setting.

Returned Format [MACHine{1|2}:TWAVeform:TPOSition] {STARt|CENTer|END|DELay,

<time\_val>| POSTstore, <percent>}<NL>

**Example** OUTPUT XXX;":MACHINE2:TWAVEFORM:TPOSition?"

## **VRUNs**

Query :MACHine{1|2}:TWAVeform:VRUNs?

The VRUNs query returns the number of valid runs and total number of runs made. Valid runs are those where the pattern search for both the X and O markers was successful resulting in valid delta time measurements.

Returned Format [:MACHine{1|2}:TWAVeform:VRUNs] <valid\_runs>,<total\_runs><NL>

<valid\_runs> zero or positive integer
<total\_runs> zero or positive integer

**Example** OUTPUT XXX; ":MACHINE1:TWAVEFORM: VRUNS?"

| ` '    | $\sim$                   |    |        |      |        |   |
|--------|--------------------------|----|--------|------|--------|---|
| Y      | CO                       | NI | $\sim$ | ı tı | $\sim$ | n |
| $\sim$ | $\mathcal{C}\mathcal{C}$ | IV | u      | LL   | w      | 1 |

Command :MACHine{1|2}:TWAVeform:XCONdition

{ENTering|EXITing}

The XCONdition command specifies where the X marker is placed. The X marker can be placed on the entry or exit point of the XPATtern when in the

PATTern marker mode.

**Example** OUTPUT XXX; ":MACHINE1:TWAVEFORM:XCONDITION ENTERING"

Query :MACHine{1|2}:TWAVeform:XCONdition?

The XCONdition query returns the current setting.

Returned Format [:MACHine{1|2}:TWAVeform:XCONdition] {ENTering|EXITing}<NL>

**Example** OUTPUT XXX;":MACHINE1:TWAVEFORM:XCONDITION?"

#### **XOTime**

Query :MACHine{1|2}:TWAVeform:XOTime?

The XOTime query returns the time from the X marker to the O marker. If

data is not valid, the query returns 9.9E37.

Returned Format [:MACHine{1|2}:TWAVeform:XOTime] <time\_value><NL>

<time\_value> real number

**Example** OUTPUT XXX;":MACHINE1:TWAVEFORM:XOTIME?"

#### **XPATtern**

Command

:MACHine{1 | 2}:TWAVeform:XPATtern < label\_name>, < label\_pattern>

The XPATtern command allows you to construct a pattern recognizer term for the X marker which is then used with the XSEarch criteria and XCONdition when moving the marker on patterns. Since this command deals with only one label at a time, a complete specification could require several iterations.

When the value of a pattern is expressed in binary, it represents the bit values for the label inside the pattern recognizer term. In whatever base is used, the value must be between 0 and  $2^{32}-1$ , since a label may not have more than 32 bits. Because the <label\_pattern> parameter may contain don't cares, it is handled as a string of characters rather than a number.

<label\_name>

string of up to 6 alphanumeric characters

<label\_pattern>

```
"{#B{0|1|X} . . . |
#Q{0|1|2|3|4|5|6|7|X} . . . |
#H{0|1|2|3|4|5|6|7|8|9|A|B|C|D|E|F|X} . . . |
{0|1|2|3|4|5|6|7|8|9} . . . }"
```

Example

OUTPUT XXX; ":MACHINE1:TWAVEFORM:XPATTERN 'A','511'"

Query

:MACHine{1|2}:TWAVeform:XPATtern? <label\_name>

The XPATtern query, in pattern marker mode, returns the pattern specification for a given label name. In the time marker mode, the query returns the pattern under the X marker for a given label. If the X marker is not placed on valid data, don't cares (X) are returned.

**Returned Format** 

```
[:MACHine{1|2}:TWAVeform:XPATtern]
<label_name>,<label_pattern><NL>
```

**Example** 

OUTPUT XXX;":MACHINE1:TWAVEFORM:XPATTERN? 'A'"

|                                      | XSEarch                                                                                                    |
|--------------------------------------|----------------------------------------------------------------------------------------------------|
| Command                              | :MACHine{1 2}:TWAVeform:XSEarch <occurrence>,<origin></origin></occurrence>                                                                                                    |
|                                      | The XSEarch command defines the search criteria for the X marker which is then used with the associated XPATtern recognizer specification and the XCONdition when moving markers on patterns. The origin parameter tells the marker to begin a search with the trigger. The occurrence parameter determines which occurrence of the XPATtern recognizer specification, relative to the origin, the marker actually searches for. An occurrence of 0 (zero) places a marker on the origin. |
| <origin></origin>                    | {TRIGger STARt}                                                                                                    |
| <pre><occurrence></occurrence></pre> | integer from – 8192 to +8192                                                                                                    |
| Example                              | OUTPUT XXX; ":MACHINE1:TWAVEFORM:XSEARCH,+10,TRIGGER"                                                                                                    |
| Query                                | :MACHine{1 2}:TWAVeform:XSEarch? <pre><occurrence>,<origin></origin></occurrence></pre>                                                                                                    |
| Returned Format                      | The XSEarch query returns the search criteria for the X marker. $ \begin{tabular}{l} \label{table} [:MACHine $\{1 2\}$: TWAVeform: XSEarch] < occurrence>, < origin > < NL> \\ \end{tabular} $                                                                                                    |

OUTPUT XXX;":MACHINE1:TWAVEFORM:XSEARCH?"

Example

|                           | XTIMe                                                                                                    |
|---------------------------|----------------------------------------------------------------------------------------------------|
| Command                   | :MACHine{1 2}:TWAVeform:XTIMe <time_value></time_value>                                                                              |
|                           | The XTIMe command positions the X marker in time when the marker mode is TIME. If data is not valid, the command performs no action. |
| <time_value></time_value> | real number from - 2.5 ks to +2.5 ks                                                                                                 |
| Example                   | OUTPUT XXX; ":MACHINE1:TWAVEFORM:XTIME 40.0E-6"                                                                                      |
| Query                     | :MACHine{1 2}:TWAVeform:XTIMe?                                                                                                    |
|                           | The XTIMe query returns the X marker position in time. If data is not valid, the query returns 9.9E37.                               |
| Returned Format           | $[:MACHine\{1 \mid 2\}:TWAVeform:XTIMe] < time_value > < NL >$                                                                       |
| Example                   | OUTPUT XXX;":MACHINE1:TWAVEFORM:XTIME?"                                                                                              |

14

TLISt Subsystem

# Introduction

The TLISt subsystem contains the commands available for the Timing Listing menu in the HP 16550A logic analyzer module and is the same as the SLISt subsystem with the exception of the OCONdition and XCONdition commands. The TLISt subsystem commands are:

- COLumn
- CLRPattern
- DATA
- LINE
- MMODe
- OCONdition
- OPATtern
- OSEarch
- OSTate
- OTAG
- REMove
- RUNTII
- TAVerage
- TMAXimum
- TMINimum
- VRUNs
- XCONdition
- XOTag
- XOTime
- XPATtern
- XSEarch
- XSTate
- XTAG

Figure 14-1

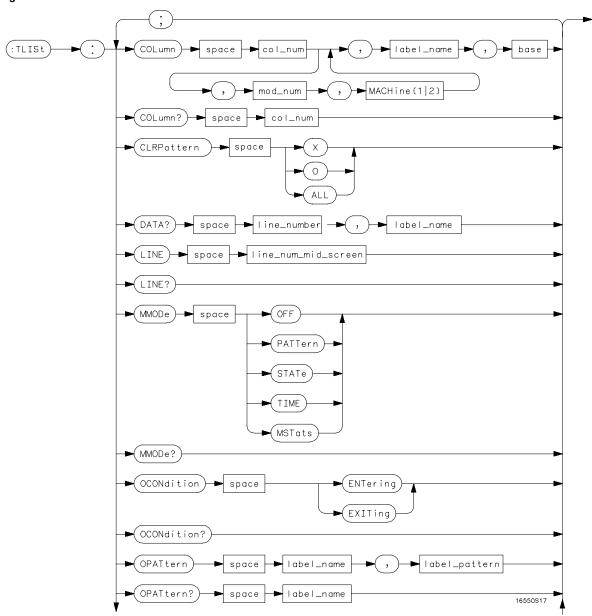

**TLISt Subsystem Syntax Diagram** 

Figure 14-1 (continued)

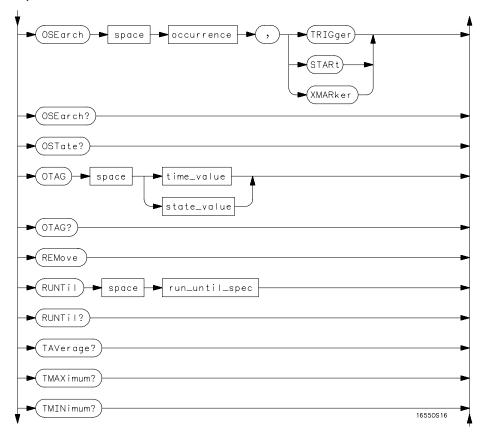

TLISt Subsystem Syntax Diagram (continued)

Figure 14-1 (continued)

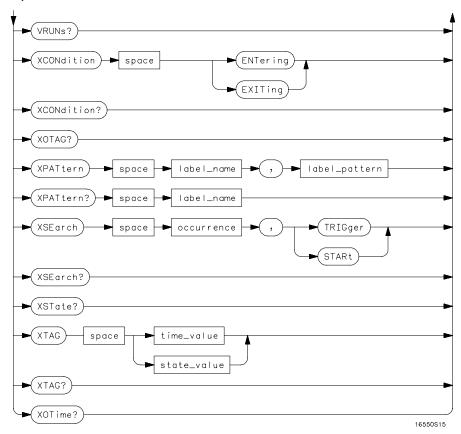

TLISt Subsystem Syntax Diagram (continued)

# Table 14-1 TLISt Parameter Values

| Parameter           | Value                                                                                                    |
|---------------------|----------------------------------------------------------------------------------------------------|
| module_num          | {1 2 3 4 5 6 7 8 9 10}                                                                                                    |
| mach_num            | {1 2}                                                                                                    |
| col_num             | integer from 1 to 61                                                                                                    |
| line_number         | integer from -8191 to +8191                                                                                                    |
| label_name          | a string of up to 6 alphanumeric characters                                                                                      |
| base                | {BINary HEXadecimal OCTal DECimal TWOS ASCii SYMBol IASSembler} for labels or {ABSolute RELative} for tags                       |
| line_num_mid_screen | integer from -8191to +8191                                                                                                    |
| label_pattern       | "{#B{0 1 X}  <br>#Q{0 1 2 3 4 5 6 7 X}  <br>#H{0 1 2 3 4 5 6 7 8 9 A B C D E F X}  <br> <br>  {0 1 2 3 4 5 6 7 8 9} }"           |
| occurrence          | integer from -8191 to +8191                                                                                                    |
| time_value          | real number                                                                                                    |
| state_value         | real number                                                                                                    |
| run_until_spec      | <pre>{OFF LT, <value> GT, <value> INRange, <value>,     <value> OUTRange, <value>,</value></value></value></value></value></pre> |
| value               | real number                                                                                                    |

#### **TLISt**

Selector

 $:MACHine{1|2}:TLISt$ 

The TLISt selector is used as part of a compound header to access those settings normally found in the Timing Listing menu. It always follows the MACHine selector because it selects a branch directly below the MACHine level in the command tree.

**Example** 

OUTPUT XXX;":MACHINE1:TLIST:LINE 256"

#### **COLumn**

Command

```
:MACHine{1 | 2}:TLISt:COLumn
<col_num>[,<module_num>,MACHine{1 | 2}],<label_name>,
<base>
```

The COLumn command allows you to configure the timing analyzer list display by assigning a label name and base to one of the 61 vertical columns in the menu. A column number of 1 refers to the left most column. When a label is assigned to a column it replaces the original label in that column.

When the label name is "TAGS," the TAGS column is assumed and the next parameter must specify RELative or ABSolute.

A label for tags must be assigned in order to use ABSolute or RELative state tagging.

<col\_num> integer from 1 to 61

<label\_name> a string of up to 6 alphanumeric characters

<base> {BINary|HEXadecimal|OCTal|DECimal|TWOS|ASCii|SYMBol|IASSembler} for

labels

or

{ABSolute | RELative} for tags

Example OUTPUT XXX;":MACHINE1:TLIST:COLUMN 4,2,'A',HEX"

Query :MACHine{1|2}:TLISt:COLumn? <col\_num>

The COLumn query returns the column number, label name, and base for

the specified column.

Returned Format [:MACHine{1|2}:TLISt:COLumn]

<col\_num>,<module\_num>,MACHine{1 | 2},<label\_name>,<base><NL>

**Example** OUTPUT XXX;":MACHINE1:TLIST:COLUMN? 4"

# **CLRPattern**

Command :MACHine{1|2}:TLISt:CLRPattern {X|0|ALL}

The CLRPattern command allows you to clear the patterns in the selected

Specify Patterns menu.

**Example** OUTPUT XXX;":MACHINE1:TLIST:CLRPATTERN O"

#### **DATA**

Query :MACHine{1|2}:TLISt:DATA?

<line\_number>,<label\_name>

The DATA query returns the value at a specified line number for a given label. The format will be the same as the one shown in the Listing display.

Returned Format [:MACHine{1|2}:TLISt:DATA] <line\_number>,<label\_name>,

<pattern\_string><NL>

line\_number> integer from - 8191 to +8191

<label\_name> string of up to 6 alphanumeric characters

<pattern\_ "{#B{0|1|X}...|</pre>

string> #Q{0|1|2|3|4|5|6|7|X}...|

#H{0|1|2|3|4|5|6|7|8|9|A|B|C|D|E|F|X}...|

{0|1|2|3|4|5|6|7|8|9}...}"

Example

OUTPUT XXX;":MACHINE1:TLIST:DATA? 512, 'RAS'"

#### LINE

Command :MACHine{1 | 2}:TLISt:LINE <line\_num\_mid\_screen>

The LINE command allows you to scroll the timing analyzer listing vertically. The command specifies the state line number relative to the trigger that the

analyzer highlights at the center of the screen.

<line\_num\_mid\_</pre>

screen>

integer from - 8191 to +8191

**Example** 

OUTPUT XXX;":MACHINE1:TLIST:LINE 0"

Query :MACHine{1|2}:TLISt:LINE?

The LINE query returns the line number for the state currently in the box at

the center of the screen.

Returned Format [:MACHine{1|2}:TLISt:LINE] <line\_num\_mid\_screen><NL>

**Example** OUTPUT XXX;":MACHINE1:TLIST:LINE?"

# **MMODe**

Command

:MACHine{1|2}:TLISt:MMODe <marker\_mode>

The MMODe command (Marker Mode) selects the mode controlling the marker movement and the display of marker readouts. When PATTern is selected, the markers will be placed on patterns. When STATe is selected and state tagging is on, the markers move on qualified states counted between normally stored states. When TIME is selected and time tagging is enabled, the markers move on time between stored states. When MSTats is selected and time tagging is on, the markers are placed on patterns, but the

readouts will be time statistics.

<marker\_mode>

{OFF|PATTern|STATe|TIME|MSTats}

**Example** 

OUTPUT XXX;":MACHINE1:TLIST:MMODE TIME"

Query

:MACHine{1|2}:TLISt:MMODe?

The MMODe query returns the current marker mode selected.

**Returned Format** 

[:MACHine{1|2}:TLISt:MMODe] <marker\_mode><NL>

Example

OUTPUT XXX;":MACHINE1:TLIST:MMODE?"

|                 | OCONdition                                                                                                    |
|-----------------|----------------------------------------------------------------------------------------------------|
| Command         | :MACHine{1 2}:TLISt:OCONdition {ENTering EXITing}                                                                                                    |
|                 | The OCONdition command specifies where the O marker is placed. The O marker can be placed on the entry or exit point of the OPATtern when in the PATTern marker mode. |
| Example         | OUTPUT XXX; ":MACHINE1:TLIST:OCONDITION ENTERING"                                                                                                    |
| Query           | :MACHine{1   2}:TLISt:OCONdition?                                                                                                    |
| Returned Format | The OCONdition query returns the current setting. $ \label{eq:condition}  \mbox{ [:MACHine } \{1   2\} : TLISt : OCONdition]  \{ENTering   EXITing \} < NL> $         |
| Example         | OUTPUT XXX;":MACHINE1:TLIST:OCONDITION?"                                                                                                    |

#### **OPATtern**

Command

:MACHine{1|2}:TLISt:OPATtern <label\_name>,<label\_pattern>

The OPATtern command allows you to construct a pattern recognizer term for the O Marker which is then used with the OSEarch criteria when moving the marker on patterns. Since this command deals with only one label at a time, a complete specification could require several iterations.

When the value of a pattern is expressed in binary, it represents the bit values for the label inside the pattern recognizer term. In whatever base is used, the value must be between 0 and  $2^{32}-1$ , since a label may not have more than 32 bits. Because the <label\_pattern> parameter may contain don't cares, it is handled as a string of characters rather than a number.

<label\_name>

string of up to 6 alphanumeric characters

<label\_pattern>

```
"{#B{0|1|X}...|
#Q{0|1|2|3|4|5|6|7|X}...|
#H{0|1|2|3|4|5|6|7|8|9|A|B|C|D|E|F|X}...|
{0|1|2|3|4|5|6|7|8|9}...}"
```

**Examples** 

```
OUTPUT XXX;":MACHINE1:TLIST:OPATTERN 'DATA','255' "
OUTPUT XXX;":MACHINE1:TLIST:OPATTERN 'ABC','#BXXXX1101' "
```

Query

```
:MACHine{1|2}:TLISt:OPATtern? <label_name>
```

Returned Format

```
The OPATtern query returns the pattern specification for a given label name. [:MACHine{1|2}:TLISt:OPATtern] <label_name>, <label_pattern><NL>
```

Example

```
OUTPUT XXX;":MACHINE1:TLIST:OPATTERN? 'A'"
```

|                           | OSEarch                                                                                                    |
|---------------------------|----------------------------------------------------------------------------------------------------|
| Command                   | :MACHine{1 2}:TLISt:OSEarch <occurrence>,<origin></origin></occurrence>                                                                                                    |
|                           | The OSEarch command defines the search criteria for the O marker, which is then used with associated OPATtern recognizer specification when moving the markers on patterns. The origin parameter tells the marker to begin a search with the trigger, the start of data, or with the X marker. The actual occurrence the marker searches for is determined by the occurrence parameter of the OSEarch recognizer specification, relative to the origin. An occurrence of 0 places the marker on the selected origin. With a negative occurrence, the marker searches before the origin. With a positive occurrence, the marker searches after the origin. |
| <occurrence></occurrence> | integer from – 8191 to +8191                                                                                                    |
| <origin></origin>         | {TRIGger STARt XMARker}                                                                                                    |
| Example                   | OUTPUT XXX;":MACHINE1:TLIST:OSEARCH +10,TRIGGER"                                                                                                    |
| Query                     | :MACHine{1 2}:TLISt:OSEarch?                                                                                                    |
| Returned Format           | The OSEarch query returns the search criteria for the O marker.  [:MACHine{1 2}:TLISt:OSEarch] <occurrence>,<origin><nl></nl></origin></occurrence>                                                                                                    |

OUTPUT XXX;":MACHINE1:TLIST:OSEARCH?"

Example

# **OSTate**

Query :MACHine{1|2}:TLISt:OSTate?

The OSTate query returns the line number in the listing where the O marker resides (– 8191 to +8191). If data is not valid, the query returns 32767.

Returned Format [:MACHine{1|2}:TLISt:OSTate] <state\_num><NL>

<state\_num> an integer from - 8191 to +8191, or 32767

**Example** OUTPUT XXX;":MACHINE1:TLIST:OSTATE?"

# **OTAG**

Command :MACHine{1|2}:TLISt:OTAG <time\_value>

The OTAG command specifies the tag value on which the O Marker should be placed. The tag value is time. If the data is not valid tagged data, no action is performed.

<time\_value> real number

Example :OUTPUT XXX;":MACHINE1:TLIST:OTAG 40.0E-6"

Query :MACHine{1|2}:TLISt:OTAG?

The OTAG query returns the O Marker position in time regardless of whether the marker was positioned in time or through a pattern search. If data is not valid, the query returns 9.9E37 for time tagging, or returns 32767

for state tagging.

Returned Format [:MACHine{1|2}:TLISt:OTAG] <time\_value><NL>

**Example** OUTPUT XXX; ":MACHINE1:TLIST:OTAG?"

#### **REMove**

Command  $:MACHine\{1|2\}:TLISt:REMove$ 

The REMove command removes all labels, except the leftmost label, from

the listing menu.

**Example** OUTPUT XXX; ":MACHINE1:TLIST:REMOVE"

#### **RUNTII**

#### Command

:MACHine{1 | 2 }:TLISt:RUNTil <run\_until\_spec>

The RUNTil (run until) command allows you to define a stop condition when the trace mode is repetitive. Specifying OFF causes the analyzer to make runs until either the display's STOP field is touched, or, until the STOP command is issued.

There are four conditions based on the time between the X and O markers. Using this difference in the condition is effective only when time tags have been turned on (see the TAG command in the STRace subsystem). These four conditions are as follows:

- The difference is less than (LT) some value.
- The difference is greater than (GT) some value.
- The difference is inside some range (INRange).
- The difference is outside some range (OUTRange).

End points for the INRange and OUTRange should be at least 8 ns apart since this is the minimum time resolution of the time tag counter.

<run\_until\_
spec>

{OFF|LT,<value>|GT,<value>|INRange,<value>,<value>|OUTRange,<value>,<value>}

<value>

real number from - 9E9 to +9E9

#### **Example**

OUTPUT XXX;":MACHINE1:TLIST:RUNTIL GT,800.0E-6"

Query

:MACHine{1|2}:TLISt:RUNTil?

Returned Format

The RUNTil query returns the current stop criteria.

[:MACHine{1|2}:TLISt:RUNTil] <run\_until\_spec><NL>

Example

OUTPUT XXX;":MACHINE1:TLIST:RUNTIL?"

# **TAVerage**

Query :MACHine{1|2}:TLISt:TAVerage?

The TAVerage query returns the value of the average time between the X

and O Markers. If the number of valid runs is zero, the query  $% \left( 1\right) =\left( 1\right) \left( 1\right) +\left( 1\right) \left( 1\right) \left( 1\right) +\left( 1\right) \left( 1\right) \left($ 

returns 9.9E37. Valid runs are those where the pattern search for both the X and O markers was successful, resulting in valid delta-time measurements.

Returned Format [:MACHine{1|2}:TLISt:TAVerage] <time\_value><NL>

<time\_value> real number

**Example** OUTPUT XXX;":MACHINE1:TLIST:TAVERAGE?"

#### **TMAXimum**

Query :MACHine{1|2}:TLISt:TMAXimum?

The TMAXimum query returns the value of the maximum time between the

X and O Markers. If data is not valid, the query returns 9.9E37.

 $\label{lem:returned Format} \textbf{[:MACHine} \{1 \,|\, 2\} : \texttt{TLISt:TMAXimum]} < \texttt{time\_value} > < \texttt{NL} > \\$ 

<time\_value> real number

**Example** OUTPUT XXX; ":MACHINE1:TLIST:TMAXIMUM?"

#### **TMINimum**

Query :MACHine{1|2}:TLISt:TMINimum?

The TMINimum guery returns the value of the minimum time between the X

and O Markers. If data is not valid, the query returns 9.9E37.

Returned Format [:MACHine{1|2}:TLISt:TMINimum] <time\_value><NL>

<time\_value> real number

**Example** OUTPUT XXX;":MACHINE1:TLIST:TMINIMUM?"

#### **VRUNs**

Query :MACHine{1|2}:TLISt:VRUNs?

The VRUNs query returns the number of valid runs and total number of runs made. Valid runs are those where the pattern search for both the X and O markers was successful resulting in valid delta time measurements.

Returned Format [:MACHine{1|2}:TLISt:VRUNs] <valid\_runs>,<total\_runs><NL>

<valid\_runs> zero or positive integer

<total\_runs> zero or positive integer

**Example** OUTPUT XXX; ":MACHINE1:TLIST:VRUNS?"

| XCONdition |
|------------|
|------------|

Command :MACHine{1|2}:TLISt:XCONdition {ENTering|EXITing}

The XCONdition command specifies where the X marker is placed. The X marker can be placed on the entry or exit point of the XPATtern when in the PATTern marker mode.

17(11cm marker mode

**Example** OUTPUT XXX; ":MACHINE1:TLIST:XCONDITION ENTERING"

Query :MACHine{1|2}:TLISt:XCONdition?

The XCONdition query returns the current setting.

Returned Format [:MACHine{1|2}:TLISt:XCONdition] {ENTering|EXITing}<NL>

**Example** OUTPUT XXX;":MACHINE1:TLIST:XCONDITION?"

# **XOTag**

Query :MACHine{1|2}:TLISt:XOTag?

The XOTag query returns the time from the X to O markers. If there is no

data in the time mode the query returns 9.9E37.

Returned Format [:MACHine{1|2}:TLISt:XOTag] <XO\_time><NL>

<XO\_time> real number

**Example** OUTPUT XXX; ":MACHINE1:TLIST:XOTAG?"

| 1/0   | _   |     |          |
|-------|-----|-----|----------|
| V / 1 | 1 . | m   | $\sim$   |
| XO    | 11  | 111 | <b>—</b> |
|       |     |     |          |

Query :MACHine{1|2}:TLISt:XOTime?

The XOTime query returns the time from the  $\boldsymbol{X}$  to  $\boldsymbol{O}$  markers. If there is no

data in the time mode the query returns 9.9E37.

Returned Format [:MACHine{1|2}:TLISt:XOTime] <XO\_time><NL>

<XO\_time> real number

**Example** OUTPUT XXX; ":MACHINE1:TLIST:XOTIME?"

#### **XPATtern**

Command  $:MACHine\{1|2\}:TLISt:XPATtern$ 

<label\_name>,<label\_pattern>

The XPATtern command allows you to construct a pattern recognizer term for the X Marker which is then used with the XSEarch criteria when moving the marker on patterns. Since this command deals with only one label at a time, a complete specification could require several iterations.

When the value of a pattern is expressed in binary, it represents the bit values for the label inside the pattern recognizer term. In whatever base is used, the value must be between 0 and  $2^{32} - 1$ , since a label may not have more than 32 bits. Because the <label\_pattern> parameter may contain don't cares, it is handled as a string of characters rather than a number.

<label name>

string of up to 6 alphanumeric characters

<label\_pattern>

"{#B{0|1|X} . . . | #Q{0|1|2|3|4|5|6|7|X} . . . |

 $\#H\{0|1|2|3|4|5|6|7|8|9|A|B|C|D|E|F|X\}\dots|$ 

{0|1|2|3|4|5|6|7|8|9}...}"

OUTPUT XXX;":MACHINE1:TLIST:XPATTERN 'DATA','255' "
OUTPUT XXX;":MACHINE1:TLIST:XPATTERN 'ABC','#BXXXX1101' "

Ouery

:MACHine{1 | 2}:TLISt:XPATtern? < label\_name>

The XPATtern query returns the pattern specification for a given label name.

Returned Format

[:MACHINE{1 | 2}:TLISt:XPATTERN] < label\_name>, < label\_pattern> < NL>

Courput XXX; ":MACHINE1:TLIST:XPATTERN? 'A'"

# **XSEarch**

Command

:MACHine{1|2}:TLISt:XSEarch <occurrence>,<origin>

The XSEarch command defines the search criteria for the X Marker, which is then with associated XPATtern recognizer specification when moving the markers on patterns. The origin parameter tells the marker to begin a search with the trigger or with the start of data. The occurrence parameter determines which occurrence of the XPATtern recognizer specification, relative to the origin, the marker actually searches for. An occurrence of 0 places a marker on the selected origin.

<occurrence>

integer from - 8191 to +8191

<origin>

{TRIGger|STARt}

Example

OUTPUT XXX;":MACHINE1:TLIST:XSEARCH +10,TRIGGER"

Query :MACHine{1|2}:TLISt:XSEarch?

The XSEarch query returns the search criteria for the X marker.

Returned Format [:MACHine{1|2}:TLISt:XSEarch] <occurrence>,<origin><NL>

**Example** OUTPUT XXX; ":MACHINE1:TLIST:XSEARCH?"

**XSTate** 

Query :MACHine{1|2}:TLISt:XSTate?

The XSTate query returns the line number in the listing where the X marker resides (– 8191 to +8191). If data is not valid, the query returns 32767.

Returned Format [:MACHine{1|2}:TLISt:XSTate] <state\_num><NL>

<state\_num> an integer from - 8191 to +8191, or 32767

**Example** OUTPUT XXX; ":MACHINE1:TLIST:XSTATE?"

|                           | XTAG                                                                                                    |
|---------------------------|----------------------------------------------------------------------------------------------------|
| Command                   | :MACHine{1 2}:TLISt:XTAG <time_value></time_value>                                                                                                    |
|                           | The XTAG command specifies the tag value on which the X Marker should be placed. The tag value is time. If the data is not valid tagged data, no action is performed.                                 |
| <time_value></time_value> | real number                                                                                                    |
|                           |                                                                                                    |
| Example                   | OUTPUT XXX;":MACHINE1:TLIST:XTAG 40.0E-6"                                                                                                    |
|                           |                                                                                                    |
| Query                     | :MACHine{1 2}:TLISt:XTAG?                                                                                                    |
|                           | The XTAG query returns the X Marker position in time regardless of whether the marker was positioned in time or through a pattern search. If data is not valid tagged data, the query returns 9.9E37. |
| Returned Format           | [:MACHine{1 2}:TLISt:XTAG] <time_value><nl></nl></time_value>                                                                                                    |
|                           |                                                                                                    |
| Example                   | OUTPUT XXX;":MACHINE1:TLIST:XTAG?"                                                                                                    |

SYMBol Subsystem

# Introduction

The SYMBol subsystem contains the commands that allow you to define symbols on the controller and download them to the HP 16550A logic analyzer module. The commands in this subsystem are:

- BASE
- PATTern
- RANGe
- REMove
- WIDTh

Figure 15-1

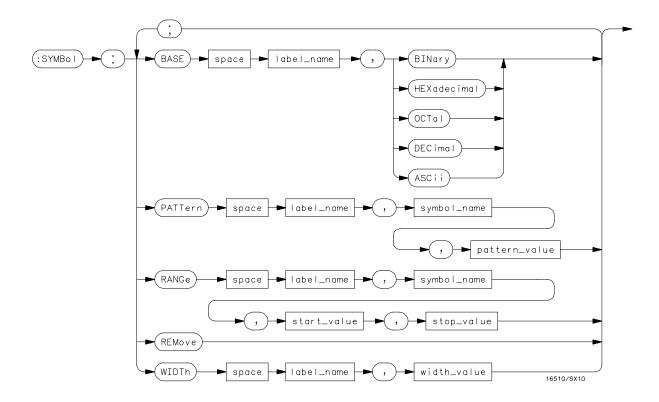

SYMBol Subsystem Syntax Diagram

#### Table 15-5

#### **SYMBol Parameter Values**

| Parameter     | Value                                                                                                    |  |
|---------------|----------------------------------------------------------------------------------------------------|--|
| label_name    | string of up to 6 alphanumeric characters                                                                      |  |
| symbol_name   | string of up to 16 alphanumeric characters                                                                     |  |
| pattern_value | "{#B{0 1 X}  <br>#Q{0 1 2 3 4 5 6 7 X}  <br>#H{0 1 2 3 4 5 6 7 8 9 A B C D E F X}  <br>0 1 2 3 4 5 6 7 8 9} }" |  |
| start_value   | "{#B{0 1}  <br>#Q{0 1 2 3 4 5 6 7}  <br>#H{0 1 2 3 4 5 6 7 8 9 A B C D E F}  <br>{0 1 2 3 4 5 6 7 8 9} }"      |  |
| stop_value    | "{#B{0 1}  <br>#Q{0 1 2 3 4 5 6 7}  <br>#H{0 1 2 3 4 5 6 7 8 9 A B C D E F}  <br>{0 1 2 3 4 5 6 7 8 9} }"      |  |
| width_value   | integer from 1 to 16                                                                                           |  |

| S | ΥN | lBo |
|---|----|-----|
|   |    |     |

Selector :MACHine{1|2}:SYMBol

> The SYMBol selector is used as a part of a compound header to access the commands used to create symbols. It always follows the MACHine selector because it selects a branch directly below the MACHine level in the command tree.

<label\_name>

**Example** OUTPUT XXX;":MACHINE1:SYMBOL:BASE 'DATA', BINARY"

# BASE

Command :MACHine{1|2}:SYMBol:BASE <label\_name>, <base\_value>

> The BASE command sets the base in which symbols for the specified label will be displayed in the symbol menu. It also specifies the base in which the symbol offsets are displayed when symbols are used.

BINary is not available for labels with more than 20 bits assigned. In this

case the base will default to HEXadecimal.

{BINary | HEXadecimal | OCTal | DECimal | ASCii} <base\_value>

**Example** OUTPUT XXX; ": MACHINE1: SYMBOL: BASE 'DATA', HEXADECIMAL"

string of up to 6 alphanumeric characters

# **PATTern**

Command :MACHine{1|2}:SYMBol:PATTern <label\_name>,

<symbol\_name>,<pattern\_value>

The PATTern command allows you to create a pattern symbol for the

specified label.

Because don't cares (X) are allowed in the pattern value, it must always be expressed as a string. You may still use different bases, though don't cares

cannot be used in a decimal number.

<label\_name> string of up to 6 alphanumeric characters

<symbol\_name> string of up to 16 alphanumeric characters

<pattern\_value> "{#B{0|1|X}...|

#Q{0|1|2|3|4|5|6|7|X}...|

#H{0|1|2|3|4|5|6|7|8|9|A|B|C|D|E|F|X}...|

 $\{0|1|2|3|4|5|6|7|8|9\}...\}$ "

**Example** 

OUTPUT XXX;":MACHINE1:SYMBOL:PATTERN 'STAT', 'MEM\_RD','#H01XX'"

# **RANGe** Command :MACHine{1|2}:SYMBol:RANGe <label\_name>, <symbol\_name>,<start\_value>,<stop\_value> don't cares in any base.

The RANGe command allows you to create a range symbol containing a start value and a stop value for the specified label. The values may be in binary (#B), octal (#Q), hexadecimal (#H) or decimal (default). You can not use

string of up to 6 alphanumeric characters <label name>

<symbol\_name> string of up to 16 alphanumeric characters

<start\_value> "{#B{0|1} . . . |

#Q{0|1|2|3|4|5|6|7}...|

#H{0|1|2|3|4|5|6|7|8|9|A|B|C|D|E|F}...|

{0|1|2|3|4|5|6|7|8|9}...}"

"{#B{0|1}...| <stop\_value>

#Q{0|1|2|3|4|5|6|7}...|

#H{0|1|2|3|4|5|6|7|8|9|A|B|C|D|E|F} . . . |

{0|1|2|3|4|5|6|7|8|9}...}"

#### **Example**

OUTPUT XXX; ": MACHINE1: SYMBOL: RANGE 'STAT', 'IO\_ACC','0','#H000F'"

# **REMove**

Command :MACHine{1|2}:SYMBol:REMove

The REMove command deletes all symbols from a specified machine.

**Example** 

OUTPUT XXX;":MACHINE1:SYMBOL:REMOVE"

# **WIDTh**

Command  $:MACHine\{1|2\}:SYMBol:WIDTh < label_name > ,$ 

<width\_value>

The WIDTh command specifies the width (number of characters) in which

the symbol names will be displayed when symbols are used.

The WIDTh command does not affect the displayed length of the symbol

offset value.

<label\_name> string of up to 6 alphanumeric characters

<width\_value> integer from 1 to 16

Example OUTPUT XXX; ":MACHINE1:SYMBOL:WIDTH 'DATA', 9 "

DATA and SETup Commands

## Introduction

The DATA and SETup commands are SYSTem commands that allow you to send and receive block data between the HP 16550A and a controller. Use the DATA instruction to transfer acquired timing and state data, and the SETup instruction to transfer instrument configuration data. This is useful for:

- Re-loading to the logic analyzer
- · Processing data later
- Processing data in the controller

This chapter explains how to use these commands.

The format and length of block data depends on the instruction being used, the configuration of the instrument, and the amount of acquired data. The length of the data block can be up to 606,384 bytes in a two-card configuration.

The SYSTem:DATA section describes each part of the block data as it will appear when used by the DATA instruction. The beginning byte number, the length in bytes, and a short description is given for each part of the block data. This is intended to be used primarily for processing of data in the controller.

Do not change the block data in the controller if you intend to send the block data back into the logic analyzer for later processing. Changes made to the block data in the controller could have unpredictable results when sent back to the logic analyzer.

## **Data Format**

To understand the format of the data within the block data, there are four important things to keep in mind.

- Data is sent to the controller in binary form.
- Each byte, as described in this chapter, contains 8 bits.
- The first bit of each byte is the MSB (most significant bit).
- Byte descriptions are printed in binary, decimal, or ASCII depending on how the data is described.

### **Example**

The first ten bytes that describe the section name contain a total of 80 bits as follows:

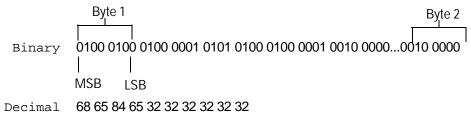

ASCII DATA space space space space space

## SYSTem:DATA

Command

:SYSTem:DATA <block data>

The SYSTem:DATA command transmits the acquisition memory data from the controller to the HP 16550A logic analyzer.

The block data consists of a variable number of bytes containing information captured by the acquisition chips. The information will be in one of three formats, depending on the type of data captured. The three formats are glitch, transitional, conventional timing or state. Each format is described in the "Acquisition Data Description" section. Since no parameter checking is performed, out-of-range values could cause instrument lockup; therefore, care should be taken when transferring the data string into the HP 16550A.

The <block data> parameter can be broken down into a <block length specifier> and a variable number of <section>s.

The <block length specifier> always takes the form #8DDDDDDD. Each D represents a digit (ASCII characters "0" through "9"). The value of the eight digits represents the total length of the block (all sections). For example, if the total length of the block is 14522 bytes, the block length specifier would be "#800014522".

Each <section> consists of a <section header> and <section data>. The <section data> format varies for each section and may be any length. For the DATA instruction, there is only one <section>, which is composed of a data preamble followed by the acquisition data. This section has a variable number of bytes depending on configuration and amount of acquired data.

Example

OUTPUT XXX; ":SYSTEM:DATA" <block data>

<block data> <block length specifier><section>...

<block length</pre>

specifier

#8<length>

<length> the total length of all sections in byte format (must be represented with 8)

digits)

<section> <section header><section data>

<section 16 bytes, desci
header>

16 bytes, described on the following page

<section data>

format depends on the type of data

The total length of a section is 16 (for the section header) plus the length of the section data. So when calculating the value for <length>, don't forget to include the length of the section headers.

Query :SYSTem:DATA?

The SYSTem:DATA query returns the block data to the controller. The data sent by the SYSTem:DATA query reflect the configuration of the machines when the last run was performed. Any changes made since then through either front-panel operations or programming commands do not affect the

stored configuration.

Returned Format [:SYSTem:DATA] <block data><NL>

**Example** 

See "Transferring the logic analyzer acquired data" on page 17-18 in Chapter 17, "Program Examples" for an example.

## Section Header Description

The section header uses bytes 1 through 16 (this manual begins counting at 1; there is no byte 0). The 16 bytes of the section header are as follows:

#### Byte Position

- 1 10 bytes Section name ("DATA space space space space space space" in ASCII for the DATA instruction).
- 11 1 byte Reserved
- 12 1 byte Module ID (0010 0000 binary or 32 decimal for the HP 16550A)
- 4 bytes Length of block in number of bytes that when converted to decimal, specifies the number of bytes contained in the data block.

#### Section Data

For the SYSTem:DATA command, the <section data> parameter consists of two parts: the data preamble and the acquisition data. These are described in the following two sections.

## Data Preamble Description

The block data is organized as 160 bytes of preamble information, followed by a variable number of bytes of data. The preamble gives information for each analyzer describing the amount and type of data captured, where the trace point occurred in the data, which pods are assigned to which analyzer, and other information.

The preamble (bytes 17 through 176) consists of the following 160 bytes:

- 2 bytes Instrument ID (always 16500 decimal for HP 16550A)
- 19 1 byte Revision Code
- 20 1 byte number of acquisition chips used in last acquisition

The values stored in the preamble represent the captured data currently stored in this structure and not the current analyzer configuration. For example, the mode of the data (bytes 21 and 49) may be STATE with tagging, while the current setup of the analyzer is TIMING.

The next 40 bytes are for Analyzer 1 Data Information.

#### Byte Position

- 21 1 byte Machine data mode, one of the following decimal values:
  - -1 = off
  - 0 = state data without tags
  - 1 = state data with each chip assigned to a machine (2kB memory) and either time or state tags
  - 2 = state data with unassigned pod used to store tag data (4kB memory)
  - 8 = state data at half channel (8kB memory with no tags)
  - 10 = conventional timing data at full channel
  - 11 = transitional timing data at full channel
  - 12 = glitch timing data
  - 13 = conventional timing data at half channel
  - 14 = transitional timing data at half channel
- 22 1 byte Unused.
- 23 2 bytes List of pods in this analyzer, where a binary 1 indicates that the corresponding pod is assigned to this analyzer

| bit 15 | bit 14 | bit 13   | bit 12 | bit 11 | bit 10 | bit 9 | bit 8 |
|--------|--------|----------|--------|--------|--------|-------|-------|
| unused | unused | always 1 | Pod 12 | Pod 11 | Pod 10 | Pod 9 | Pod 8 |
| bit 7  | bit 6  | bit 5    | bit 4  | bit 3  | bit 2  | bit 1 | bit 0 |
| Pod 7  | Pod 6  | Pod 5    | Pod 4  | Pod 3  | Pod 2  | Pod 1 | Pod 0 |

#### **Example**

 $xx10\ 0000\ 0001\ 111x$  indicates pods 1 through 4 are assigned to this analyzer ( $x = unused\ bit$ ).

25 1 byte - This byte returns which chip is used to store the time or state tags when an unassigned pod is available to store tag data. This chip is available in state data mode with an unassigned pod and state or time tags on. Byte 21 = 2 in this mode.

#### Byte Position

1 byte - Master chip for this analyzer. This decimal value returns which chip's time tag data is valid in a non-transitional mode; for example, state with time tags.

| Master card      | Expansion card   |
|------------------|------------------|
| 5 - pods 1 and 2 | 2 - pods 1 and 2 |
| 4 - pods 3 and 4 | 1 - pods 3 and 4 |
| 3 - pods 5 and 6 | 0 - pods 5 and 6 |
|                  | – 1 - no chip    |

- 6 bytes Unused 27
- 8 bytes A decimal integer representing sample period in picoseconds 33 (timing only).

#### **Example**

The following 64 bits in binary would equal 8,000 picoseconds or, 8 nanoseconds:

- 8 bytes Unused 41
- 49 1 byte - Tag type for state only in one of the following decimal values:
  - 0 = off
  - 1 = time tags
  - 2 = state tags
- 1 bytes Unused 50
- 8 bytes A decimal integer representing the time offset in picoseconds from when this analyzer is triggered and when this analyzer provides an output trigger to the IMB or port out. The value for one analyzer is always zero and the value for the other analyzer is the time between the triggers of the two analyzers.
- 2 bytes Unused 59

#### Byte Position

- 40 bytes The next 40 bytes are for Analyzer 2 Data Information. They are organized in the same manner as Analyzer 1 above, but they occupy bytes 61 through 100.
- 26 bytes Number of valid rows of data (starting at byte 177) for each pod.The 26 bytes of this group are organized as follows:

Bytes 1 and 2 - Unused

Bytes 3 and 4 contain the number of valid rows of data for pod 6 of the expansion card in a two-card configuration. These two bytes are not used for a single-card configuration.

Bytes 5 and 6 contain the number of valid rows of data for pod 5 of the expansion card in a two-card configuration. These two bytes are not used for a single-card configuration.

Bytes 7 and 8 contain the number of valid rows of data for pod 4 of the expansion card in a two-card configuration. These two bytes are not used for a single-card configuration.

Bytes 9 and 10 contain the number of valid rows of data for pod 3 of the expansion card in a two-card configuration. These two bytes are not used for a single-card configuration.

Bytes 11 and 12 contain the number of valid rows of data for pod 2 of the expansion card in a two-card configuration. These two bytes are not used for a single-card configuration.

Bytes 13 and 14 contain the number of valid rows of data for pod 1 of the expansion card in a two-card configuration. These two bytes are not used for a single-card configuration.

Bytes 15 and 16 contain the number of valid rows of data for pod 6 of the master card in a two-card configuration or for a single-card configuration. Bytes 17 and 18 contain the number of valid rows of data for pod 5 of the master card in a two-card configuration or for a single-card configuration. Bytes 19 and 20 contain the number of valid rows of data for pod 4 of the master card in a two-card configuration or for a single-card configuration. Bytes 21 and 22 contain the number of valid rows of data for pod 3 of the master card in a two-card configuration or for a single-card configuration. Bytes 23 and 24 contain the number of valid rows of data for pod 2 of the master card in a two-card configuration or for a single-card configuration. Bytes 25 and 26 contain the number of valid rows of data for pod 1 of the master card in a two-card configuration or for a single-card configuration.

### Byte Position

26 bytes - Row of data containing the trigger point. This byte group is organized in the same way as the data rows (starting at byte 101 above). These binary numbers are base zero numbers which start from the first sample stored for a specific pod. For example, if bytes 151 and 152 contained a binary number with a decimal equivalent of +1018, the data row having the trigger is the 1018th data row on pod 1. There are 1018 rows of pre-trigger data as shown below.

```
row 0
row 1
.
.
.
row 1017
row 1018 – trigger row
153 24 bytes - Unused
```

# Acquisition Data Description

The acquisition data section consists of a variable number of bytes depending on a one- or two-card configuration, the acquisition mode and the tag setting (time, state, or off). The data is grouped in 14-byte rows for a single card analyzer or in 26-byte rows for a two-card analyzer. The number of rows for each pod is stored in byte positions 101 through 126.

Byte Position

|     | clock lines pod 6 |         | pod 5   | pod 4   | pod 3   | pod 2   | pod 1*  |  |
|-----|-------------------|---------|---------|---------|---------|---------|---------|--|
| 177 | 2 bytes           | 2 bytes | 2 bytes | 2 bytes | 2 bytes | 2 bytes | 2 bytes |  |
| 191 | 2 bytes           | 2 bytes | 2 bytes | 2 bytes | 2 bytes | 2 bytes | 2 bytes |  |
| •   | •                 | •       | •       | •       | •       | •       | •       |  |
| •   | •                 | •       | •       | •       | •       | •       | •       |  |
| •   | •                 | •       | •       | •       | •       | •       | •       |  |
| (x) | 2 bytes           | 2 bytes | 2 bytes | 2 bytes | 2 bytes | 2 bytes | 2 bytes |  |

The clock line bytes for a one-card configuration are organized as follows:  $xxxx \ xxxx \ xxPN \ MLKJ$ 

In the following two-card analyzer example the data appears to be two rows; however, it is one continuous row.

Byte Position

|     | clock lines pod 12 |         | pod 11 pod 10 |         | pod 9 pod 8 |         | pod 7*  |
|-----|--------------------|---------|---------------|---------|-------------|---------|---------|
| 177 | 2 bytes            | 2 bytes | 2 bytes       | 2 bytes | 2 bytes     | 2 bytes | 2 bytes |
|     | pod 6              | pod 5   | pod 4         | pod 3   | pod 2       | pod 1*  |         |
|     | 2 bytes            | 2 bytes | 2 bytes       | 2 bytes | 2 bytes     | 2 bytes |         |

203 Row two - same as above

- •
- •
- •
- (x) Row (x) same as above

The clock line bytes for a two-card configuration are organized as follows: xxPN MLKJ xxPN MLKJ

Row (x) is the highest number of valid rows specified by the bytes in byte positions 101 through 126 in all modes except glitch. In the glitch mode, row (x) is the larger of:

- 1. The highest number of valid rows specified by the bytes in byte positions 101 through 126; or,
- 2. 2048 +the highest number of valid rows for the pods assigned to the timing analyzer.

<sup>\*</sup>The headings are not a part of the returned data.

## Time Tag Data Description

The time tag data starts at the end of the acquired data. Each data row has an 8-byte time tag for each chip (2-pod set). The starting location of the time tag data is immediately after the last row of valid data (maximum data byte + 1). If an analyzer is in a non-transitional mode, the master chip (byte 26) is the only chip with valid time-tag data. The time tag data is a decimal integer representing time in picoseconds for both timing and state time tags. For state tags in the state analyzer, tag data is a decimal integer representing the number of states.

## Time Tag Block (One-card)

Byte 1 through 8 (64 bits starting with the MSB) - First sample tag for pods 1 and 2.

Byte 9 through 16 (64 bits starting with the MSB) - Second sample tag for pods 1 and 2.

.

Byte (x) through (x + 7) (64 bits starting with the MSB) - Last sample tag for pods 1 and 2.

Byte (x + 8) through (x + 15) (64 bits starting with the MSB) - First sample tag for pods 3 and 4.

Byte (x + 16) through (x + 23) (64 bits starting with the MSB) - Second sample tag for pods 3 and 4.

.

Byte (y) through (y + 7) (64 bits starting with the MSB) - Last sample tag for pods 3 and 4.

Byte (y + 8) through (y + 15) (64 bits starting with the MSB) - First sample tag for pods 5 and 6.

Byte (y + 16) through (y + 23) (64 bits starting with the MSB) - Second sample tag for pods 5 and 6.

.

Byte (z) through (z + 7) (64 bits starting with the MSB) - Last sample tag for pods 5 and 6.

# Time Tag Block (Two-cards)

The description of the one-card time tag block is the same for the master card in a two-card configuration. The time tag block for the expansion card of a two-card configuration follows the master card as follows:

| Master card  | Expansion card |
|--------------|----------------|
| Pods 1 and 2 | Pods 1 and 2   |
| Pods 3 and 4 | Pods 3 and 4   |
| Pods 5 and 6 | Pods 5 and 6   |

# Glitch Data Description

In the glitch mode, each pod has two bytes assigned to indicate where glitches occur in the acquired data. For each row of acquired data there will be a corresponding row of glitch data. The glitch data is organized in the same way as the acquired data. The glitch data is grouped in 14-byte rows for a single card analyzer or in 26-byte rows for a two-card analyzer. The number of rows is stored in byte positions 101 through 126. The starting byte of the glitch data is an absolute starting point regardless of the number of rows of acquired data.

A binary 1 in the glitch data indicates a glitch was detected. For example, if a glitch occurred on bit 1 of pod 6 in data row 1 of a one-card configuration, bytes 28851 and 28852 would contain:

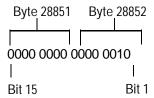

# DATA and SETup Commands **Glitch Data Description**

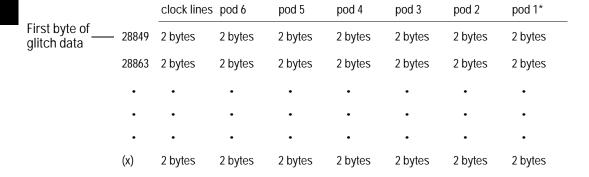

In the following two-card analyzer example the glitch data appears to be two rows; however, it is one continuous row.

|               |       | clock lines | pod 12  | pod 11  | pod 10  | pod 9   | pod 8   | pod 7*  |
|---------------|-------|-------------|---------|---------|---------|---------|---------|---------|
| First byte of | 53425 | 2 bytes     | 2 bytes | 2 bytes | 2 bytes | 2 bytes | 2 bytes | 2 bytes |
| glitch data   |       | pod 6       | pod 5   | pod 4   | pod 3   | pod 2   | pod 1*  | _       |
|               |       | 2 bytes     | 2 bytes | 2 bytes | 2 bytes | 2 bytes | 2 bytes |         |

53451 Row two - same as above

•

.

.

(x) Row (x) - same as above

<sup>\*</sup>The headings are not a part of the returned data.

# SYSTem:SETup

Command

:SYStem:SETup <block data>

The SYStem:SETup command configures the logic analyzer module as defined by the block data sent by the controller. The length of the configuration data block can be up to 877,016 bytes in a two-card configuration.

There are three data sections which are always returned. These are the strings which would be included in the section header.

"CONFIG "

"DISPLAY1 "

"BIG\_ATTRIB"

Additionally, the following sections may also be included, depending on what's available:

"SYMBOLS A "

"SYMBOLS B "

"INVASMA"

"INVASMB"

"COMPARE "

| <block data=""></block>                                   | <blook length="" specifier=""><section></section></blook>                                                                                                    |
|-----------------------------------------------------------|----------------------------------------------------------------------------------------------------|
| <pre><block length="" pre="" specifier<=""></block></pre> | #8 <length></length>                                                                                                    |
| <length></length>                                         | the total length of all sections in byte format (must be represented with 8 digits)                                                                                                    |
| <section></section>                                       | <section header=""><section data=""></section></section>                                                                                                    |
| <section<br>header&gt;</section<br>                       | 16 bytes in the following format: 10 bytes for the section name 1 byte reserved 1 byte for the module ID code (32 for the HP 16550A logic analyzer) 4 bytes for the length of the section data in bytes                                               |
| <section data=""></section>                               | format depends on the type of data. The total length of a section is 16 (for the section header) plus the length of the section data. So when calculating the value for <length>, don't forget to include the length of the section headers.</length> |
| Example                                                   | OUTPUT XXX;"SETUP" <block data=""></block>                                                                                                    |
| Query                                                     | :SYStem:SETup?                                                                                                    |
|                                                           | The SYStem:SETup query returns a block of data that contains the current configuration to the controller.                                                                                                    |
| Returned Format                                           | [:SYStem:SETup] <block data=""><nl></nl></block>                                                                                                    |
| Example                                                   | See "Transferring the logic analyzer configuration" on page 17-14 in Chapter 17, "Program Examples" for an example.                                                                                                    |

# Part 3

17 Programming Examples 17-1

Programming Examples

Programming Examples

# Introduction

This chapter contains short, usable, and tested program examples that cover the most asked for examples. The examples are written in HP BASIC 6.0.

- Making a Timing analyzer measurement
- Making a State analyzer measurement
- Making a State Compare measurement
- Transferring Logic Analyzer configuration between the logic analyzer and the controller
- Transferring Logic Analyzer data between the logic analyzer and the controller
- Checking for measurement completion
- Sending queries to the logic analyzer

## Making a Timing analyzer measurement

This program sets up the logic analyzer to make a simple timing analyzer measurement. This example can be used with E2422-60004 Logic Analyzer Training board to acquire and display the output of the ripple counter. It can also be modified to make any timing analyzer measurement.

```
! ********** TIMING ANALYZER EXAMPLE **********
10
20
                   for the HP 16550A Logic Analyzer
30
     ! ****************
40
50
    ! Select the module slot in which the HP 16550A is installed. In
   ! this example, the HP 16550A is in slot B of the mainframe.
60
70
     OUTPUT 707;":SELECT 2"
80
90
100
     ! Name Machine 1 "TIMING," configure Machine 1 as a timing analyzer,
110
120
     ! and assign pod 1 to Machine 1.
130
140
     OUTPUT 707; ": MACH1: NAME 'TIMING'"
150
     OUTPUT 707; ":MACH1:TYPE TIMING"
160
     OUTPUT 707; ": MACH1: ASSIGN 1"
170
     ! ****************
180
190
     ! Make a label "COUNT," give the label a positive polarity, and
200
     ! assign the lower 8 bits.
210
220
     OUTPUT 707; ": MACHINE1: TFORMAT: REMOVE ALL"
     OUTPUT 707;":MACH1:TFORMAT:LABEL 'COUNT',POS,0,0,#B0000000111111111"
230
240
     ! ***************
250
     ! Specify FF hex for resource term A, which is the default trigger term for
260
270
     ! the timing analyzer.
280
290
     OUTPUT 707; ":MACH1:TTRACE:TERM A, 'COUNT', '#HFF'"
300
     ! ***************
310
     ! Remove any previously inserted labels, insert the "COUNT"
330
     ! label, change the seconds-per-division to 100 ns, and display the
340
     ! waveform menu.
350
     !
```

```
OUTPUT 707; ":MACH1:TWAVEFORM:REMOVE"
370 OUTPUT 707; ":MACH1:TWAVEFORM:INSERT 'COUNT', ALL"
380
    OUTPUT 707; ":MACH1:TWAVEFORM:RANGE 1E-6"
390
     OUTPUT 707;":MENU 2,5"
400
     !
     ! **************
410
420
     ! Run the timing analyzer in single mode.
430
     !
440
     OUTPUT 707;": RMODE SINGLE"
450
     OUTPUT 707; ":START"
460
    ! *****************
470
     ! Set the marker mode (MMODE) to time so that time tags are available
480
     ! for marker measurements. Place the X-marker on 03 hex and the O-
     ! marker on 07 hex. Then tell the timing analyzer to find the first
500
     ! occurrence of 03h after the trigger and the first occurrence of 07h
510
520
     ! after the X-marker is found.
530
540
     OUTPUT 707; ": MACHINE1: TWAVEFORM: MMODE TIME"
550
560
     OUTPUT 707; ": MACHINE1: TWAVEFORM: XPATTERN 'COUNT', '#H03'"
570
    OUTPUT 707; ": MACHINE1: TWAVEFORM: OPATTERN 'COUNT', '#H07'"
580
590
     OUTPUT 707; ": MACHINE1: TWAVEFORM: XCONDITION ENTERING"
    OUTPUT 707; ": MACHINE1: TWAVEFORM: OCONDITION ENTERING"
600
610
620
    OUTPUT 707; ": MACHINE1: TWAVEFORM: XSEARCH +1, TRIGGER"
    OUTPUT 707; ": MACHINE1: TWAVEFORM: OSEARCH +1, XMARKER"
630
640
     ! ****************
650
     ! Turn the longform and headers on, dimension a string for the query
660
670
     ! data, send the XOTIME query and print the string containing the
680
     ! XOTIME query data.
690
     !
700
    OUTPUT 707;":SYSTEM:LONGFORM ON"
710
     OUTPUT 707; ":SYSTEM: HEADER ON"
720
730
    DIM Mtime$[100]
     OUTPUT 707; ":MACHINE1:TWAVEFORM:XOTIME?"
740
750
    ENTER 707; Mtime$
760
    PRINT Mtime$
770
     END
```

## Making a State analyzer measurement

This state analyzer program selects the HP 16550A card, displays the configuration menu, defines a state machine, displays the state trigger menu, sets a state trigger for multilevel triggering. This program then starts a single acquisition measurement while checking for measurement completion.

This program is written in such a way you can run it with the HP E2433-60004 Logic Analyzer Training Board. This example is the same as the "Multilevel State Triggering" example in chapter 9 of the HP E2433-90910 Logic Analyzer Training Guide.

```
! ************ STATE ANALYZER EXAMPLE *****************
10
2.0
                       for the HP 16550A Logic Analyzer
30
     ! ********** SELECT THE HP 16550A MODULE ********************
50
     ! Select the module slot in which the HP 16550A is installed. In this
60
    ! example, the HP 16550A is in slot B of the mainframe.
70
     OUTPUT 707;":SELECT 2"
80
90
     ! ************* CONFIGURE THE STATE ANALYZER ****************
100
     ! Name Machine 1 "STATE," configure Machine 1 as a state analyzer, assign
110
120
     ! pod 1 to Machine 1, and display System Configuration menu of the
130
     ! HP 16550A.
140
150
     OUTPUT 707; ":MACHINE1:NAME 'STATE'"
160
     OUTPUT 707; ": MACHINE1: TYPE STATE"
170
     OUTPUT 707;":MACHINE1:ASSIGN 1"
180
     OUTPUT 707; ": MENU 2,0"
190
     ! ********** SETUP THE FORMAT SPECIFICATION ************
200
     ! Make a label "SCOUNT," give the label a positive polarity, and
210
220
     ! assign the lower 8 bits.
230
240
     OUTPUT 707; ": MACHINE1: SFORMAT: REMOVE ALL"
250
     OUTPUT 707; ": MACHINE1: SFORMAT: LABEL 'SCOUNT', POS, 0,0,255"
260
     ! ************* SETUP THE TRIGGER SPECIFICATION ****************
270
280
     ! The trigger specification will use five sequence levels with the trigger
290
     ! level on level four. Resource terms A through E, and RANGE1 will be
300
    ! used to store only desired counts from the 8-bit ripple counter.
```

```
310
320
    ! Display the state trigger menu.
330
340
     OUTPUT 707;":MENU 2,3"
350
360
     ! Create a 5 level trigger specification with the trigger on the
370
     ! fourth level.
380
      !
390
     OUTPUT 707; ": MACHINE1: STRIGGER: SEQUENCE 5,4"
400
     !
410
      ! Define pattern terms A, B, C, D, and E to be 11, 22, 33, 44 and 59
420
      ! decimal respectively.
430
440
     OUTPUT 707; ": MACHINE1: STRIGGER: TERM A, 'SCOUNT', '11'"
     OUTPUT 707; ": MACHINE1: STRIGGER: TERM B, 'SCOUNT', '22'"
450
      OUTPUT 707; ": MACHINE1: STRIGGER: TERM C, 'SCOUNT', '33'"
460
      OUTPUT 707; ": MACHINE1: STRIGGER: TERM D, 'SCOUNT', '44'"
470
480
     OUTPUT 707; ": MACHINE1: STRIGGER: TERM E, 'SCOUNT', '59'"
490
500
     ! Define a Range having a lower limit of 50 and an upper limit of 58.
510
     !
520
     OUTPUT 707; ": MACHINE1: STRIGGER: RANGE1 'SCOUNT', '50', '58'"
530
     ! *********** CONFIGURE SEQUENCE LEVEL 1 ********************
540
     ! Store NOSTATE in level 1 and Then find resource term "A" once.
550
560
     OUTPUT 707; ": MACHINE1: STRIGGER: STORE1 'NOSTATE'"
570
     OUTPUT 707; ": MACHINE1: STRIGGER: FIND1 'A', 1"
580
590
      ! *********** CONFIGURE SEQUENCE LEVEL 2 ********************
600
      ! Store RANGE1 in level 2 and Then find resource term "E" once.
610
620
      !
630
      OUTPUT 707; ":MACHINE1:STRIGGER:STORE2 'IN_RANGE1'"
      OUTPUT 707; ": MACHINE1: STRIGGER: FIND2 'E',1"
640
650
      ! *********** CONFIGURE SEQUENCE LEVEL 3 ********************
660
670
     ! Store NOSTATE in level 3 and Then find term "B" once.
680
690
      OUTPUT 707; ": MACHINE1: STRIGGER: STORE3 'NOSTATE'"
      OUTPUT 707;":MACHINE1:STRIGGER:FIND3 'B',1"
700
710
     ! ************ CONFIGURE SEQUENCE LEVEL 4 *******************
720
     ! Store a combination of resource terms (C or D or RANGE1) in level 4 and
740
     ! Then Trigger on resource term "E."
750
     !
```

```
760
     OUTPUT 707;":MACHINE1:STRIGGER:STORE4 '(C OR D OR IN RANGE1)'"
770
780
    ! ***************** NOTE ************
790
           The FIND command selects the trigger in the
     !
800
     !
           sequence level specified as the trigger level.
810
     ***************
820
     !
830
     OUTPUT 707; ":MACHINE1:STRIGGER:FIND4 'E',1"
840
850
     ! *********** CONFIGURE SEQUENCE LEVEL 5 ********************
860
     ! Store anystate on level 5
870
880
     OUTPUT 707; ":MACHINE1:STRIGGER:STORE5 'ANYSTATE'"
890
900
     ! ********** START ACQUISITION *************************
     ! Place the logic analyzer in single acquisition mode, then determine when
910
920
     ! the acquisition is complete.
930
940
    OUTPUT 707;":RMODE SINGLE"
950
    !OUTPUT 707; "*CLS"
960
    OUTPUT 707;":START"
970
    ! ************* CHECK FOR MEASUREMENT COMPLETE ****************
980
    ! Enable the MESR register and query the register for a measurement
1000 ! complete condition.
1010 !
1020 OUTPUT 707;":SYSTEM:HEADER OFF"
1030 OUTPUT 707; ": SYSTEM: LONGFORM OFF"
1040 !
1050 Status=0
1060 OUTPUT 707;":MESE2 1"
1070 OUTPUT 707;":MESR2?"
1080 ENTER 707; Status
1090 !
1100 ! Print the MESR register status.
1110 !
1120 CLEAR SCREEN
1130 PRINT "Measurement complete status is ";Status
1140 PRINT "0 = not complete, 1 = complete"
1150 ! Repeat the MESR query until measurement is complete.
1160 WAIT 1
1170 IF Status=1 THEN GOTO 1190
1180 GOTO 1070
1190 PRINT TABXY(30,15); "Measurement is complete"
1200 !
```

## Making a State Compare measurement

This program example acquires a state listing, copies the listing to the compare listing, acquires another state listing, and compares both listings to find differences.

This program is written in such a way you can run it with the HP E2433-60004 Logic Analyzer Training Board. This example is the same as the "State Compare" example in chapter 3 of the HP E2433-90910 Logic Analyzer Training Guide.

```
! ****** STATE COMPARE EXAMPLE *****************
10
2.0
   !
               for the HP 16550A Logic Analyzer
30
40
     !******* SELECT THE HP 16550A MODULE ************************
50
60
     ! Select the module slot in which the HP 16550A is installed. In this
70
     ! example, the HP 16550A is in slot B of the mainframe.
80
90
     OUTPUT 707;":SELECT 2"
100
     !******* CONFIGURE THE STATE ANALYZER ***********************
110
120
     ! Name Machine 1 "STATE," configure Machine 1 as a state analyzer, and
130
     ! assign pod 1 to Machine 1.
140
     OUTPUT 707; ":MACHINE1:NAME 'STATE'"
     OUTPUT 707; ": MACHINE1: TYPE STATE"
160
     OUTPUT 707; ": MACHINE1: ASSIGN 1"
170
180
     ! ******************
190
200
     ! Remove all labels previously set up, make a label "SCOUNT," specify
210
     ! positive logic, and assign the lower 8 bits of pod 1 to the label.
220
230
     OUTPUT 707; ": MACHINE1: SFORMAT: REMOVE ALL"
     OUTPUT 707;":MACHINE1:SFORMAT:LABEL 'SCOUNT', POS, 0,0,255"
240
250
     260
270
     ! Make the "J" clock the Master clock and specify the falling edge.
280
290
     OUTPUT 707; ": MACHINE1: SFORMAT: MASTER J, FALLING"
300
     ! ******************
310
320
     ! Specify two sequence levels, the trigger sequence level, specify
```

#### Making a State Compare measurement

```
! FF hex for the "a" term which will be the trigger term, and store
340
    ! no states until the trigger is found.
350
360
     OUTPUT 707; ": MACHINE1: STRIGGER: SEQUENCE 2,1"
370
     OUTPUT 707; ": MACHINE1: STRIGGER: TERM A, 'SCOUNT', '#HFF'"
380
     OUTPUT 707; ": MACHINE1: STRIGGER: STORE1 'NOSTATE'"
390
     OUTPUT 707; ": MENU 2,3"
400
     !
     ! *********************
410
420
     ! Change the displayed menu to the state listing and start the state
430
     ! analyzer in repetitive mode.
440
    OUTPUT 707;":MENU 2,7"
450
460
     OUTPUT 707; ": RMODE REPETITIVE"
470
    OUTPUT 707;":START"
480
     ! ****************
490
500
     ! The logic analyzer is now running in the repetitive mode
     ! and will remain in repetitive until the STOP command is sent.
510
520
530
    PRINT "The logic analyzer is now running in the repetitive mode"
540
    PRINT "and will remain in repetitive until the STOP command is sent."
550
560
    PRINT "Press CONTINUE"
570
    PAUSE
580
     590
     ! Stop the acquisition and copy the acquired data to the compare reference
600
610
     ! listing.
620
     !
630
     OUTPUT 707;":STOP"
640
     OUTPUT 707; ":MENU 2,10"
     OUTPUT 707; ": MACHINE1: COMPARE: MENU REFERENCE"
650
    OUTPUT 707; ": MACHINE1: COMPARE: COPY"
660
670
    ! The logic analyzer acquistion is now stopped, the Compare menu
     ! is displayed, and the data is now in the compare reference
700
     ! listing.
710
     ! ***********************
720
     ! Display line 4090 of the compare listing and start the analyzer \,
730
740
     ! in a repetitive mode.
750
760
    OUTPUT 707; ":MACHINE1:COMPARE:LINE 4090"
    OUTPUT 707;":START"
770
```

```
780
790
    ! Line 4090 of the listing is now displayed at center screen
    ! in order to show the last four states acquired. In this
800
     ! example, the last four states are stable. However, in some
810
     ! cases, the end points of the listing may vary thus causing
820
830
     ! a false failure in compare. To eliminate this problem, a
840
     ! partial compare can be specified to provide predicable end
850
     ! points of the data.
860
     !
870
     PRINT "Press CONTINUE to send the STOP command."
880
     PAUSE
890
     OUTPUT 707; ":STOP"
900
     ! ***********************************
910
920
     ! The end points of the compare can be fixed to prevent false failures.
930
     ! In addition, you can use partial compare to compare only sections
940
     ! of the state listing you are interested in comparing.
950
     OUTPUT 707; ": MACHINE1: COMPARE: RANGE PARTIAL, 0, 508"
960
970
980
    ! The compare range is now from line 0 to +508
990
     !
1000 !*******************
1010 ! Change the Glitch jumper settings on the training board so that the
1020 ! data changes, reacquire the data and compare which states are different.
1030 PRINT "Change the glitch jumper settings on the training board so that the"
1040 PRINT "data changes, reacquire the data and compare which states are
different."
1050 !
1060 PRINT "Press CONTINUE when you have finished changing the jumper."
1070
1080 PAUSE
1090 !
1110 ! Start the logic analyzer to acquire new data and then stop it to compare
1120 ! the data. When the acquistion is stopped, the Compare Listing Menu will
1130 ! be displayed.
1140 !
1150 OUTPUT 707;":START"
1160 OUTPUT 707;":STOP"
1170 OUTPUT 707; ":MENU 2,10"
1180
     1200 ! Dimension strings in which the compare find query (COMPARE:FIND?)
1210 ! enters the line numbers and error numbers.
```

```
1220 !
1230 DIM Line$[20]
1240 DIM Error$[4]
1250 DIM Comma$[1]
1260 !
1280
    ! Display the Difference listing.
1290
    !
1300 OUTPUT 707; ":MACHINE1:COMPARE:MENU DIFFERENCE"
1310 !
1330 ! Loop to query all 508 possible errors.
1350 FOR Error=1 TO 508
1360 !
1370 ! Read the compare differences
1380
1390 OUTPUT 707; ":MACHINE1:COMPARE:FIND? "VAL$(Error)
1400
    1410
1420 ! Format the Error$ string data for display on the controller screen.
1430 !
1440 IF Error99 THEN GOTO 1580
1450 IF Error9 THEN GOTO 1550
1460 !
1470 ENTER 707 USING "#,1A"; Error$
1480 ENTER 707 USING "#,1A"; Comma$
1490 ENTER 707 USING "K";Line$
1500 Error_return=IVAL(Error$,10)
1510 IF Error_return=0 THEN GOTO 1820
1520
    !
1530 GOTO 1610
1540 !
1550 ENTER 707 USING "#,3A"; Error$
1560 ENTER 707 USING "K";Line$
1570 GOTO 1610
1580 !
1590 ENTER 707 USING "#,4A"; Error$
1600 ENTER 707 USING "K";Line$
1610 !
! Test for the last error. The error number of the last error is the same
    ! as the error number of the first number after the last error.
1640
1650
1660 Error_line=IVAL(Line$,10)
```

```
1670 IF Error_line=Error_line2 THEN GOTO 1780
1680 Error_line2=Error_line
1690 !
1710 ! Print the error numbers and the corresponding line numbers on the
1720 ! controller screen.
1730 !
1740 PRINT "Error number ", Error, " is on line number ", Error_line
1750 !
1760 NEXT Error
1770 !
1780 PRINT
1790 PRINT
1800 PRINT "Last error found"
1810 GOTO 1850
1820 PRINT "No errors found"
1830 !
1840 !
1850 END
```

# Transferring the logic analyzer configuration

This program uses the SYSTem: SETup query to transfer the configuration of the logic analyzer to your controller. This program also uses the SYSTem: SETup command to transfer a logic analyzer configuration from the controller back to the logic analyzer. The configuration data will set up the logic analyzer according to the data. It is useful for getting configurations for setting up the logic analyzer by the controller. This query differs from the SYSTem: DATA query because it only transfers the configuration and not the acquired data. The SYSTem: SETup command differs from the SYSTem: DATA command because it only transfers the configuration and not acquired data.

```
! ********** SETUP COMMAND AND OUERY EXAMPLE **************
20
                           for the HP 16550A
30
    ! **************** CREATE TRANSFER BUFFER *******************
40
    ! Create a buffer large enough for the block data. See page 16-9 for
    ! maximum block length.
56
60
   ASSIGN @Buff TO BUFFER [170000]
70
   80
90
100 REAL Address
110 Address=707
120 ASSIGN @Comm TO Address
130
140
    CLEAR SCREEN
150
    ! ****** INTITIALIZE VARIABLE FOR NUMBER OF BYTES ***********
170
    ! The variable "Numbytes" contains the number of bytes in the buffer.
180
    - 1
190
   REAL Numbytes
200
   Numbytes=0
210
   ! ****** RE-INITIALIZE TRANSFER BUFFER POINTERS *************
220
230
    CONTROL @Buff,3;1
240
250
   CONTROL @Buff,4;0
260
    ! ************ SEND THE SETUP OUERY ******************
270
```

```
280
     OUTPUT 707; ":SYSTEM:HEADER ON"
290
     OUTPUT 707; ": SYSTEM: LONGFORM ON"
300
     OUTPUT @Comm; "SELECT 2"
310
     OUTPUT @Comm;":SYSTEM:SETUP?"
320
330
     ! ************* ENTER THE BLOCK SETUP HEADER ****************
340
     ! Enter the block setup header in the proper format.
350
     !
360
     ENTER @Comm USING "#,B";Byte
370
     PRINT CHR$(Byte);
380
     WHILE Byte<>35
390
      ENTER @Comm USING "#,B";Byte
400
      PRINT CHR$(Byte);
410 END WHILE
420 ENTER @Comm USING "#,B";Byte
430
    PRINT CHR$(Byte);
440
     Byte=Byte-48
450
     IF Byte=1 THEN ENTER @Comm USING "#,D"; Numbytes
460
     IF Byte=2 THEN ENTER @Comm USING "#,DD"; Numbytes
470
     IF Byte=3 THEN ENTER @Comm USING "#,DDD"; Numbytes
480
     IF Byte=4 THEN ENTER @Comm USING "#,DDDD"; Numbytes
490
     IF Byte=5 THEN ENTER @Comm USING "#,DDDDDD"; Numbytes
500
     IF Byte=6 THEN ENTER @Comm USING "#,DDDDDDD"; Numbytes
510
     IF Byte=7 THEN ENTER @Comm USING "#,DDDDDDDD"; Numbytes
520
     IF Byte=8 THEN ENTER @Comm USING "#,DDDDDDDD"; Numbytes
530
     PRINT Numbytes
540
550
     ! ************** TRANSER THE SETUP *************************
560
     ! Transfer the setup from the logic analyzer to the buffer.
570
580
     TRANSFER @Comm TO @Buff; COUNT Numbytes, WAIT
600
     !
610
     ENTER @Comm USING "-K";Length$
620
     PRINT "LENGTH of Length string is"; LEN(Length$)
630
     !
640
     PRINT "**** GOT THE SETUP ****"
650
     ! ************* SEND THE SETUP ***********************
660
670
     ! Make sure buffer is not empty.
680
690
     IF Numbytes=0 THEN
700
      PRINT "BUFFER IS EMPTY"
710
       GOTO 1170
720
     END IF
730
     !
```

#### Transferring the logic analyzer configuration

```
740
     ! ************** SEND THE SETUP COMMAND ********************
750
    ! Send the Setup command
760
770
    OUTPUT @Comm USING "#,15A";":SYSTEM:SETUP #"
780
     PRINT "SYSTEM: SETUP command has been sent"
790
800
     !
     ! ************** SEND THE BLOCK SETUP **********************
810
820
     ! Send the block setup header to the HP 16550A in the proper format.
830
     !
840
    Byte=LEN(VAL$(Numbytes))
850
     OUTPUT @Comm USING "#,B";(Byte+48)
    IF Byte=1 THEN OUTPUT @Comm USING "#,A"; VAL$ (Numbytes)
860
870
    IF Byte=2 THEN OUTPUT @Comm USING "#,AA"; VAL$ (Numbytes)
    IF Byte=3 THEN OUTPUT @Comm USING "#,AAA"; VAL$ (Numbytes)
880
     IF Byte=4 THEN OUTPUT @Comm USING "#,AAAA"; VAL$(Numbytes)
890
     IF Byte=5 THEN OUTPUT @Comm USING "#,AAAAA"; VAL$(Numbytes)
900
910
     IF Byte=6 THEN OUTPUT @Comm USING "#, AAAAAA"; VAL$ (Numbytes)
     IF Byte=7 THEN OUTPUT @Comm USING "#,AAAAAAA"; VAL$(Numbytes)
920
930
     IF Byte=8 THEN OUTPUT @Comm USING "#, AAAAAAAA"; VAL$ (Numbytes)
940
950
     ! ************* SAVE BUFFER POINTERS ******************
960
    ! Save the transfer buffer pointer so it can be restored after the
970
    ! transfer.
980
    !
990
    STATUS @Buff,5;Streg
1000 !
1010 ! ********** TRANSFER SETUP TO THE HP 16550 ******************
1020
     ! Transfer the setup from the buffer to the HP 16550A.
1030
     !
1040 TRANSFER @Buff TO @Comm; COUNT Numbytes, WAIT
1050 !
1060 ! *************** RESTORE BUFFER POINTERS *******************
1070 ! Restore the transfer buffer pointer
1080 !
1090 CONTROL @Buff,5;Streg
1110 ! ************ SEND TERMINATING LINE FEED ********************
1120 ! Send the terminating linefeed to properly terminate the setup string.
1130
1140 OUTPUT @Comm;""
1150
     !
1160 PRINT "**** SENT THE SETUP ****"
1170 END
```

# Transferring the logic analyzer acquired data

This program uses the SYSTem: DATA query to transfer acquired data to your controller. It is useful for getting acquired data for setting up the logic analyzer by the controller at a later time. This query differs from the SYSTem: SETup query because it transfers only the acquired data.

This program also uses the <code>SYSTem:DATA</code> command to transfer the logic analyzer data from the controller back to the logic analyzer and load the analyzer with the acquired data. The <code>SYSTem:DATA</code> command differs from the <code>SYSTem:SETup</code> command because it transfers both the configuration and the acquired data.

You should always precede the SYSTem: DATA query and command with the SYSTem: SETup query and command if the acquired data depends on a specific configuration. If you are only interested in the acquired data for post processing in the controller and the data is not dependent on the configuration, you can use the SYSTem: DATA query and command alone.

```
********* DATA COMMAND AND QUERY EXAMPLE *************
10
20
     !
                               for the HP 16550A
30
     ! ************** CREATE TRANSFER BUFFER *********************
40
50
     ! Create a buffer large enough for the block data. See page 16-1 for
55
     ! maximum block length.
56
60
     ASSIGN @Buff TO BUFFER [170000]
70
     ! *********** INITIALIZE HPIB DEFAULT ADDRESS ***************
80
90
100
     REAL Address
110
     Address=707
120
     ASSIGN @Comm TO Address
130
140
     CLEAR SCREEN
150
160
     ! ******* INTITIALIZE VARIABLE FOR NUMBER OF BYTES ************
170
     ! The variable "Numbytes" contains the number of bytes in the buffer.
180
190 REAL Numbytes
```

### Transferring the logic analyzer acquired data

```
200
    Numbytes=0
210
220
     ! ******* RE-INITIALIZE TRANSFER BUFFER POINTERS **************
230
240
     CONTROL @Buff,3;1
250
     CONTROL @Buff,4;0
260
     !
270
     ! **************** SEND THE DATA OUERY *****************
280
     OUTPUT 707; ": SYSTEM: HEADER ON"
290
    OUTPUT 707;":SYSTEM:LONGFORM ON"
300 OUTPUT @Comm; "SELECT 2"
310
    OUTPUT @Comm; ":SYSTEM:DATA?"
320
     ! ************* ENTER THE BLOCK DATA HEADER ****************
330
340
     ! Enter the block data header in the proper format.
350
360
    ENTER @Comm USING "#,B";Byte
370
     PRINT CHR$(Byte);
380
    WHILE Byte<>35
390
      ENTER @Comm USING "#,B";Byte
400
      PRINT CHR$(Byte);
410 END WHILE
420 ENTER @Comm USING "#,B";Byte
430 PRINT CHR$(Byte);
440 Byte=Byte-48
450
    IF Byte=1 THEN ENTER @Comm USING "#,D"; Numbytes
    IF Byte=2 THEN ENTER @Comm USING "#,DD"; Numbytes
460
470
    IF Byte=3 THEN ENTER @Comm USING "#,DDD"; Numbytes
     IF Byte=4 THEN ENTER @Comm USING "#,DDDD"; Numbytes
480
490
     IF Byte=5 THEN ENTER @Comm USING "#,DDDDDD"; Numbytes
500
     IF Byte=6 THEN ENTER @Comm USING "#,DDDDDDD"; Numbytes
510
    IF Byte=7 THEN ENTER @Comm USING "#,DDDDDDDD"; Numbytes
    IF Byte=8 THEN ENTER @Comm USING "#,DDDDDDDD"; Numbytes
520
530
    PRINT Numbytes
540
550
     ! *************** TRANSER THE DATA ********************
560
     ! Transfer the data from the logic analyzer to the buffer.
570
580
     TRANSFER @Comm TO @Buff; COUNT Numbytes, WAIT
600
     ENTER @Comm USING "-K";Length$
610
620
     PRINT "LENGTH of Length string is"; LEN(Length$)
630
     PRINT "**** GOT THE DATA ****"
640
650
     PAUSE
```

```
! ************* SEND THE DATA **********************
! Make sure buffer is not empty.
680
    !
690
     IF Numbytes=0 THEN
700
     PRINT "BUFFER IS EMPTY"
710
      GOTO 1170
720
     END IF
730
740
     ! ************* SEND THE DATA COMMAND ******************
750
     ! Send the Setup command
760
    !
770
     OUTPUT @Comm USING "#,14A"; ":SYSTEM:DATA #"
780
     PRINT "SYSTEM: DATA command has been sent"
790
     PAUSE
800
     ! ************** SEND THE BLOCK DATA ******************
810
     ! Send the block data header to the HP 16550A in the proper format.
820
830
840
     Byte=LEN(VAL$(Numbytes))
850
     OUTPUT @Comm USING "#,B";(Byte+48)
860
     IF Byte=1 THEN OUTPUT @Comm USING "#,A"; VAL$(Numbytes)
870
     IF Byte=2 THEN OUTPUT @Comm USING "#,AA"; VAL$(Numbytes)
880
    IF Byte=3 THEN OUTPUT @Comm USING "#,AAA"; VAL$ (Numbytes)
890
     IF Byte=4 THEN OUTPUT @Comm USING "#, AAAA"; VAL$ (Numbytes)
     IF Byte=5 THEN OUTPUT @Comm USING "#,AAAAA"; VAL$(Numbytes)
     IF Byte=6 THEN OUTPUT @Comm USING "#, AAAAAA"; VAL$(Numbytes)
910
920
     IF Byte=7 THEN OUTPUT @Comm USING "#,AAAAAAA"; VAL$(Numbytes)
930
     IF Byte=8 THEN OUTPUT @Comm USING "#,AAAAAAAA"; VAL$(Numbytes)
940
     ! ***************** SAVE BUFFER POINTERS *****************
950
960
     ! Save the transfer buffer pointer so it can be restored after the
970
    ! transfer.
980
    !
990 STATUS @Buff,5;Streg
1000 !
1020 ! Transfer the data from the buffer to the HP 16550A.
1030 !
1040 TRANSFER @Buff TO @Comm; COUNT Numbytes, WAIT
1050
1060 ! *************** RESTORE BUFFER POINTERS *******************
     ! Restore the transfer buffer pointer
1080
    !
1090 CONTROL @Buff,5;Streg
1100 !
```

# Programming Examples Transferring the logic analyzer acquired data

### Checking for measurement completion

This program can be appended to or inserted into another program when you need to know when a measurement is complete. If it is at the end of a program it will tell you when measurement is complete. If you insert it into a program, it will halt the program until the current measurement is complete. In this example, the module installed in slot B is being checked for measurement complete.

This program is also in the state analyzer example program in "Making a State Analyzer Measurement" on pages 17-7 and 17-8. It is included in the state analyzer example program to show how it can be used in a program to halt the program until measurement is complete.

```
! ************ CHECK FOR MEASUREMENT COMPLETE *****************
420
430
      ! Enable the MESR register and query the register for a measurement
440
      ! complete condition.
450
      OUTPUT 707;":SYSTEM:HEADER OFF"
460
      OUTPUT 707; ": SYSTEM: LONGFORM OFF"
470
480
490
      Status=0
     OUTPUT 707;":MESE2 1"
500
      OUTPUT 707; ":MESR2?"
510
520
      ENTER 707; Status
530
      !
540
      ! Print the MESR register status.
550
     !
     CLEAR SCREEN
560
570
     PRINT "Measurement complete status is ";Status
      PRINT "0 = not complete, 1 = complete"
580
590
      ! Repeat the MESR query until measurement is complete.
600
      WATT 1
      IF Status=1 THEN GOTO 630
610
620
      GOTO 510
630
      PRINT TABXY(30,15); "Measurement is complete"
640
650
      END
```

### Sending queries to the logic analyzer

This program example contains the steps required to send a query to the logic analyzer. Sending the query alone only puts the requested information in an output buffer of the logic analyzer. You must follow the query with an ENTER statement to transfer the query response to the controller. When the query response is sent to the logic analyzer, the query is properly terminated in the logic analyer. If you send the query but fail to send an ENTER statement, the logic analyzer will display the error message "Query Interrupted" when it receives the next command from the controller, and, the query response is lost.

```
!********************* QUERY EXAMPLE **************
10
20
  !
                 for the HP 16550A Logic Analyzer
30
   ! *************** OPTIONAL *************
    ! The following two lines turn the headers and longform on so
60
    ! that the query name, in its long form, is included in the
70
    ! query response.
80
             ********** NOTE *********
90
           If your query response includes real or integer numbers that you may want
100
    !
110
   !
           to do statistics or math on later, you should turn both header and longform
120
   !
130 !
140
           off so only the number is returned.
150
            ***********
160
170
   OUTPUT 707; ":SYSTEM: HEADER ON"
    OUTPUT 707; ":SYSTEM:LONGFORM ON"
180
190
    ! ***************
200
210
    ! Select the slot in which the HP 16550A is located.
220
    !
230
    OUTPUT 707;":SELECT 2"
240
    250
260
    ! Dimension a string in which the query response will be entered.
270
280
   DIM Query$[100]
290
    300
```

```
! Send the query. In this example the MENU? query is sent. All
320
     ! queries except the {\tt SYSTem:DATA} and {\tt SYSTem:SETup} can be sent with
330
    ! this program.
340
350
     OUTPUT 707; "MENU?"
360
     ! ***************
370
380
     ! The two lines that follow transfer the query response from the
390
     ! query buffer to the controller and then print the response.
400
     ENTER 707; Query$
410
420
     PRINT Query$
430
440
     !
450
     END
```

## Index

| Α                                       | FIND,6-13, 12-12                     | TAG,6-18                               |
|-----------------------------------------|--------------------------------------|----------------------------------------|
| ACCumulate command/query,8–5, 9–4,      | GLEDge,12-14                         | TAKenbranch,6-19, 8-9                  |
| 13–7                                    | HAXis,9-5                            | TCONtrol,6-20, 12-19                   |
| ACQMode command/query,11–5              | INSert,4-6, 8-8, 13-11               | TERM,6-21, 12-20                       |
| ACQuisition command/query,6–9, 8–5,     | LABel,5-7, 11-6                      | TFORmat,11-4                           |
| 12–8, 13–8                              | LEVelarm,3-7                         | THReshold,5-16, 11-8                   |
| Analyzer 1 Data Information, 16–7       | LINE,4-7, 7-9, 10-9, 14-9            | TIMER,6-22, 12-21                      |
| Analyzer 2 Data Information,16–9        | MACHine,2-5, 3-4                     | TLISt,14-7                             |
| ARM command/query,3–5                   | MASTer,5-9                           | TPOSition,6-23, 8-10, 12-22, 13-23     |
| ASSign command/query,3–6                | MENU,1–6, 10–10                      | TYPE,3–10                              |
| 3                                       | MESE,1-14                            | VAXis,9-6                              |
| В                                       | MINus,4–8, 13–12                     | WIDTh,15–8                             |
| BASE command,15–5                       | MMODe,7-10, 13-13, 14-10             | WLISt,2-6, 4-4                         |
| Block data,16–4                         | Module Level,2–2                     | XCONdition,13–25, 14–19                |
| Block length specifier,16–4             | NAME,3–8                             | XPATtern,7–20, 13–26, 14–20            |
| Block length specifier, 16–18           | OCONdition,13–14, 14–11              | XSEarch,7–21, 13–27, 14–21             |
| Block length specifier>,16–5            | OPATtern,7–11, 13–15, 14–12          | XTAG,7–23, 14–23                       |
| BRANch command/query,6–10 to 6–11,      | OSEarch,7–12, 13–16, 14–13           | XTIMe,4–14, 13–28                      |
| 12–9 to 12–11                           | OTAG,7–14, 14–14                     | Command Set Organization,1–8 to 1–12   |
| 12-9 (0 12-11                           | OTIMe,4–9, 13–17                     | compare                                |
| •                                       | OVERlay,4–10, 7–15, 13–17            | program example,17–9                   |
| C                                       | PATTern,15–6                         | COMPare selector,10–4                  |
| CARDcage query,1–5                      | PLUS,4–11, 13–18                     | COMPare Subsystem, 10–1, 10–3 to 10–13 |
| CENTer command,8–6, 13–8                | PRINt,1–7                            | Complex qualifier,6–11, 12–11          |
| chart display,9–2                       | RANGe,4–12, 6–14, 8–8, 10–10, 12–15, | COPY command,10–6                      |
| CLEar command,6–12, 10–5, 12–12         | 13–19, 15–7                          | COLL COMMAND, TO—O                     |
| CLOCk command/query,5–6                 | REMove,4–12, 5–12, 7–15, 8–9, 11–7,  | D                                      |
| CLRPattern command,7–8, 8–6, 13–9, 14–8 | 13–19, 14–15, 15–8                   |                                        |
| CLRStat command,8–7, 13–9               | REName,3–8                           | DATA,16–4                              |
| CMASk command/query,10–5                | RESource,3–9                         | State (no tags,16–11 to 16–12          |
| COLumn command/query,7–7, 14–7          | RMODe,1–7                            | Data and Setup Commands,16–1, 16–3 to  |
| command                                 | RUNTil,7–16, 10–11, 13–20, 14–16     | 16–18                                  |
| ACCumulate,8–5, 9–4, 13–7               |                                      | Data block                             |
| ACQMode,11–5                            | SCHart,9–4                           | Analyzer 1 data,16–7                   |
| ACQuisition,6–9, 12–8                   | SELect,1–3, 1–6                      | Analyzer 2 data,16–9                   |
| ARM,3–5                                 | SEQuence,6–16, 12–17                 | Data preamble,16–6                     |
| ASSign,3–6                              | SET,10–13                            | Section data,16–6                      |
| BASE,15-5                               | SETup,16–17<br>SFORmat,5–6           | Section header,16–6                    |
| BRANch,6–10, 12–9                       | •                                    | DATA command/query,10–6 to 10–7        |
| CENTer,8–6, 13–8                        | SLAVe,5–14                           | Data preamble,16–6 to 16–10            |
| CLEar,10-5                              | SLISt,7–7                            | DATA query,7–9, 14–9                   |
| CLOCk,5–6                               | SPERiod,12–18, 13–21                 | DELay command/query,4–5, 8–7, 13–10    |
| CLRPattern,7–8, 8–6, 13–9, 14–8         | STARt,1–6                            |                                        |
| CLRStat,8-7, 13-9                       | STOP, 6, 47                          | <u>E</u>                               |
| CMASk,10-5                              | STORe,6–17                           | Examples                               |
| COLumn,7-7, 14-7                        | SWAVeform,8–4                        | program,17–2                           |
| COMPare,10-4                            | SYMBol,15–5                          |                                        |
| COPY,10-6                               | SYSTem:DATA,16–2, 16–4               |                                        |
| DATA,10-6, 16-4                         | SYSTem:PRINt,1-7                     |                                        |
| DELay,4-5, 8-7, 13-10                   | SYSTem:SETup,16–2, 16–17             |                                        |

| F                                       | OTAG command/query,7-14, 14-14     | HAXis,9–5                           |
|-----------------------------------------|------------------------------------|-------------------------------------|
| FIND command/query,6-13, 12-12 to       | OTIMe command/query,4–9, 13–17     | LABel,5-8, 11-7                     |
| 12–13                                   | OVERlay command,4-10, 13-17        | LEVelarm,3–7                        |
| FIND query,10–8                         | OVERlay command/query,7–15         | LINE,4-8, 7-10, 10-9, 14-10         |
|                                         |                                    | MASTer,5–9                          |
| G                                       | P                                  | MENU,1–6                            |
| GLEDge command/query,12-14              | PATTern command,15-6               | MESE,1-14                           |
|                                         | PLUS command,4-11, 13-18           | MESR,1-16                           |
| Н                                       | Preamble description,16–6          | MMODe,7-11, 13-13, 14-10            |
| HAXis command/query,9-5                 | program example                    | NAME,3–8                            |
| , ,,                                    | checking for measurement complete, | OCONdition,13-14, 14-11             |
| 1                                       | 17–21                              | OPATtern,7-12, 13-15, 14-12         |
| INSert command,4-6, 8-8, 13-11          | compare,17–9                       | OSEarch,7–13, 13–16, 14–13          |
| INTermodule Subsystem,1-7               | sending queries to the logic       | OSTate,4-9, 7-13, 14-14             |
| •                                       | analyzer,17–22                     | OTAG,7–14, 14–15                    |
| L                                       | state analyzer,17–5                | OTIMe,4–10, 13–17                   |
| LABel command/query,5-7 to 5-8, 11-6    | SYSTem:DATA command,17–17          | PRINt,1–7                           |
| LEVelarm command/query,3–7              | SYSTem:DATA query,17–17            | RANGe,4-12, 6-15, 8-9, 10-11, 12-16 |
| LINE command/query,4–7, 7–9, 10–9, 14–9 | SYSTem:SETup command,17–14         | 13–19                               |
|                                         | SYSTem:SETup query,17–14           | REName,3–9                          |
| M                                       | timing analyzer,17–3               | RESource,3–10                       |
| MACHine selector,2–5, 3–4               | transferring configuration to      | RMODe,1–7                           |
| MACHine Subsystem,3–1, 3–3 to 3–10      | analyzer,17–14                     | RUNTiI,7–17, 10–12, 13–20, 14–16    |
| MASTer command/query,5–9                | transferring configuration to the  | SEQuence,6–16, 12–17                |
| measurement complete program            | controller,17–14                   | SETup,16–18                         |
| example,17–21                           | transferring setup and data to the | SLAVe,5–14                          |
| MENU,1–6                                | analyzer,17–17                     | SPERiod,12–18, 13–21                |
| MENU command,10–10                      | transferring setup and data to the | STORe,6–17                          |
| MESE command/query,1–14                 | controller,17–17                   | SYSTem:DATA,16-5                    |
| MESR query,1–16                         | Program Examples,17–2              | SYSTem:ERRor,1-7                    |
| MINus command,4–8, 13–12                |                                    | SYSTem:PRINt,1-7                    |
| MMEMory Subsystem,1–7                   | Q                                  | SYStem:SETup,16–18                  |
| MMODe command/query,7–10, 13–13,        | Query                              | TAG,6–18                            |
| 14–10                                   | ACCumulate,8-5, 9-4, 13-7          | TAKenbranch,6–19, 8–10              |
| Module Level Commands, 2-1, 2-3 to 2-6  | ACQMode,11–5                       | TAVerage,7–17, 13–22, 14–17         |
| Module Status Reporting,1–13            | ACQuisition,6-9, 12-9              | TCONtrol,6–20, 12–19                |
| 3,                                      | ARM,3–5                            | TERM,6–22, 12–21                    |
| N                                       | ASSign,3–6                         | THReshold,5–17, 11–8                |
| NAME command/query,3–8                  | BRANch,6-11, 12-10                 | TIMER,6–22, 12–21                   |
| TW WILL COMMINION QUOTY, C. C.          | CARDcage,1–5                       | TMAXimum,7–18, 13–22, 14–17         |
| 0                                       | CLOCk,5–7                          | TMINimum,7–18, 13–23, 14–18         |
| OCONdition command/query,13–14, 14–11   | CMASk,10-5                         | TPOSition,6–23, 8–10, 12–22, 13–24  |
| OPATtern command/query,7–11, 13–15,     | COLUIIII,1-0, 14-0                 | TYPE,3–10                           |
| 14–12                                   | DATA,7-9, 10-7, 14-9, 16-5         | VAXis,9–6                           |
| OSEarch command/query,7–12, 13–16,      | DELay,4–5, 8–7, 13–10              | VRUNs,7–19, 13–24, 14–18            |
| 14–13                                   | ERRor,1–7                          | XCONdition,13–25, 14–19             |
| OSTate query,4–9, 7–13, 14–14           | FIND,6–14, 10–8, 12–13             | XOTag,7–19, 14–19                   |
| Oo ale quely,4-3, 1-13, 14-14           | GLEDge,12-15                       | XOTime,4-13, 7-20, 13-25, 14-20     |

| XPATtern,7–21, 13–26, 14–21             | MACHine,3–2                          | TERM command/query,6–21, 12–20            |
|-----------------------------------------|--------------------------------------|-------------------------------------------|
| XSEarch,7-22, 13-27, 14-22              | SCHart,9-2                           | TFORmat selector,11–4                     |
| XSTate,4-13, 7-22, 14-22                | SFORmat,5-1, 5-3 to 5-17             | TFORmat Subsystem,11–1, 11–3 to 11–8      |
| XTAG,7-23, 14-23                        | SLISt,7-1, 7-3 to 7-23               | THReshold command/query,5–16 to 5–17,     |
| XTIMe,4-14, 13-28                       | STRigger/STRace,6-1, 6-3 to 6-23     | 11–8                                      |
| query program example,17–22             | SWAVeform,8-2                        | time tag data description, 16–13 to 16–14 |
| 1 - 7   -3   -7                         | SYMBol,15-1, 15-3 to 15-8            | TIMER command/query,6-22, 12-21           |
| R                                       | TFORmat,11-1, 11-3 to 11-8           | timing analyzer                           |
| RANGe command,15–7                      | TLISt,14-1, 14-3 to 14-23            | program example,17–3                      |
| RANGe command/query,4–12, 6–14 to       | TTRigger/TTRace,12–1, 12–3 to 12–22  | TLISt selector,14–7                       |
| 6–15, 8–8, 10–10, 12–15 to 12–16, 13–19 | TWAVeform,13–1, 13–3 to 13–28        | TLISt Subsystem,14–1, 14–3 to 14–23       |
|                                         | WLISt,4–1, 4–3 to 4–14               | TMAXimum query,7–18, 13–22, 14–17         |
| REMove command,4–12, 5–12, 7–15, 8–9,   | SWAVeform selector,8–4               | TMINimum query,7–18, 13–23, 14–18         |
| 11–7, 13–19, 14–15, 15–8                | SWAVeform Subsystem,8–1, 8–3 to 8–10 | TPOSition command/query,6–23, 8–10,       |
| REName command/query,3–8                |                                      |                                           |
| RESource command/query,3–9              | SYMBol Selector,15–5                 | 12–22, 13–23                              |
| RMODe,1–7                               | SYMBol Subsystem,15–1, 15–3 to 15–8  | TTRigger selector,12–8                    |
| RUNTil command/query,7–16, 10–11 to     | Syntax Diagram                       | TTRigger/TTRace Subsystem,12–1, 12–3      |
| 10–12, 13–20, 14–16                     | COMPare Subsystem,10–3               | to 12–22                                  |
|                                         | MACHine Subsystem,3–3                | TWAVeform selector,13–7                   |
| S                                       | SCHart Subsystem,9–3                 | TWAVeform Subsystem, 13–1, 13–3 to        |
| SCHart selector,9-4                     | SFORmat Subsystem,5–3                | 13–28                                     |
| SCHart Subsystem,9-1, 9-3 to 9-6        | SLISt Subsystem,7–3                  | TYPE command/query,3–10                   |
| Section data,16–6                       | STRigger Subsystem,6–3 to 6–5        |                                           |
| Section data format,16–4                | SWAVeform Subsystem,8–3              | V                                         |
| Section header,16–6                     | SYMBol Subsystem,15–3                | VAXis command/query,9–6                   |
| SELect,1-6                              | TFORmat Subsystem,11–3               | VRUNs query,7–19, 13–24, 14–18            |
| SELect command,1-3                      | TLISt Subsystem,14–3                 |                                           |
| SEQuence command/query,6–16, 12–17      | TTRigger Subsystem,12–3              | W                                         |
| SET command,10-13                       | TWAVeform Subsystem, 13–3 to 13–4    | WIDTh command,15-8                        |
| SETup,16–17                             | WLISt Subsystem,4–3                  | WLISt selector,2-6, 4-4                   |
| SFORmat selector,5–6                    | SYSTem:DATA,16-4 to 16-5             | WLISt Subsystem,4-1, 4-3 to 4-14          |
| SFORmat Subsystem,5–1, 5–3 to 5–17      | SYSTem:DATA command program          | ,                                         |
| SLAVe command/query,5–14                | example,17-17                        | X                                         |
| SLISt selector,7–7                      | SYSTem:DATA query program            | XCONdition command/query,13–25, 14–19     |
| SLISt Subsystem,7–1, 7–3 to 7–23        | example,17–17                        | XOTag query,7–19, 14–19                   |
| SPERiod command/query,12–18, 13–21      | SYSTem:ERRor,1-7                     | XOTime query,4–13, 7–20, 13–25, 14–20     |
| STARt,1–6                               | SYSTem:PRINt,1-7                     | XPATtern command/query,7–20, 13–26,       |
| state analyzer                          | SYStem:SETup,16-17 to 16-18          | 14–20                                     |
| program example,17–5                    | SYSTem:SETup command program         |                                           |
| STOP,1–7                                | example,17–14                        | XSEarch command/query,7–21, 13–27,        |
| STORe command/query,6–17                | SYSTem:SETup query program           | 14–21                                     |
|                                         | example,17–14                        | XSTate query,4–13, 7–22, 14–22            |
| STRace selector,6–9                     | 5.Campro, 17                         | XTAG command/query,7–23, 14–23            |
| STRigger selector,6–9                   | Т                                    | XTIMe command/query,4–14, 13–28           |
| STRigger/STRace Subsystem,6–1, 6–3 to   |                                      |                                           |
| 6–23                                    | TAG command/query,6–18               |                                           |
| STTRace selector,12–8                   | TAKenbranch command/query,6–19, 8–9  |                                           |
| Subsystem                               | TAVerage query,7–17, 13–22, 14–17    |                                           |
| COMPare,10-2                            | TCONtrol command/query,6–20, 12–19   |                                           |
|                                         |                                      |                                           |

© Copyright Hewlett-Packard Company 1987, 1990, 1993 All Rights Reserved.

Reproduction, adaptation, or translation without prior written permission is prohibited, except as allowed under the copyright laws

#### **Document Warranty**

The information contained in this document is subject to change without notice.

Hewlett-Packard makes

no warranty of any kind with regard to this material, including, but not limited to, the implied warranties of merchantability or fitness for a particular purpose. Hewlett-Packard shall not be liable for errors contained herein or for damages in

connection with the

use of this material.

furnishing, performance, or

#### Safety

This apparatus has been designed and tested in accordance with IEC Publication 348, Safety Requirements for Measuring Apparatus, and has been supplied in a safe condition. This is a Safety Class I instrument (provided with terminal for protective earthing). Before applying power, verify that the correct safety precautions are taken (see the following warnings). In addition, note the external markings on the instrument that are described under "Safety Symbols."

#### Warning

- · Before turning on the instrument, you must connect the protective earth terminal of the instrument to the protective conductor of the (mains) power cord. The mains plug shall only be inserted in a socket outlet provided with a protective earth contact. You must not negate the protective action by using an extension cord (power cable) without a protective conductor (grounding). Grounding one conductor of a two-conductor outlet is not sufficient protection.
- Only fuses with the required rated current, voltage, and specified type (normal blow, time delay, etc.) should be used. Do not use repaired fuses or short-circuited fuseholders. To do so could cause a shock of fire hazard.

- Service instructions are for trained service personnel. To avoid dangerous electric shock, do not perform any service unless qualified to do so. Do not attempt internal service or adjustment unless another person, capable of rendering first aid and resuscitation, is present.
- If you energize this instrument by an auto transformer (for voltage reduction), make sure the common terminal is connected to the earth terminal of the power source.
- Whenever it is likely that the ground protection is impaired, you must make the instrument inoperative and secure it against any unintended operation.
- Do not operate the instrument in the presence of flammable gasses or fumes. Operation of any electrical instrument in such an environment constitutes a definite safety hazard.
- Do not install substitute parts or perform any unauthorized modification to the instrument.
- Capacitors inside the instrument may retain a charge even if the instrument is disconnected from its source of supply.
- Use caution when exposing or handling the CRT. Handling or replacing the CRT shall be done only by qualified maintenance personnel.

#### Safety Symbols

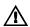

Instruction manual symbol: the product is marked with this symbol when it is necessary for you to refer to the instruction manual in order to protect against damage to the product.

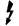

Hazardous voltage symbol.

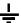

Earth terminal symbol: Used to indicate a circuit common connected to grounded chassis.

#### WARNING

The Warning sign denotes a hazard. It calls attention to a procedure, practice, or the like, which, if not correctly performed or adhered to, could result in personal injury. Do not proceed beyond a Warning sign until the indicated conditions are fully understood and met.

#### CAUTION

The Caution sign denotes a hazard. It calls attention to an operating procedure, practice, or the like, which, if not correctly performed or adhered to, could result in damage to or destruction of part or all of the product. Do not proceed beyond a Caution symbol until the indicated conditions are fully understood or met.

Hewlett-Packard P.O. Box 2197 1900 Garden of the Gods Road Colorado Springs, CO 80901

#### **Product Warranty**

This Hewlett-Packard product has a warranty against defects in material and workmanship for a period of one year from date of shipment. During the warranty period, Hewlett-Packard Company will, at its option, either repair or replace products that prove to be defective. For warranty service or repair, this product must be returned to a service facility designated by Hewlett-Packard.

For products returned to Hewlett-Packard for warranty service, the Buyer shall prepay shipping charges to Hewlett-Packard and Hewlett-Packard shall pay shipping charges to return the product to the Buyer. However, the Buyer shall pay all shipping charges, duties, and taxes for products returned to Hewlett-Packard from another country.

Hewlett-Packard warrants that its software and firmware designated by Hewlett-Packard for use with an instrument will execute its programming instructions when properly installed on that instrument. Hewlett-Packard does not warrant that the operation of the instrument software, or firmware will be uninterrupted or error free.

#### Limitation of Warranty

The foregoing warranty shall not apply to defects resulting from improper or inadequate maintenance by the Buyer, Buyer-supplied software or interfacing, unauthorized modification or misuse, operation outside of the environmental specifications for the product, or improper site preparation or maintenance.

No other warranty is expressed or implied. Hewlett-Packard specifically disclaims the implied warranties of merchantability or fitness for a particular purpose.

#### **Exclusive Remedies**

The remedies provided herein are the buyer's sole and exclusive remedies. Hewlett-Packard shall not be liable for any direct, indirect, special, incidental, or consequential damages, whether based on contract, tort, or any other legal theory.

#### Assistance

Product maintenance agreements and other customer assistance agreements are available for Hewlett-Packard products. For any assistance, contact your nearest Hewlett-Packard Sales Office.

#### Certification

Hewlett-Packard Company certifies that this product met its published specifications at the time of shipment from the factory. Hewlett-Packard further certifies that its calibration measurements are traceable to the United States National Institute of Standards and Technology, to the extent allowed by the Institute's calibration facility, and to the calibration facilities of other International Standards Organization members.

#### About this edition

This is the first edition of the HP 16550A Programmer's Gui de.

Publication number 16550-97000 Printed in USA. Edition dates are as follows: First edition, April 1993

New editions are complete revisions of the manual. Update packages, which are issued between editions, contain additional and replacement pages to be merged into the manual by you. The dates on the title page change only when a new edition is published.

A software or firmware code may be printed before the date. This code indicates the version level of the software or firmware of this product at the time the manual or update was issued. Many product updates do not require manual changes; and, conversely, manual corrections may be done without accompanying product changes. Therefore, do not expect a one-to-one correspondence between product updates and manual

The following list of pages gives the date of the current edition and of any changed pages to that edition.

All pages original edition